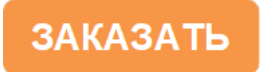

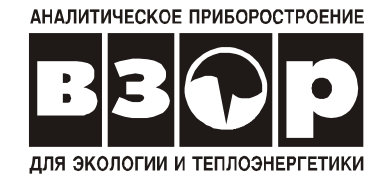

# **АНАЛИЗАТОР НАТРИЯ МАРК-1002Т**

*Руководство по эксплуатации*

**ВР49.00.000-01РЭ**

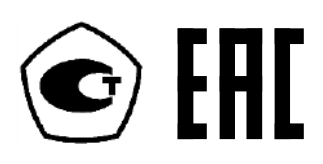

**г. Нижний Новгород 2022 г.**

ООО «ВЗОР» будет благодарно за любые предложения и замечания, направленные на улучшение качества анализатора.

При возникновении любых затруднений при работе с изделием обращайтесь к нам письменно или по телефону.

> 603000 г. Н.Новгород, а/я 80 (831) 282-98-00 почтовый адрес отдел маркетинга

сервисный центр

(831) 282-98-02

Система менеджмента качества предприятия сертифицирована на соответствие требованиям ГОСТ Р ИСО 9001-2015.

В изделии допускаются незначительные конструктивные изменения, не отраженные в настоящем документе и не влияющие на технические характеристики и правила эксплуатации.

**1 ВНИМАНИЕ: Анализатор отградуирован и готов к работе!**

**Электроды установить на гидропанель с номером, соответствующим номеру, нанесенному на коробках с электродами. При невыполнении этого условия анализатор должен быть отградуирован заново!**

**2 ВНИМАНИЕ: НЕ ХРАНИТЬ НАТРИЕВЫЕ ЭЛЕК-ТРОДЫ В «СУХОМ» ВИДЕ, так как электроды полностью теряют свои характеристики при их высушивании!**

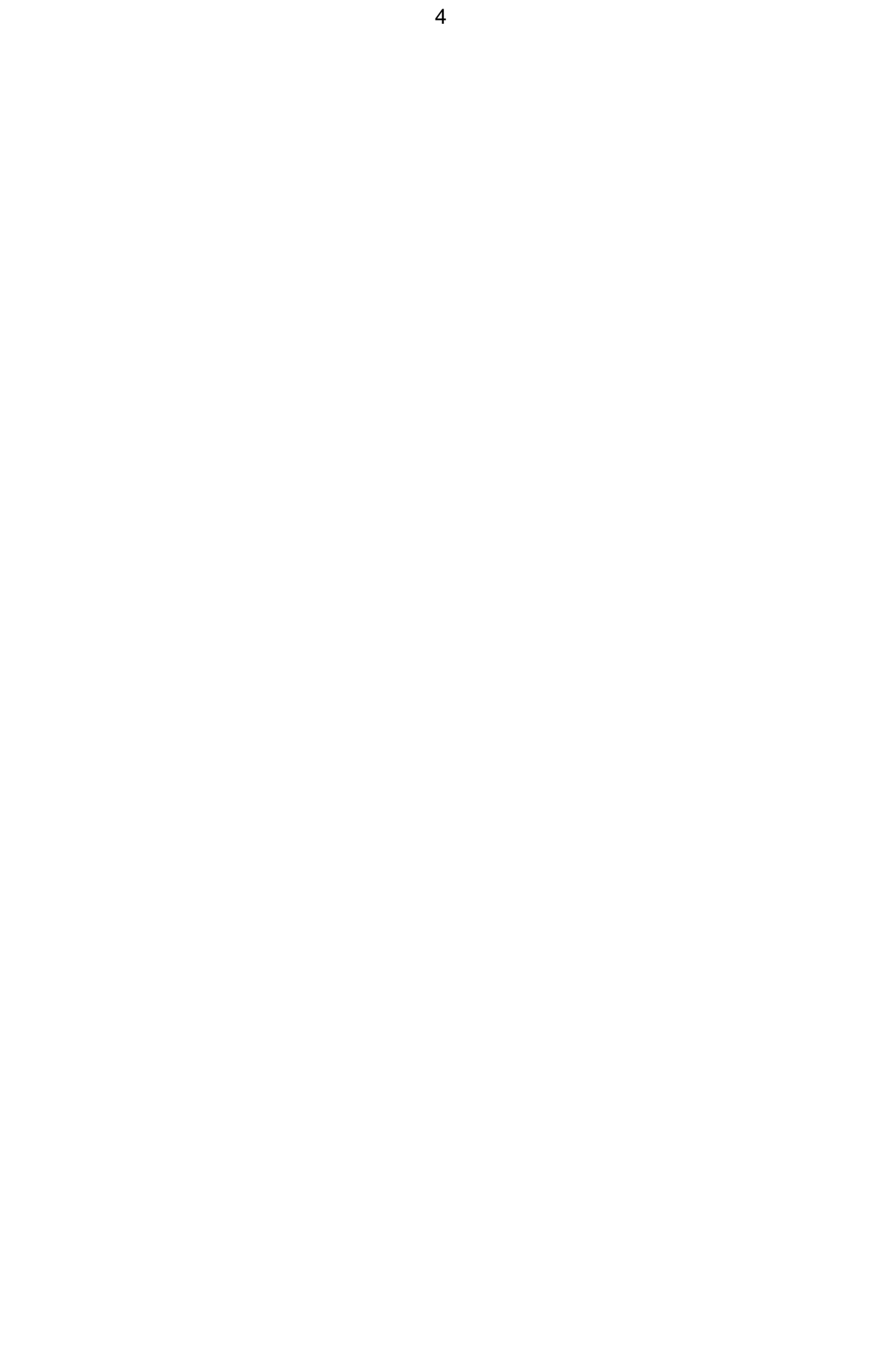

# **СОДЕРЖАНИЕ**

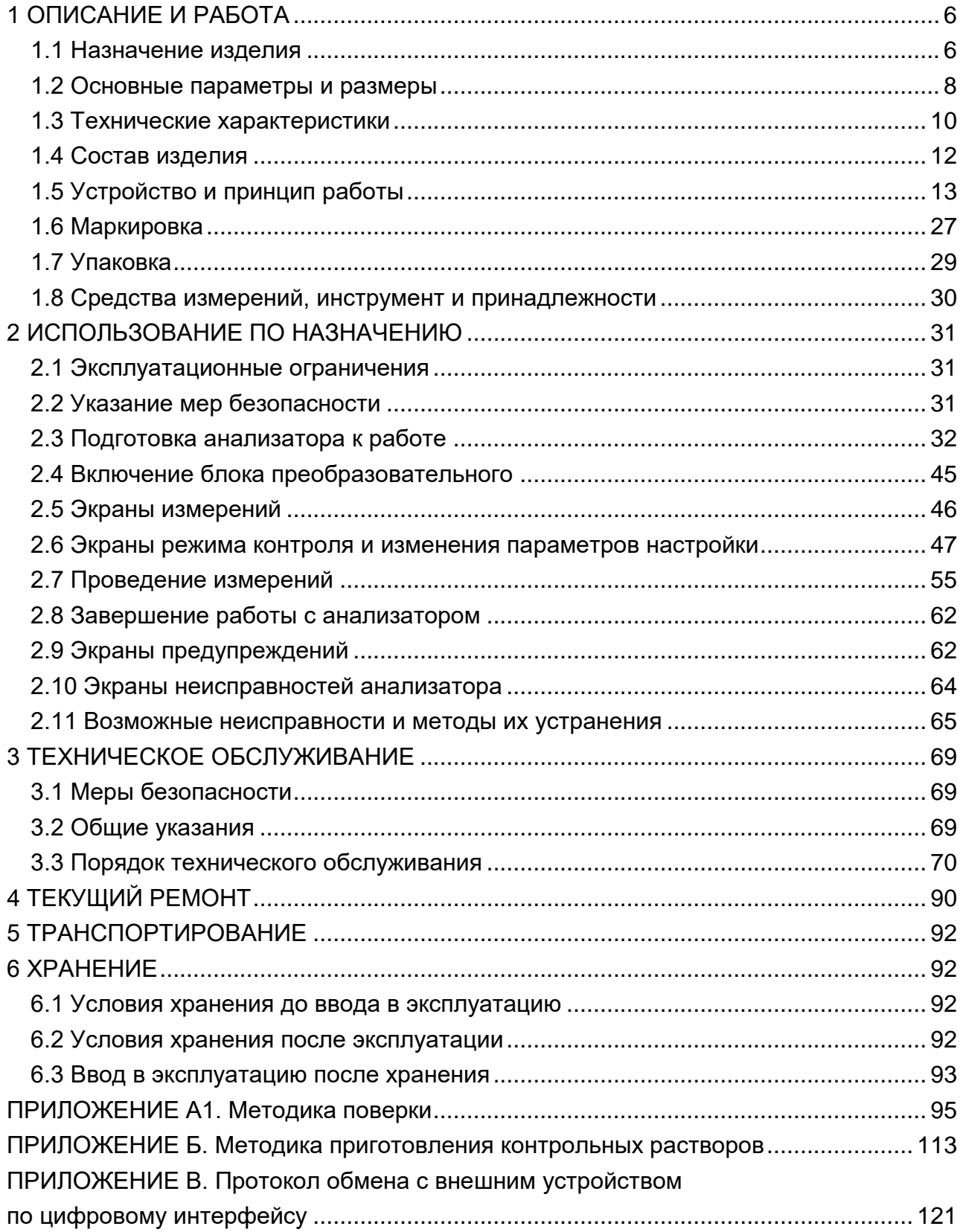

Руководство по эксплуатации предназначено для изучения технических характеристик анализатора натрия МАРК-1002Т (далее анализатор) и правил его эксплуатации.

Анализатор соответствует требованиям технических условий ТУ 26.51.53-028- 39232169-2020 (идентичны ТУ 4215-028-39232169-2010), комплекта конструкторской документации ВР49.00.000 и ГОСТ 27987-88 «Анализаторы жидкости потенциометрические ГСП».

**1 ВНИМАНИЕ: Конструкции электродов, блока преобразовательного и гидропанели содержат стекло. Их НЕОБХОДИМО ОБЕРЕГАТЬ ОТ УДАРОВ! 2 ВНИМАНИЕ: В изделии используется пленочная клавиатура. ИЗБЕГАТЬ НАЖАТИЯ КНОПОК ОСТРЫМИ ПРЕДМЕТАМИ!**

# **1 ОПИСАНИЕ И РАБОТА**

*1.1 Назначение изделия*

# 1.1.1 Наименование и обозначение изделия

Обозначение анализатора состоит из обозначения исполнения анализатора и обозначения ТУ. Обозначение исполнения анализатора:

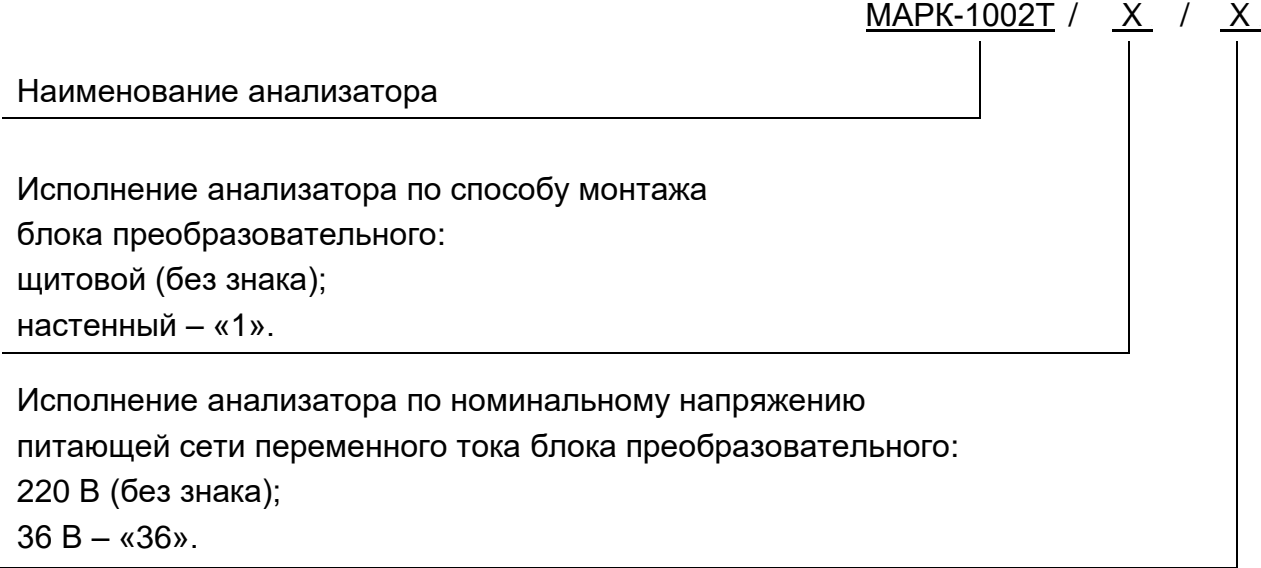

Пример обозначения анализатора:

Анализатор с блоком преобразовательным настенного исполнения с диапазоном измерений  $\dot{C}_{\text{Na}}$  от 0,01 до 1000 мкг/дм<sup>3</sup> и напряжением питания блока преобразовательного 36 В:

*Анализатор натрия МАРК-1002Т/1/36 ТУ 26.51.53-028-39232169-2020.*

1.1.2 Анализатор предназначен для измерений массовой концентрации (активности) ионов натрия и температуры (°С) водных растворов.

1.1.3 Область применения – на объектах тепловой энергетики.

1.1.4 Тип измерительного преобразователя (в дальнейшем преобразователь):

 работающий с чувствительным элементом для измерений активности ионов натрия (pNa);

с гальваническим разделением входа и выхода;

с устройством индикации;

с двумя каналами измерений;

 в виде блоков для щитового либо настенного монтажа и блока усилителя, устанавливаемого на щите гидропанели;

 с преобразованием результатов измерений в унифицированный электрический выходной сигнал постоянного тока и обменом информацией по интерфейсу RS-485.

1.1.5 Тип чувствительного элемента − проточный.

1.1.6 Типы применяемых электродов приведены в таблице 1.1.

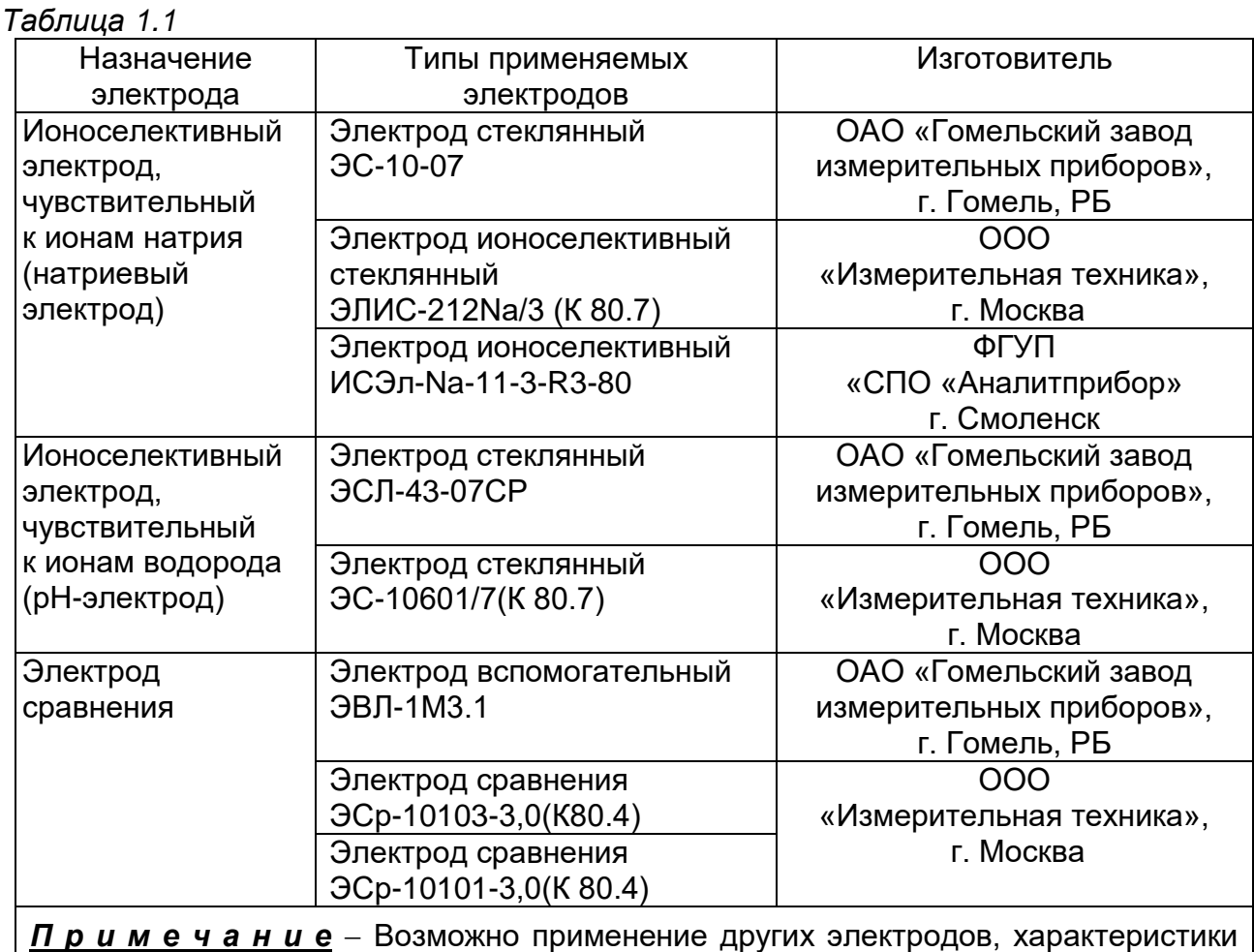

которых не хуже указанных электродов.

1.1.7 Тип анализатора:

 с предварительным электронным усилителем (блоком усилителя), гальванически развязанным от блока преобразовательного;

с автоматическим дозированием подщелачивающего реагента;

с увеличенным межградуировочным интервалом (180 суток).

#### *1.2 Основные параметры и размеры*

1.2.1 Вид климатического исполнения анализатора − УХЛ 4 по ГОСТ 15150-69, но при этом температура окружающего воздуха при эксплуатации должна быть от плюс 5 до плюс 50 °С.

1.2.2 По устойчивости к воздействиям температуры и влажности группа исполнения анализатора по ГОСТ Р 52931-2008 − В4.

1.2.3 По устойчивости к механическим воздействиям группа исполнения анализатора по ГОСТ Р 52931-2008 − L1.

1.2.4 По устойчивости к воздействию атмосферного давления исполнение анализатора по ГОСТ Р 52931-2008 Р1.

1.2.5 Параметры анализируемой среды (водных растворов)

1.2.5.1 Температура (диапазон температурной компенсации), С................................................................................................... от плюс 10 до плюс 40.

1.2.5.2 Давление, МПа ................................ 0 (равно атмосферному давлению).

1.2.5.3 Расход через гидропанель, дм<sup>3</sup> /ч .....…....................……..…. от 5 до 200.

1.2.5.4 Удельная электрическая проводимость (УЭП) анализируемой среды на входе гидропанели, обусловленная растворенными компонентами, за исключением подщелачивающего реагента, и рН анализируемой среды соответствуют таблице 1.2.

#### *Таблица 1.2*

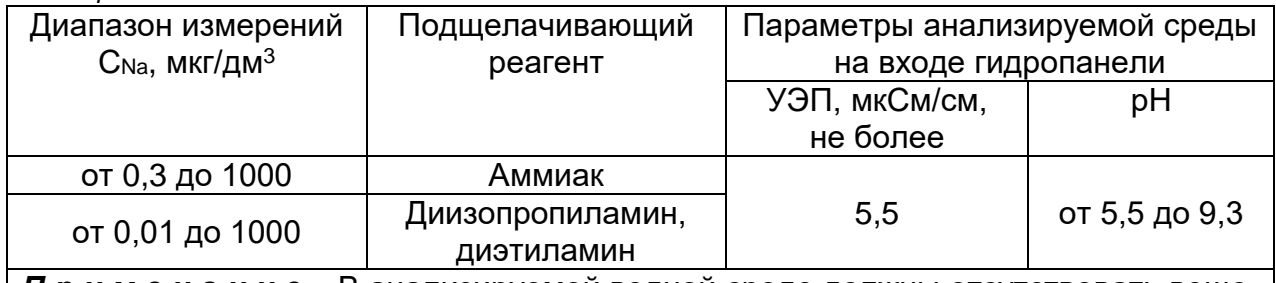

*П р и м е ч а н и е* – В анализируемой водной среде должны отсутствовать вещества, образующие на поверхности металлов непроводящие пленки и осадки.

1.2.6 Рабочие условия эксплуатации

1.2.6.1 Температура окружающего воздуха, °С .............. от плюс 5 до плюс 50. 1.2.6.2 Относительная влажность окружающего воздуха при температуре плюс 35 °С и более низких температурах без конденсации влаги, %, не более ............... 80. 1.2.6.3 Атмосферное давление, кПа (мм рт. ст.) ……..............… от 84,0 до106,7

(от 630 до 800).

1.2.7 Электрическое питание блока преобразовательного с блоками усилителя

осуществляется от сети переменного тока напряжением 220 либо 36 В в зависимости от исполнения, при частоте (50 ± 1) Гц, с допускаемым отклонением напряжения питания от минус 15 до плюс 10 %.

1.2.8 Электрическое питание блока автоматического дозирования осуществляется от сети переменного тока напряжением 220 В при частоте (50 ± 1) Гц с допускаемым отклонением напряжения питания от минус 15 до плюс 10 % через источник питания постоянного тока ИП-1002 с выходным напряжением (24 ± 1) В.

1.2.9 Потребляемая мощность

1.2.9.1 Потребляемая мощность блока преобразовательного с блоками усилителя, В·А, не более …..................................................................................................... 10.

1.2.9.2 Потребляемая мощность источника питания ИП-1002 (для устройства автоматического дозирования), В·А, не более …......................................................... 95.

1.2.10 Электрическое сопротивление изоляции силовых цепей питания блока преобразовательного между штырями вилки и корпусом блока преобразовательного, МОм, не менее:

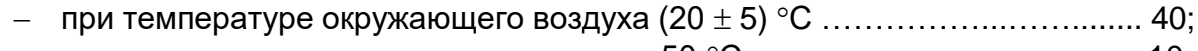

при температуре окружающего воздуха 50 С ..…………………………….. 10;

– при температуре окружающего воздуха 35 °С и относительной влажности 80 % ……….…………………………………………...……………………………….…….….. 5.

1.2.11 Электрическая изоляция силовых цепей питания блока преобразовательного по отношению к его корпусу выдерживает в течение 1 мин испытательное напряжение 1,5 кВ синусоидального переменного тока частотой 50 Гц в нормальных условиях применения.

1.2.12 Электрическое сопротивление между внешней клеммой защитного заземления блока преобразовательного и его корпусом, Ом, не более ........................ 0,1.

1.2.13 Анализатор обеспечивает настройку на параметры электродной системы, когда параметры рН-электрода соответствуют приведенным в таблице 1.3.

#### *Таблица 1.3*

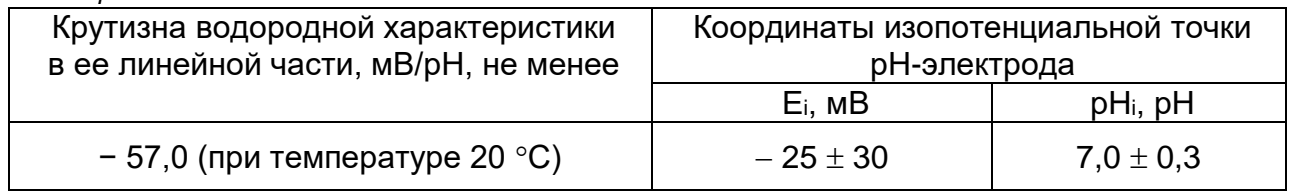

1.2.14 Габаритные размеры, масса основных узлов анализатора соответствуют значениям, приведенным в таблице 1.4.

*Таблица 1.4*

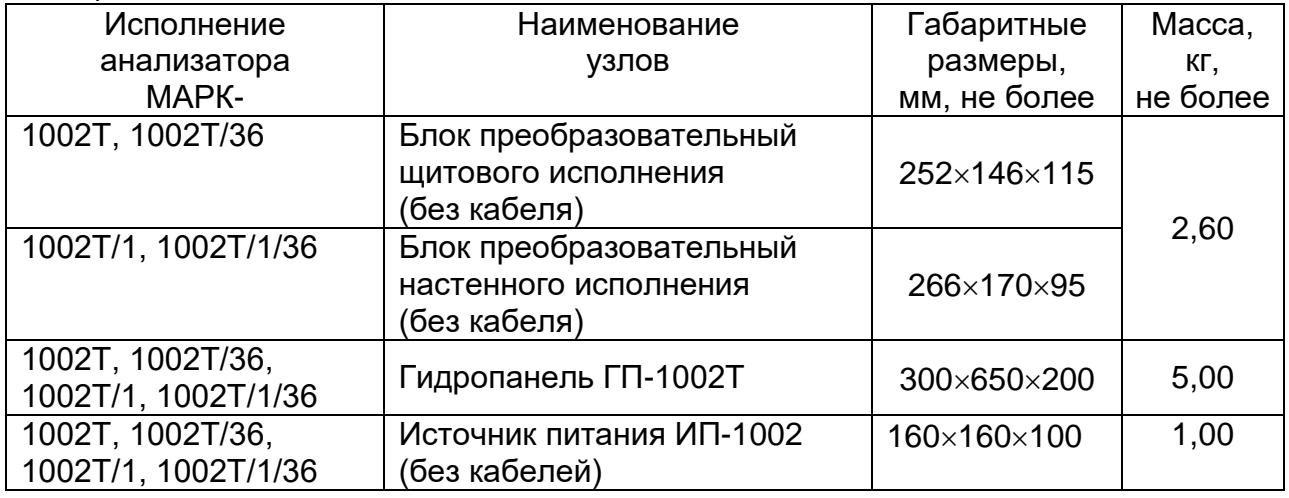

1.2.15 Показатели надежности:

средняя наработка на отказ (за исключением электродов), ч, не менее ..... 40000;

среднее время восстановления работоспособности, ч, не более ……............... 2;

средний срок службы анализаторов (с учетом замены электродов), лет,

не менее ……………...............…....…..……………………………………………...…………... 10.

*Таблица 1.5*

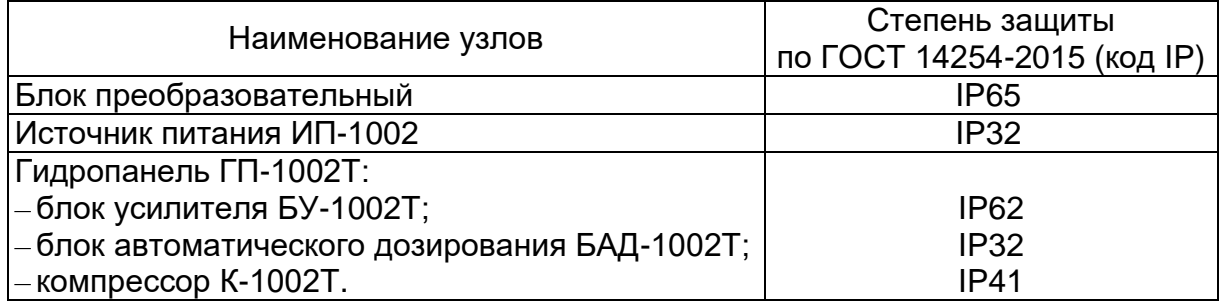

## *1.3 Технические характеристики*

1.3.1 Диапазон измерений массовой концентрации (активности) ионов натрия (СNa), мкг/дм<sup>3</sup> …………….….….………………………………...…................ от 0,01 до 1000. 1.3.2 Пределы допускаемой основной абсолютной погрешности анализатора при измерении С<sub>Na</sub> по индикатору при температуре анализируемой среды (25,0  $\pm$  0,2) °С и температуре окружающего воздуха (20 ± 5) °С, мкг/дм<sup>3</sup> .................................± (0,03 + 0,12*С<sub>Na</sub>*), где *СNa* − измеренное значение массовой концентрации (активности) ионов натрия, мкг/дм<sup>3</sup>.

П р и м е ч а н и я

1 При работе с подщелачивающим реагентом аммиаком в диапазоне измерений С<sub>Na</sub> от 0,3 до 1000 мкг/дм<sup>3</sup> пределы допускаемой основной абсолютной погрешности анализатора, мкг/дм<sup>3</sup> ................................................................... ± (0,3 + 0,12*СNa*). 2 Пределы допускаемой типовой абсолютной погрешности анализатора при измерении С<sub>Na</sub> по индикатору, при работе гидропанели с подщелачивающим реагентом: − диизопропиламином либо диэтиламином, мкг/дм<sup>3</sup> ............ ± (0,03 + 0,05*СNa*);

 $-$  аммиаком в диапазоне измерений С $_{\sf{Na}}$  от 0,3 до 1000 мкг/дм $^3$ , мкг/дм $^3$ .................................................................................................................. ± (0,3 + 0,05*СNa*).

1.3.3 Функция преобразования измеренного значения *СNa*, мкг/дм<sup>3</sup> , в унифицированный электрический выходной сигнал постоянного тока (далее выходной ток) *Iвых*, мА, соответствует выражениям:

 для выходного тока в диапазоне от 4 до 20 мА на нагрузке, не превышающей 500 Ом

$$
I_{\text{\tiny{euc}}}^{4-20} = 4 + 16 \cdot \frac{C_{\text{Na}} - C_{\text{Na}}^{\text{Hau}}} {C_{\text{Na}}^{\text{Ouan}}};
$$
\n(1.1)

 для выходного тока в диапазоне от 0 до 5 мА на нагрузке, не превышающей 2 кОм

$$
I_{\text{\tiny{e}ax}}^{0-5} = 5 \cdot \frac{C_{\text{Na}} - C_{\text{Na}}^{\text{Hau}}}{C_{\text{Na}}^{\text{Ouan}}},
$$
\n(1.2)

где  $\,C_{Na}^{\partial uan}\,$  – здесь и далее – запрограммированный диапазон измерений С $_{\rm Na}\,$ по токовому выходу, мкг/дм<sup>3</sup>, определяемый как разность между значениями «КОНЕЦ» и «НАЧАЛО» запрограммированного диапазона измерений С<sub>Na</sub> по токовому выходу;

 $C_{Na}^{\mu a \nu }$  – значение «НАЧАЛО» запрограммированного диапазона измерений  $\mathsf{C}_{\mathsf{Na}}$  по токовому выходу, мкг/дм $^3$ .

1.3.4 Пределы допускаемой основной абсолютной погрешности анализатора при измерении С<sub>Na</sub> по токовому выходу при температуре анализируемой среды  $(25,0 \pm 0,2)$  °С и температуре окружающего воздуха  $(20 \pm 5)$  °С мкг/дм<sup>3</sup>…………………..….....…………………….……. ± [(0,03 + 0,002 *диап СNa* ) + 0,12*CNa*].

П р и м е ч а н и е – Пределы допускаемой типовой абсолютной погрешности анализатора при измерении  $C_{\text{Na}}$  по токовому выходу, мкг/дм<sup>3</sup>….……………………………………...…………..± [(0,03 + 0,002 *диап СNa* ) + 0,05*CNa*].

1.3.5 Пределы допускаемой дополнительной абсолютной погрешности анализатора при измерении С<sub>Na</sub>, вызванной изменением температуры анализируемой среды в диапазоне температурной компенсации от плюс 10 до плюс 40 °С (погрешность температурной компенсации анализатора), мкг/дм<sup>3</sup> ……….... ± (0,06 + 0,24*CNa*).

П р и м е ч а н и е – Пределы допускаемой дополнительной типовой абсолютной погрешности анализатора при измерении С<sub>Na</sub>, вызванной изменением температуры анализируемой среды в диапазоне температурной компенсации от плюс 10 до плюс 40 С, мкг/дм<sup>3</sup> ……………………………………………………...….. ± (0,06 + 0,1*CNa*).

1.3.6 Пределы допускаемой дополнительной абсолютной погрешности анализатора при измерении СNa, вызванной изменением температуры окружающего воздуха, на каждые  $\pm$  10 °С от нормальной (20  $\pm$  5) °С в пределах рабочего диапазона температур от плюс 5 до плюс 50 °C, мкг/дм $^3\!$ :

– по индикатору ………………………………………………….. ± (0,01 + 0,035*CNa*);

 $-$  по токовому выходу ………………………… ± [(0,01 + 0,0025  $C_{Na}^{}{\it{ouan}\,}$  ) + 0,035 $C_{Na}$ ].

1.3.7 Диапазон измерений температуры анализируемой среды анализатора, °С

….........................………….…………….……….….......………...…....…... от 0 до плюс 50. 1.3.8 Пределы допускаемой основной абсолютной погрешности анализатора

при измерении температуры анализируемой среды при температуре окружающего воздуха (20 ± 5) С, С ……........................................….…..........................……….. ± 0,3.

1.3.9 Пределы допускаемой дополнительной абсолютной погрешности анализатора при измерении температуры, вызванной изменением температуры окружающего воздуха, на каждые  $\pm 10$  °С от нормальной (20  $\pm$  5) °С в пределах рабочего диапазона температур от плюс 5 до плюс 50 С, °С ..............…………………..…….... ± 0,1.

1.3.10 Диапазон измерений Сма преобразователя, мкг/дм<sup>3</sup> ........ от 0,01 до 1000.

1.3.11 Пределы допускаемой основной абсолютной погрешности преобразователя при измерении С<sub>Na</sub> при температуре анализируемой среды (25,0  $\pm$  0,2) °С и температуре окружающего воздуха (20 ± 5) °С, мкг/дм<sup>3</sup>......................... ± (0,003 + 0,025*С<sub>Na</sub>*).

1.3.12 Пределы допускаемой погрешности температурной компенсации преобразователя при измерении  $C_{\text{Na}}$  в диапазоне от плюс 10 до плюс 40 °С, мкг/дм<sup>3</sup> .………………………………..................................................... ± (0,006 + 0,05*СNa*).

1.3.13 Пределы допускаемой дополнительной абсолютной погрешности преобразователя при измерении С<sub>Na</sub>, вызванной изменением температуры окружающего воздуха, на каждые  $\pm$  10 °С от нормальной (20  $\pm$  5) °С в пределах рабочего диапазона температур от плюс 5 до плюс 50 °C, мкг/дм<sup>3</sup> ................................... ± (0,0015 + 0,025*C<sub>Na</sub>*).

1.3.14 Пределы допускаемой дополнительной абсолютной погрешности преобразователя при измерении С<sub>Na</sub>, вызванной влиянием сопротивления в цепи натриевого электрода и в цепи рН-электрода, на каждые 500 МОм в диапазоне изменения сопротивления от 0 до 1000 МОм, мкг/дм<sup>3</sup> ................................. ± (0,00075 + 0,0125*СNa*).

1.3.15 Стабильность показаний преобразователя при измерении С<sub>Na</sub> при времени непрерывной работы не менее 24 ч не хуже, мкг/дм<sup>3</sup> :…………………………………................................................ ± (0,003 + 0,025*СNa*).

1.3.16 Время прогрева преобразователя и установления теплового равновесия, мин, не более ……...........................………….…………….……………………....... 15.

1.3.17 Время установления выходных сигналов (показаний) преобразователя, с, не более ..………………….........................……………..……..….…………................. 10.

1.3.18 Состояние выхода измеренного значения С<sub>Na</sub> за пределы запрограммированного диапазона измерений по токовому выходу либо температуры за пределы диапазона измерений сопровождается:

включением индикатора «ПЕРЕГРУЗКА» и звукового сигнала;

- срабатыванием реле перегрузок;
- миганием на экране индикатора надписи « $C_{\text{Na}}$ » либо «°С».

1.3.19 Состояние выхода измеренного значения С<sub>Na</sub> за нижнюю или верхнюю уставку сопровождается:

– появлением на экране одного из символов «  $\overline{\mathbf{F}}$  » либо «  $\overline{\mathbf{F}}$  »:

– срабатыванием реле уставок.

1.3.20 Анализатор осуществляет обмен информацией по интерфейсу RS-485.

# *1.4 Состав изделия*

Состав анализатора приведен в таблице 1.6.

*Таблица 1.6*

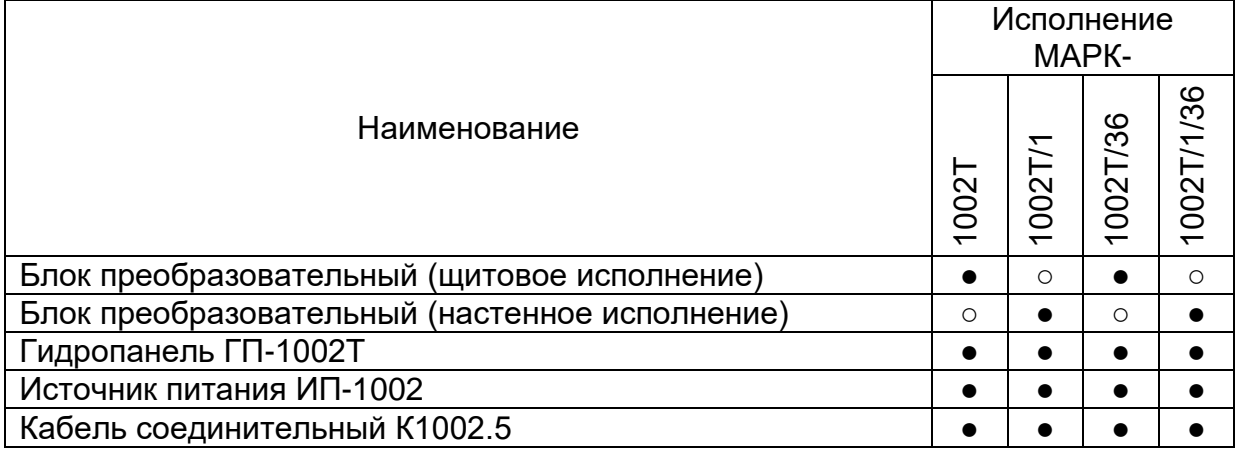

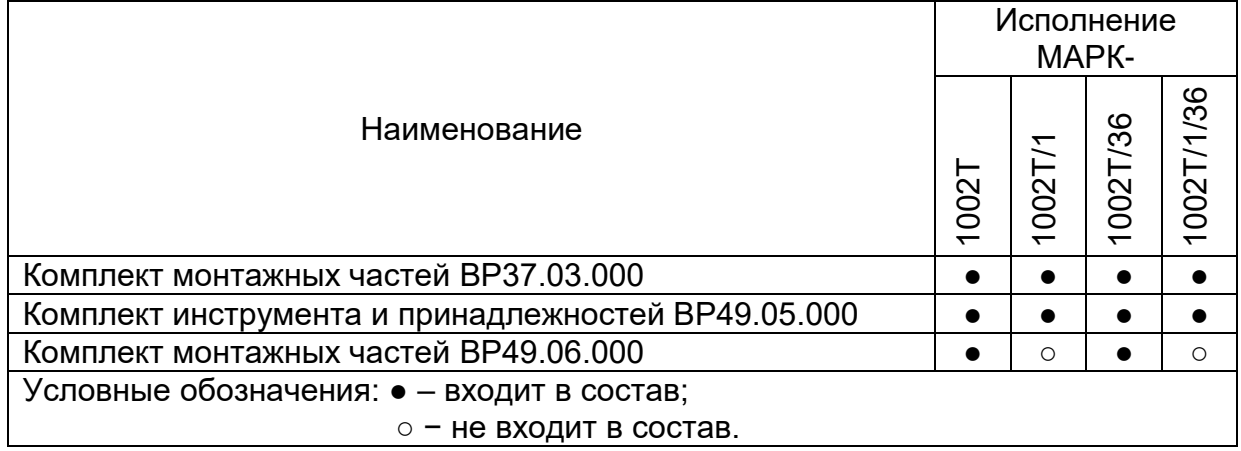

# *1.5 Устройство и принцип работы*

1.5.1 Общие сведения об анализаторе

Внешний вид анализатора исполнения МАРК-1002Т - на рисунке 1.1.

Анализатор представляет собой двухканальный стационарный измерительный прибор, состоящий из следующих основных частей:

– блока преобразовательного настенного или щитового исполнения;

– гидропанели ГП-1002Т;

– источника питания ИП-1002.

К блоку преобразовательному с помощью разъемных кабелей подсоединяется гидропанель ГП-1002Т.

Гидропанель может быть удалена от блока преобразовательного на расстояние до 5 м с помощью кабеля соединительного К1002.5 либо до 100 м с помощью кабеля соединительного К1002.L.

К блоку автоматического дозирования, установленному на щите гидропанели, подсоединяется источник питания ИП-1002 с выходным напряжением (24 ± 1) В.

Источник питания ИП-1002 может быть удален от гидропанели на расстояние до 5 м.

Измеренные значения С<sub>Na</sub> и температуры выводятся на экран графического ЖК индикатора (в дальнейшем индикатор). При этом возможны режимы индикации значений, измеренных в первом, втором каналах или одновременной индикации значений в первом и втором каналах.

По каждому каналу измерений в анализаторе имеется выходной ток в диапазонах от 0 до 5 мА, от 4 до 20 мА, а также дополнительно от 0 до 20 мА. Нижняя (0 либо 4 мА) и верхняя (5 либо 20 мА) границы диапазона выходного тока соответствуют значениям начала и конца запрограммированного поддиапазона измерений СNa (по выходному току).

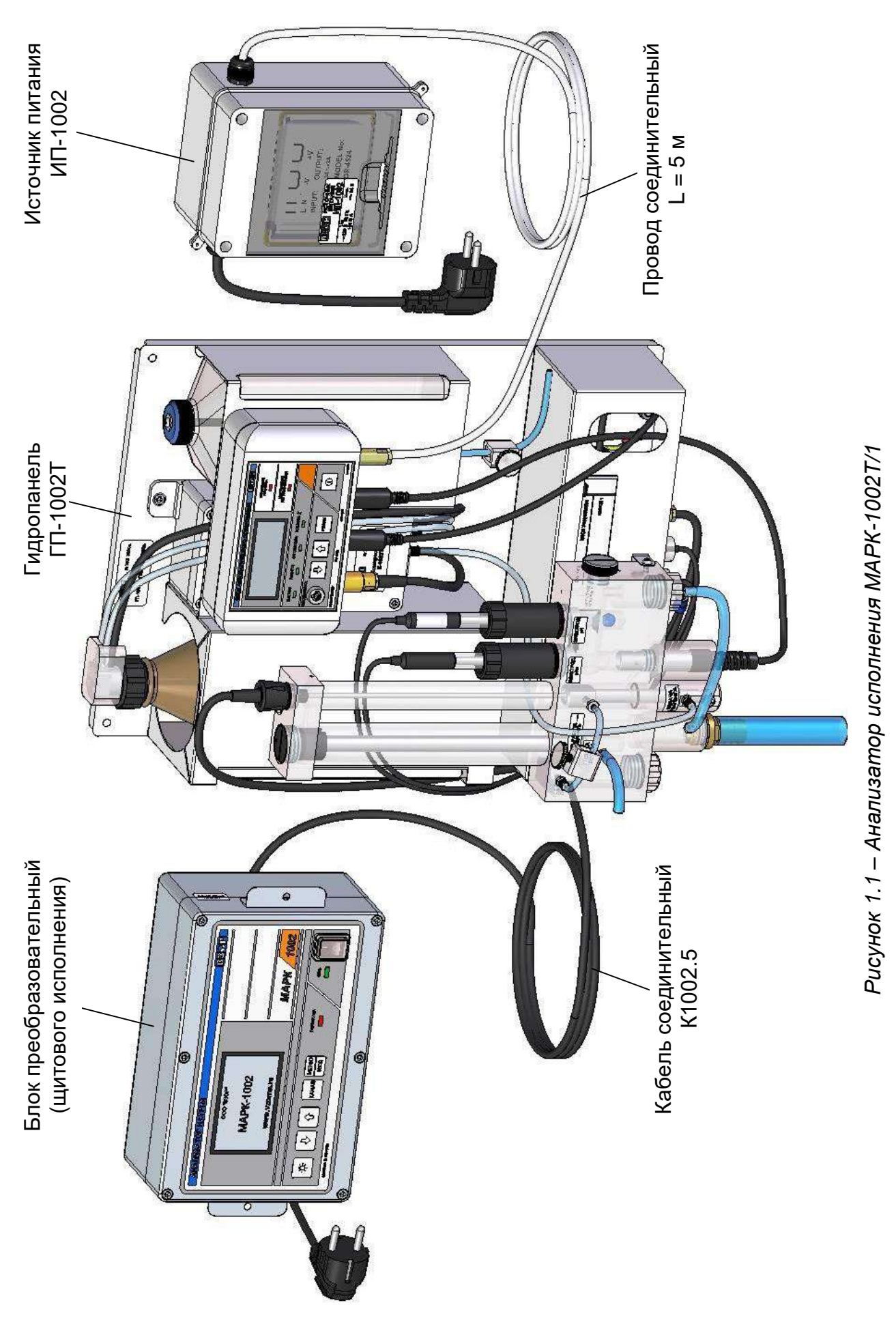

1.5.2 Принцип работы анализатора

В основу работы анализатора положен потенциометрический метод измерения активности ионов натрия (С<sub>Na</sub>) контролируемого раствора.

Электродная система при погружении в контролируемый раствор развивает ЭДС, линейно зависящую от значения pNa.

Сигнал (ЭДС) с электродной системы и сигнал с датчика температуры подаются на измерительный преобразователь, состоящий из блока усилителя и блока преобразовательного. В блоке усилителя сигналы усиливаются и преобразуются в цифровую форму и через кабель поступают на вход блока преобразовательного.

Измеренное значение ЭДС электродной системы в анализаторе пересчитывается в значение С<sub>Na</sub> с учетом температуры контролируемого раствора, т.е. выполняется автоматическая термокомпенсация, которая компенсирует изменение ЭДС электродной системы.

1.5.3 Составные части анализатора

1.5.3.1 Блок преобразовательный

Блок преобразовательный производит преобразование сигналов от электродной системы, индикацию результатов измерений на экране индикатора, преобразование результатов измерений в выходной ток, управление «сухими» контактами реле и обмен информацией по интерфейсу RS-485.

Блок преобразовательный осуществляет отображение результатов измерений с разрешающей способностью в соответствии с таблицей 1.7.

Питание блока преобразовательного осуществляется от сети переменного тока 220 В, 50 Гц либо 36 В, 50 Гц (в зависимости от исполнения).

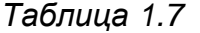

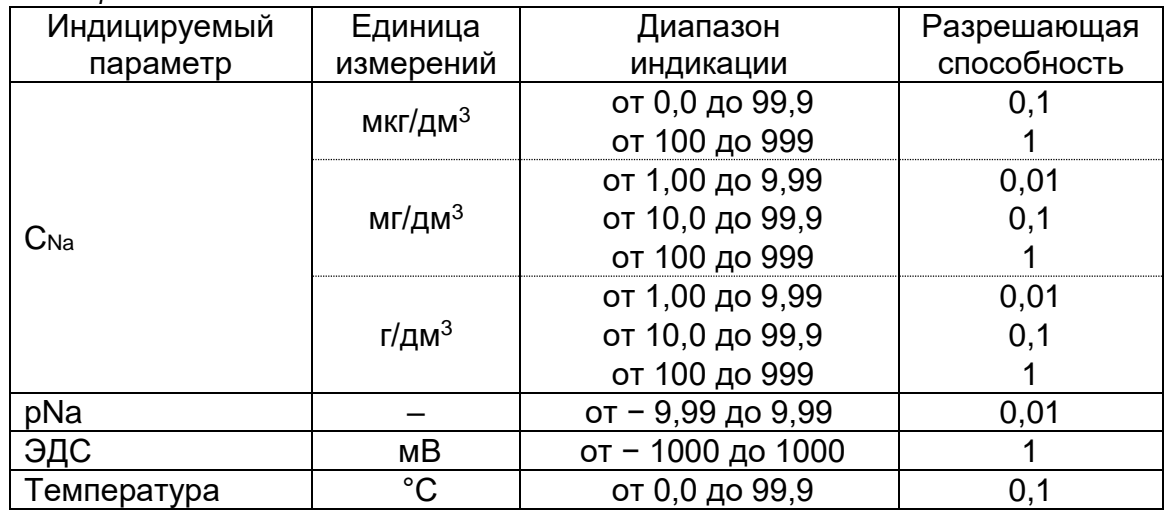

Внешний вид блока преобразовательного (на примере щитового исполнения) показан на рисунках 1.2 и 1.3.

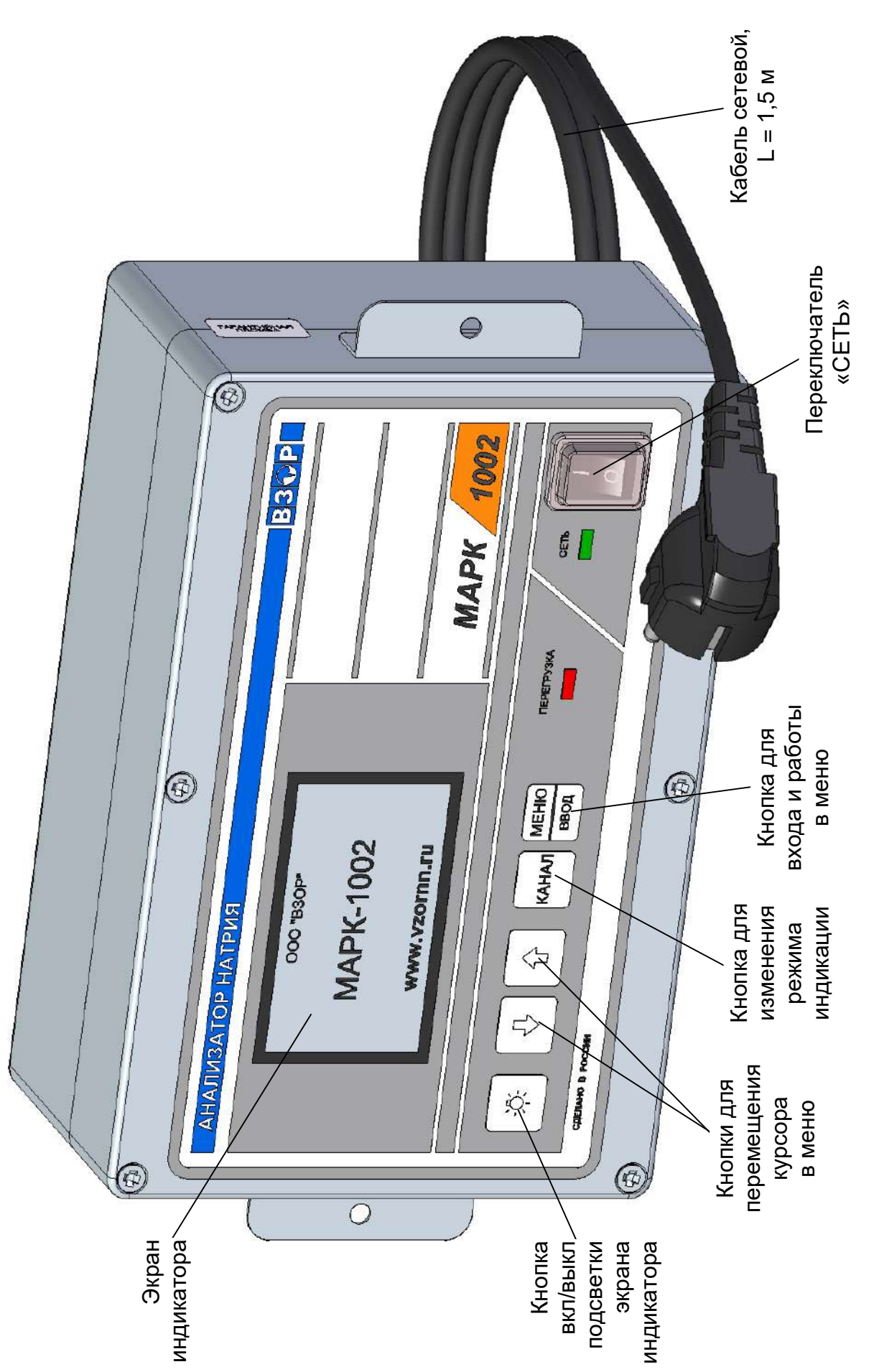

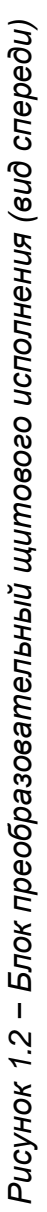

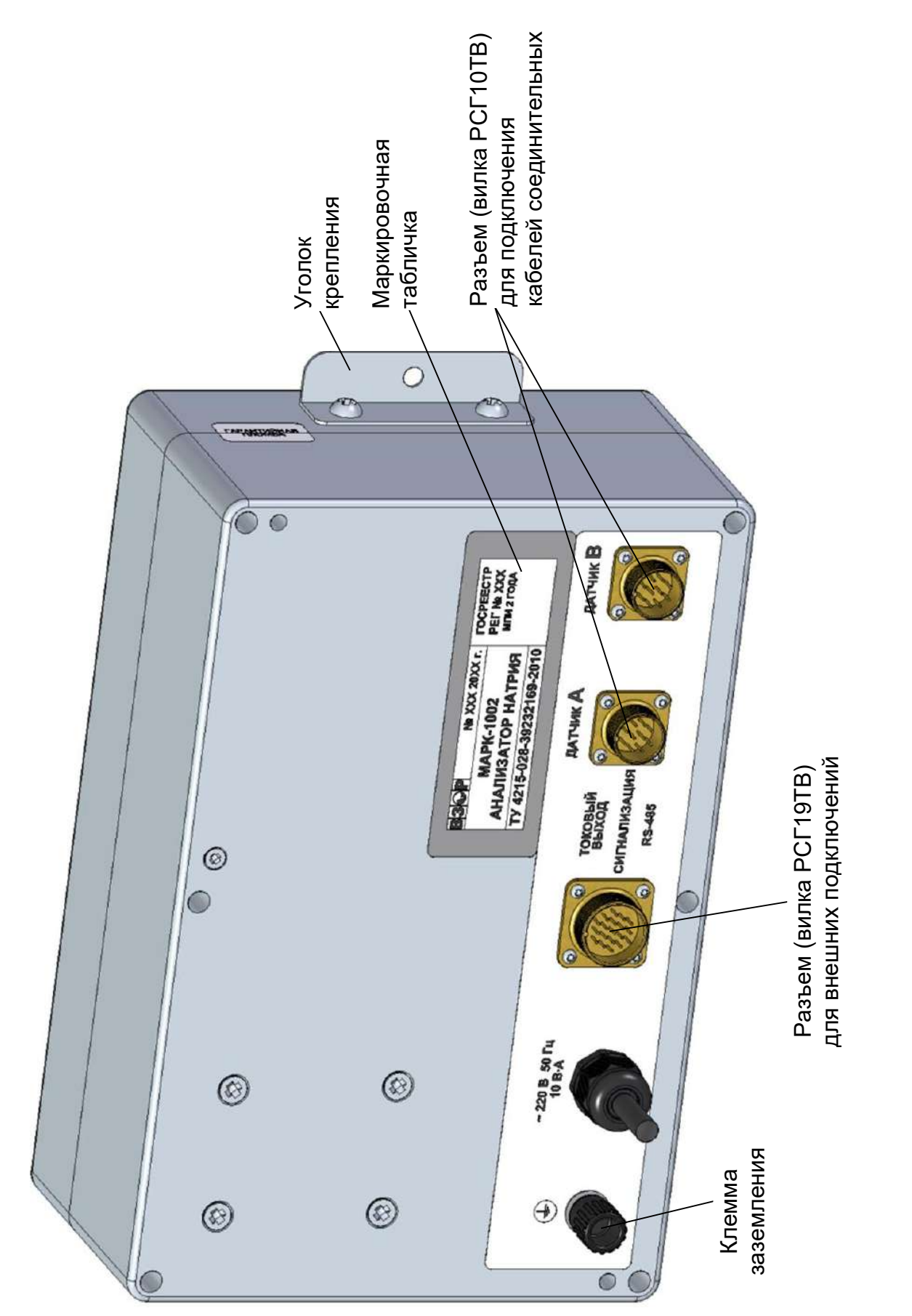

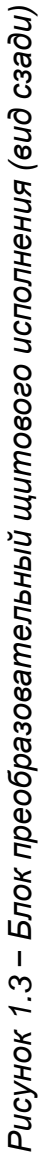

На передней панели блока преобразовательного расположены:

 экран индикатора, предназначенный для индикации измеренных значений CNa, рNa, ЭДС и температуры, режимов работы анализатора, а также для работы с экранными меню;

- кнопка « 没: » для отключения и включения подсветки экрана индикатора;

– кнопки « $\Omega$ », « $\heartsuit$ » для передвижения по строкам меню в режиме контроля и изменения параметров и для изменения параметров настройки;

 кнопка «**КАНАЛ**» для изменения режима индикации (одного канала либо обоих каналов), а также для некоторых операций в режиме МЕНЮ;

 кнопка « **ВВОД МЕНЮ** » для входа в меню (включения режима контроля и измене-

ния параметров) и подтверждения выбранных при программировании величин и режимов работы;

 переключатель «**СЕТЬ**» для включения и выключения питания блока преобразовательного;

 световой индикатор «**СЕТЬ**», зеленого цвета, для индикации включения питания блока преобразовательного;

 световой индикатор «**ПЕРЕГРУЗКА**», красного цвета, для индикации состояния перегрузки запрограммированных диапазонов измерений или выхода измеренного значения температуры за пределы диапазона.

На задней панели блока преобразовательного щитового исполнения в соответствии с рисунком 1.3 (на примере анализатора исполнения МАРК-1002) и на нижней панели блока преобразовательного настенного исполнения в соответствии с рисунком 1.4 (на примере анализатора исполнения МАРК-1002/1) расположены:

 два разъема «**ДАТЧИК А**» и «**ДАТЧИК В**» для подключения гидропанелей к блоку преобразовательному через кабель соединительный;

 разъем «**ТОКОВЫЙ ВЫХОД, СИГНАЛИЗАЦИЯ, RS-485**» для подключения анализатора к внешнему устройству;

– клемма «  $(\frac{1}{x})$  » для подключения защитного заземления к блоку преобразовательному;

 герметичный кабельный ввод сетевого кабеля «**~220 В 50 Гц 10 В·А**» либо «**~36 В 50 Гц 10 В·А**» (в зависимости от исполнения анализатора).

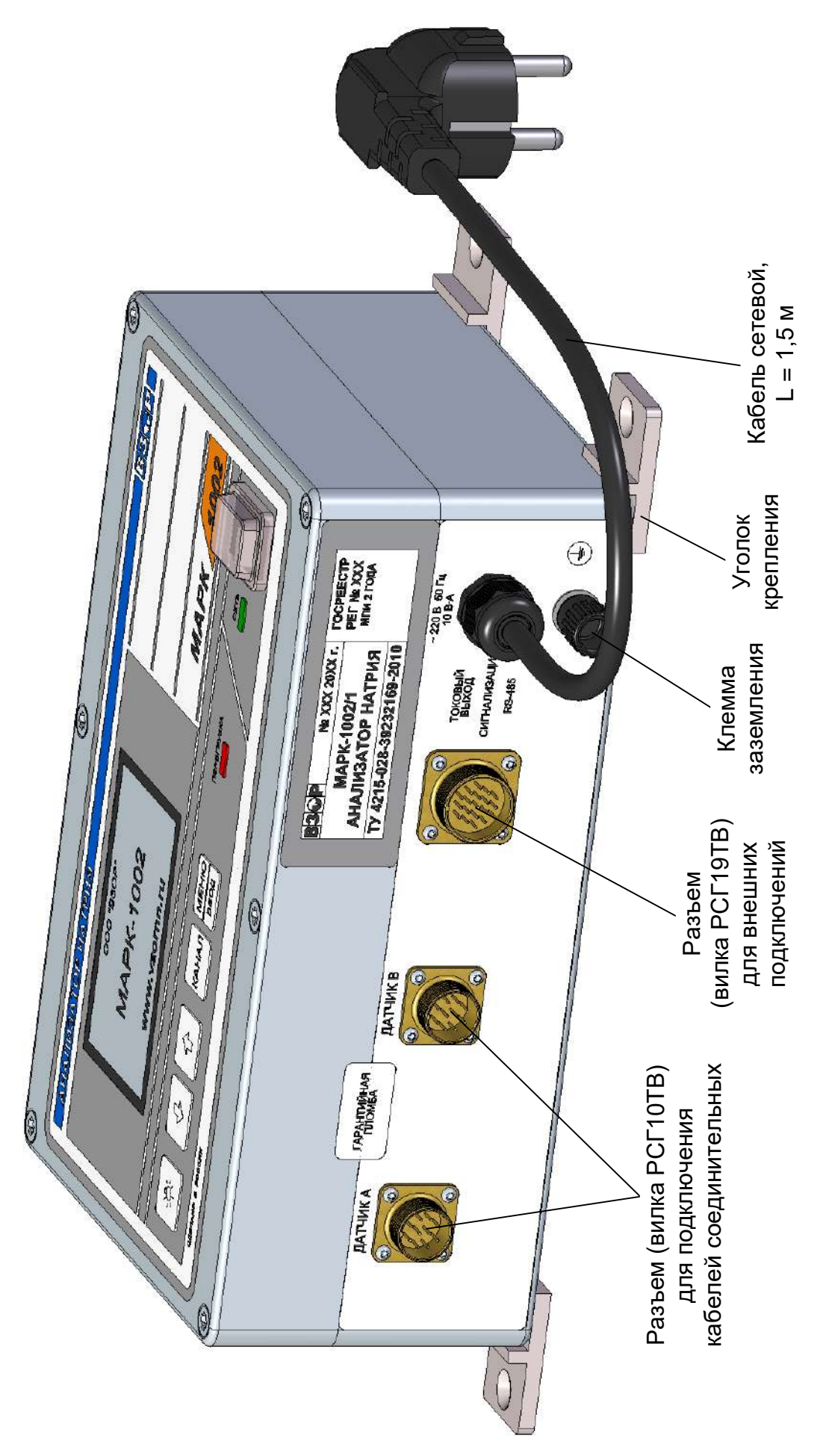

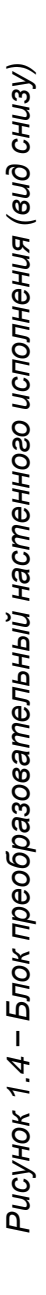

Внешний вид гидропанели ГП-1002Т показан – на рисунке 1.5.

Гидравлическая схема гидропанели ГП-1002Т при проведении измерений показана на рисунке 1.6.

Анализируемая среда (водный раствор) от пробоотборника поступает в ячейку проточную, состоящую из:

а) стабилизатора потока, предназначенного для:

− стабилизации потока и удаления избыточного количества анализируемой среды (водного раствора);

− механической очистки анализируемого раствора;

б) смесительной ячейки, предназначенной для:

− насыщения анализируемой среды (водного раствора) парами подщелачивающего реагента;

− размещения датчика температуры;

в) измерительной ячейки, предназначенной для:

− размещения натриевого электрода и рН-электрода;

- − проведения измерений;
- − индикации расхода анализируемой среды (водного раствора) в измерительной ячейке.

Пары подщелачивающего реагента подаются в смесительную ячейку для повышения рН анализируемого раствора.

Регулирование уровня дозирования подщелачивающего реагента производится с помощью устройства автоматического дозирования, состоящего из:

- − компрессора К-1002Т;
- − блока автоматического дозирования БАД-1002Т;
- − датчика проводимости ДП-1002.

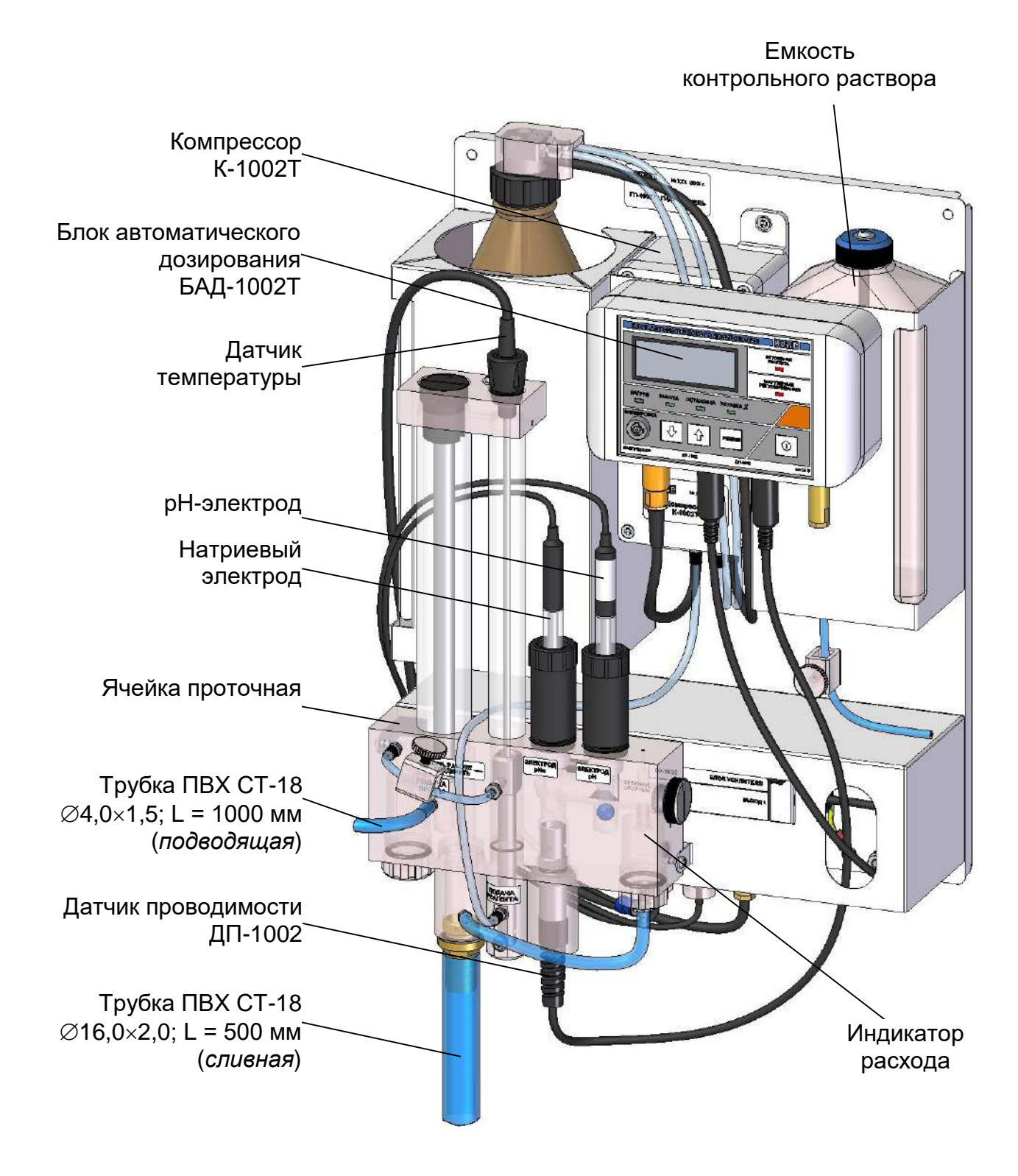

*Рисунок 1.5 − Гидропанель ГП-1002Т*

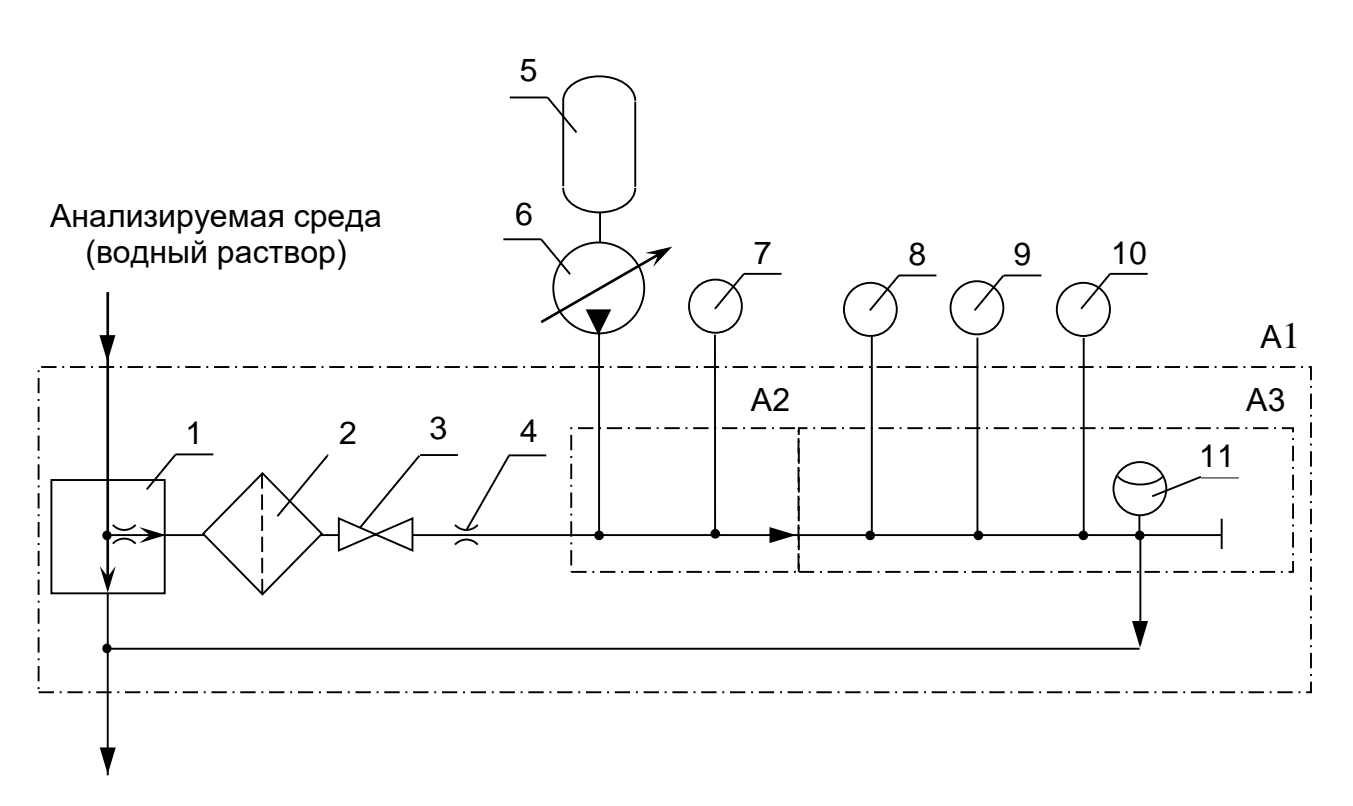

Условные обозначения:

А1 – ячейка проточная; А2 – смесительная ячейка;

А3 – измерительная ячейка;

1 – стабилизатор потока; 2 – фильтр (синтепон); 3 – зажим;

4 – жиклер; 5 – сосуд для подщелачивающего реагента (аммиака, диизопропиламина либо диэтиламина);

6 – компрессор (К-1002Т); 7 – датчик температуры;

8 – датчик проводимости ДП-1002; 9 – натриевый электрод;

10 – рН-электрод; 11 – индикатор расхода.

*Рисунок 1.6*

Внешний вид блока усилителя показан на рисунке 1.7.

Внешний вид блока автоматического дозирования (в дальнейшем − БАД) показан на рисунке 1.8.

На передней панели БАД в соответствии с рисунком 1.8*а* расположены:

- экран индикатора;
- кнопки управления;
- световые индикаторы;

 ключ-выключатель «**БЛОКИРОВКА**» для ограничения несанкционированной манипуляции кнопками управления на лицевой панели БАД.

На нижней поверхности БАД в соответствии с рисунком 1.8*б* расположены разъемы для подключения:

- компрессора К-1002Т;
- блока усилителя;
- датчика проводимости ДП-1002;
- источника питания ИП-1002.

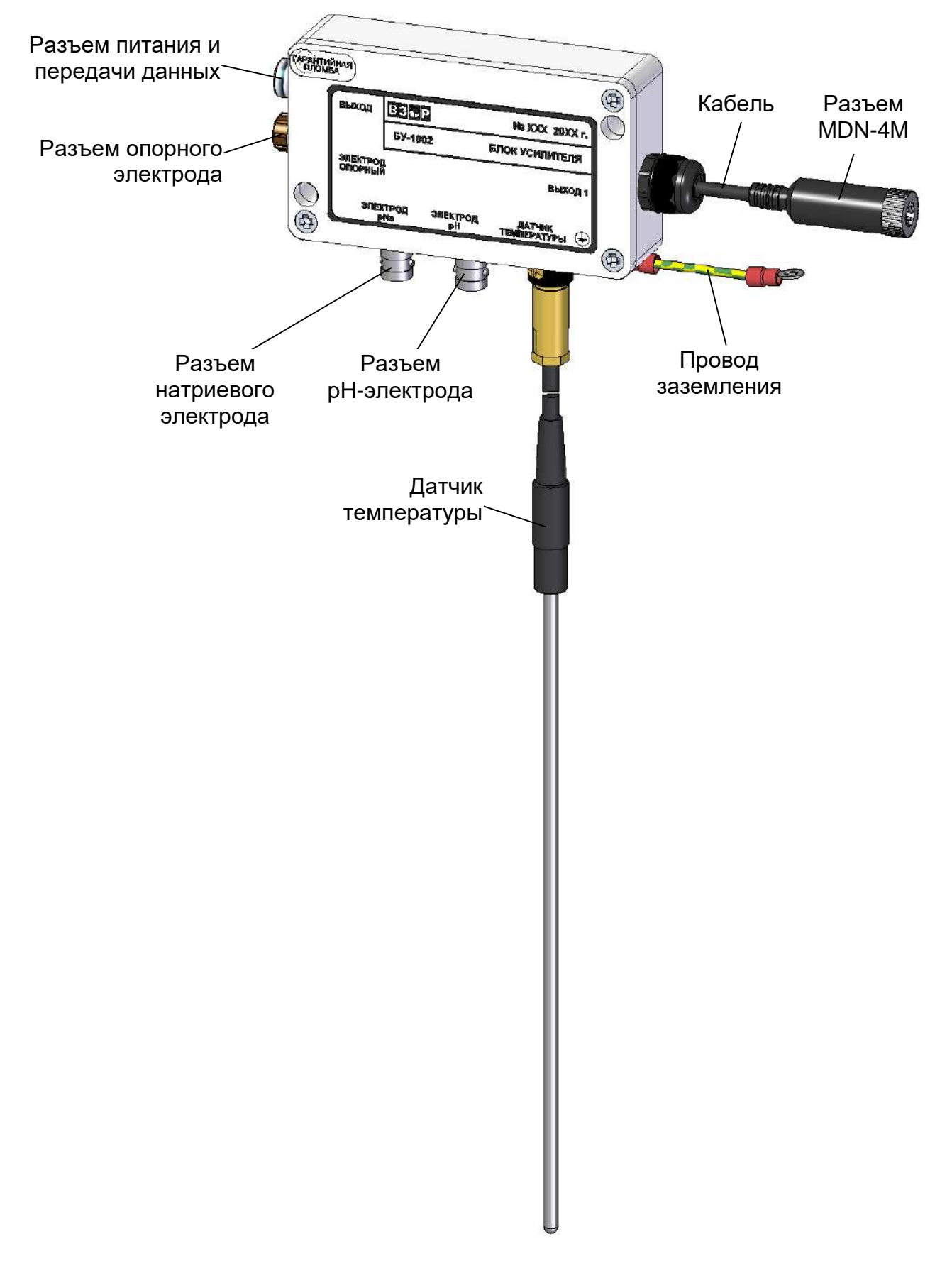

*Рисунок 1.7 − Блок усилителя*

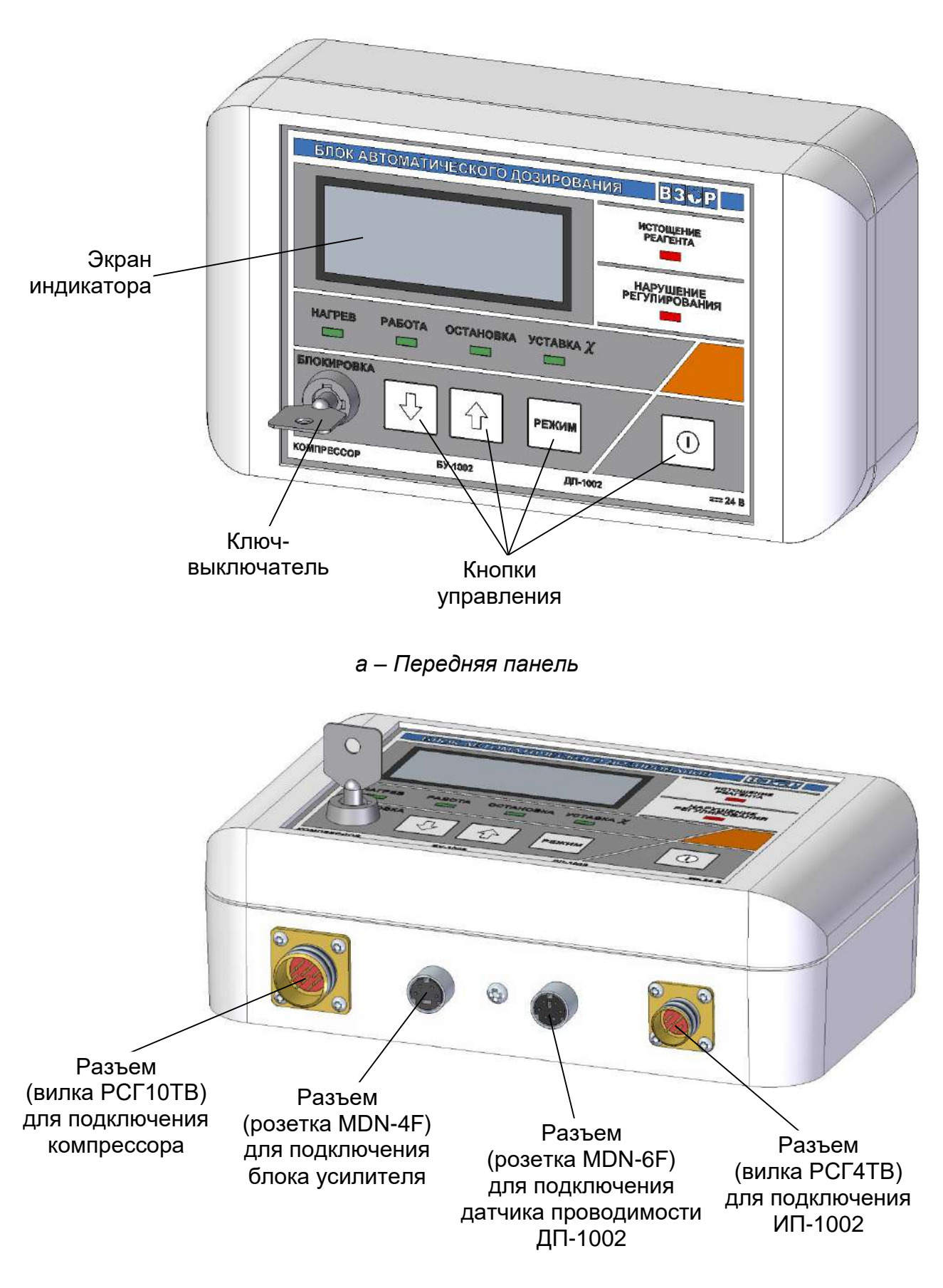

*б – Вид снизу*

*Рисунок 1.8 − Блок автоматического дозирования БАД*

БАД производит индикацию значения уставки регулирования в условных единицах.

Назначение кнопок БАД соответствует таблице 1.8.

*Таблица 1.8*

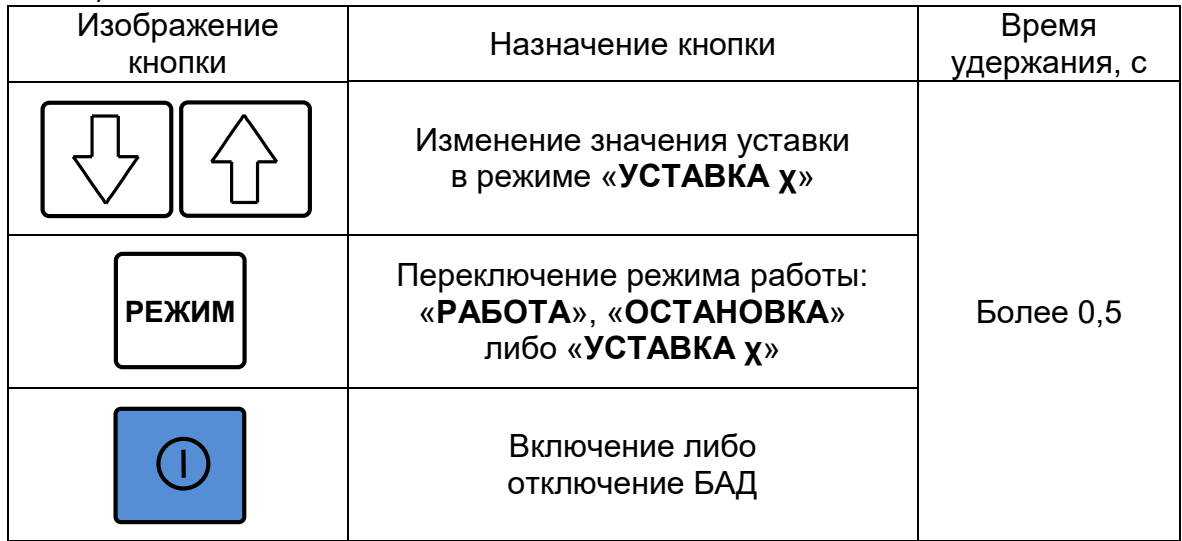

Назначение световых индикаторов БАД соответствует таблице 1.9.

# *Таблица 1.9*

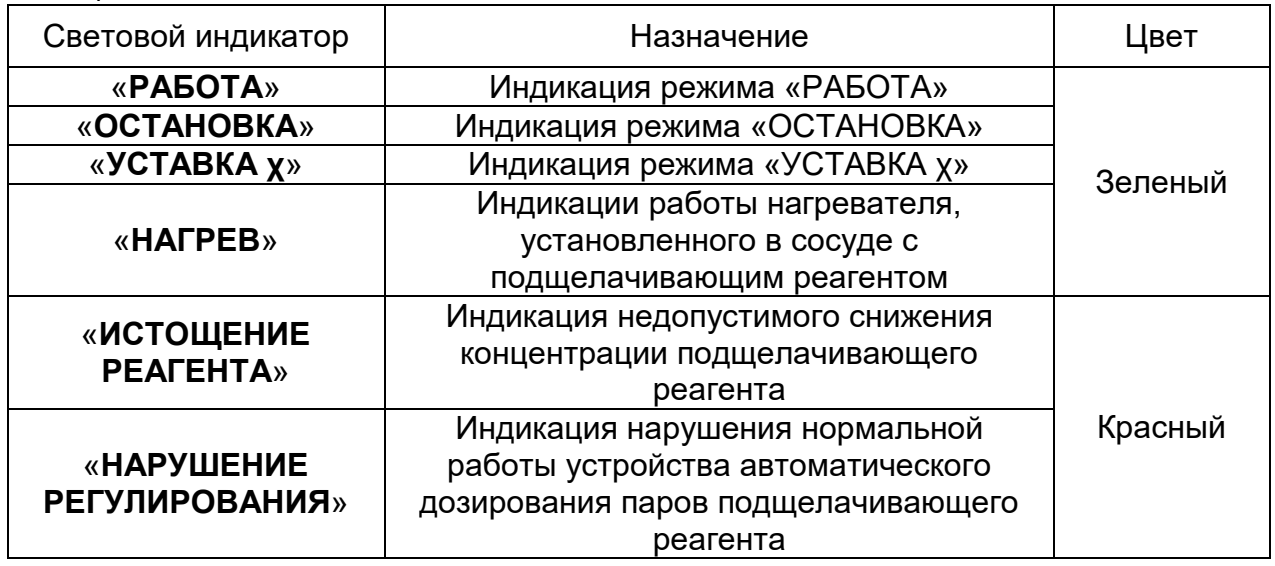

1.5.3.3 Источник питания ИП-1002

Схема соединений источника питания ИП-1002 приведена на рисунке 1.9*.*

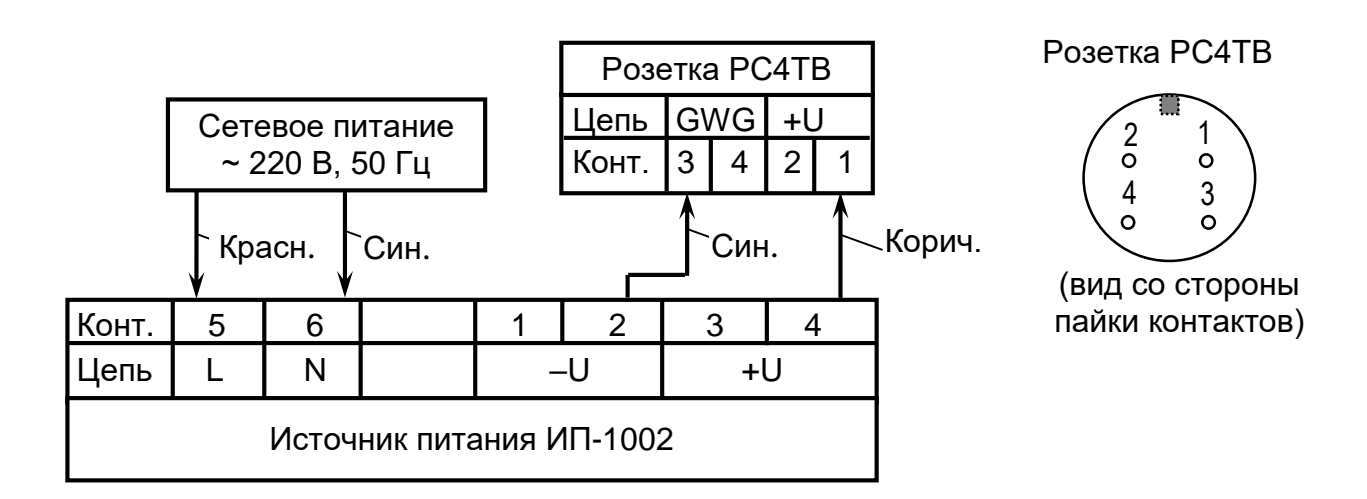

*Рисунок 1.9 – Схема соединений источника питания ИП-1002*

Внешний вид источника питания ИП-1002 показан на рисунке 1.10.

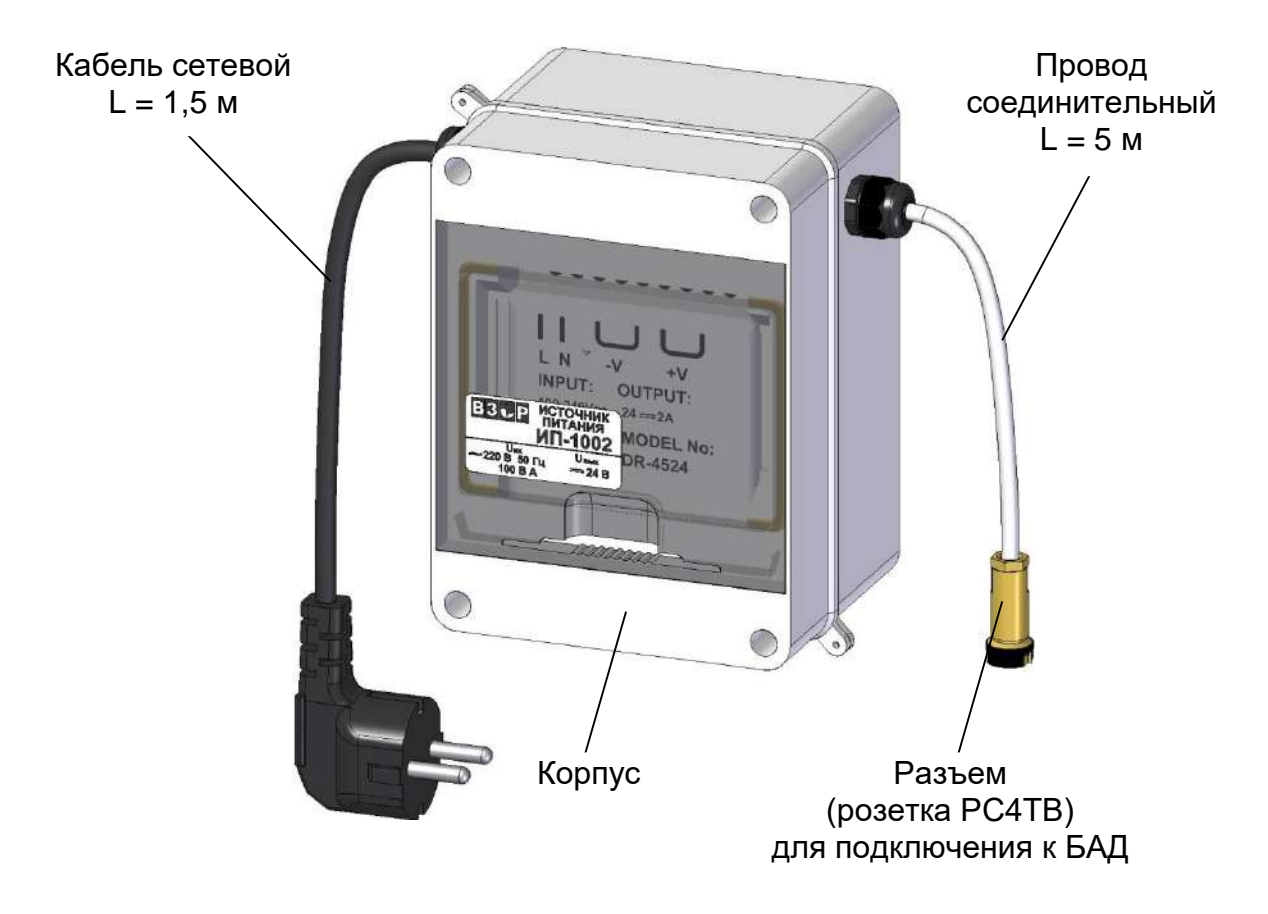

*Рисунок 1.10 – Внешний вид источника питания ИП-1002*

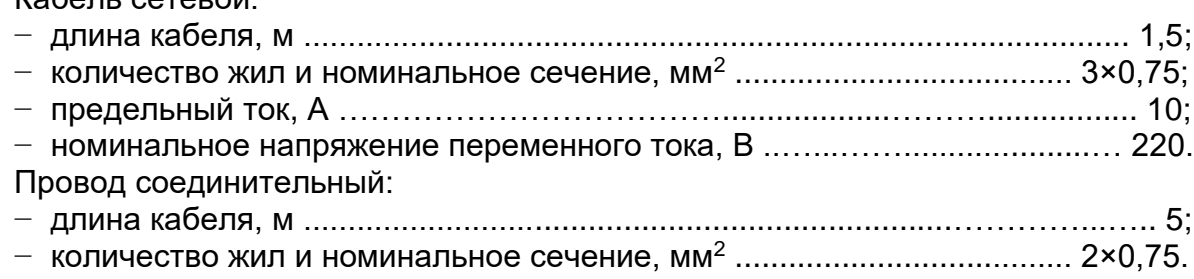

# *1.6 Маркировка*

Кабель сетевой:

1.6.1 Маркировка составных частей анализатора соответствует ГОСТ 26828-86.

1.6.2 Блок преобразовательный

1.6.2.1 На передней панели блока преобразовательного нанесено:

- − наименование анализатора и товарный знак;
- − наименование страны-изготовителя.

1.6.2.2 На задней панели блока преобразовательного щитового исполнения и на нижней поверхности блока преобразовательного настенного исполнения укреплена табличка, на которой нанесены:

- товарный знак и наименование предприятия-изготовителя;
- единый знак обращения продукции на рынке государств-членов ТС;
- знак утверждения типа;
- наименование и условное обозначение анализатора;
- заводской номер анализатора и год выпуска;
- регистрационный номер в Государственном реестре средств измерений;
- интервал между поверками;
- номинальное значение напряжения электрического питания;
- условное обозначение рода электрического тока и номинальная частота переменного тока;
- символ « $\left(\frac{1}{2}\right)$ », обозначающий клемму защитного заземления.

1.6.2.3 На боковой поверхности блока преобразовательного щитового исполнения и на нижней поверхности блока преобразовательного настенного исполнения укреплена гарантийная пломба.

# 1.6.3 Гидропанель

- 1.6.3.1 На щите гидропанели укреплена табличка, на которой нанесены:
- товарный знак и наименование предприятия-изготовителя;
- наименование и условное обозначение гидропанели;
- заводской номер гидропанели и год выпуска;
- символы «  $\bigoplus$  », обозначающие зажим и винт защитного заземления.
- 1.6.3.2 На передней панели блока автоматического дозирования (далее БАД) нанесены:
	- товарный знак и наименование предприятия-изготовителя;
	- наименование БАД;
	- маркировка, указывающая функциональное назначение разъемов.
	- 1.6.3.3 На корпусе БАД укреплена табличка, на которой нанесены:
	- условное обозначение БАД;
	- заводской номер БАД и год выпуска.
	- 1.6.3.4 На передней панели блока усилителя нанесены:
	- товарный знак и наименование предприятия-изготовителя;
	- наименование и условное обозначение блока усилителя;
	- маркировка, указывающая функциональное назначение разъемов.

1.6.3.5 На нижней поверхности блока усилителя нанесен символ « $(\frac{1}{\epsilon})$ », обозначающий винт защитного заземления.

- 1.6.3.6 На корпусе источника питания ИП-1002 укреплена табличка, на которой нанесены:
	- товарный знак и наименование предприятия-изготовителя;
	- наименование и условное обозначение источника питания;
	- заводской номер источника питания и год выпуска;
	- номинальные значения переменного (входящего) и постоянного (выходящего) напряжения.
	- 1.6.3.7 На корпусе датчика проводимости нанесены:
	- условное обозначение датчика проводимости;
	- заводской номер датчика проводимости и год выпуска.

1.6.3.8 На кабеле датчика температуры укреплена табличка, на которой нанесены заводской номер и год выпуска.

1.6.3.9 На ячейке проточной укреплены таблички, на которых нанесены:

- маркировка, указывающая функциональное назначение штуцеров;
- места установки электродов.
- 1.6.3.10 На компрессоре К-1002Т укреплена табличка, на которой нанесены:
- товарный знак и наименование предприятия-изготовителя;
- наименование и условное обозначение компрессора;
- заводской номер компрессора и год выпуска.
- 1.6.3.11 Гарантийная пломба нанесена на:
- компрессор К-1002Т;
- БАД-1002Т;
- блок усилителя.

1.6.4 Транспортная маркировка

1.6.4.1 На транспортной таре (коробке) наклеена этикетка, содержащая наименование и обозначение анализатора, дату упаковки, товарный знак, телефоны, адрес и наименование предприятия-изготовителя.

1.6.4.2 На транспортной таре (коробке) нанесены манипуляционные знаки: «Хрупкое. Осторожно», «Беречь от влаги», «Верх» и «Пределы температуры» по ГОСТ 14192-96.

# *1.7 Упаковка*

1.7.1 Упаковка обеспечивает сохраняемость анализатора при транспортировании и хранении.

1.7.2 По защите анализатора от климатических факторов внешней среды упаковка имеет категорию КУ-1 по ГОСТ 23170-78.

1.7.3 Упаковка соответствует требованиям ГОСТ 9.014-78 для группы изделий ІІІ:

- вариант временной противокоррозионной защиты ВЗ-0;
- вариант внутренней упаковки ВУ-4.
- 1.7.4 В отдельные полиэтиленовые пакеты укладываются:
- блок преобразовательный;
- гидропанель;
- источник питания ИП-1002;
- комплекты запасных частей;
- комплекты монтажных частей;
- комплекты инструмента и принадлежностей;

руководство по эксплуатации, паспорт и упаковочная ведомость.

1.7.5 Упаковка кабеля соединительного К1002.5 соответствует требованиям ГОСТ 18690-2012.

1.7.6 Составные части анализатора укладываются в картонную коробку с последующей ее заклейкой полимерной липкой лентой. Электроды уложены в отдельные картонные коробки.

1.7.7 Свободное пространство в коробке заполняется амортизационным материалом.

1.7.8 Срок сохраняемости до переупаковывания равен сроку службы анализатора.

1.7.9 Переупаковывание анализатора проводиться в случае обнаружения дефектов упаковки при осмотрах в процессе хранения или по истечении срока сохраняемости до переупаковывания.

1.7.10 По согласованию с заказчиком допускается применять другие виды консервации и упаковки.

# *1.8 Средства измерений, инструмент и принадлежности*

Для эксплуатации анализатора дополнительно требуются средства измерений, инструмент и принадлежности, представленные в таблице 1.13, не входящие в комплект поставки анализатора.

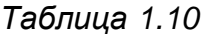

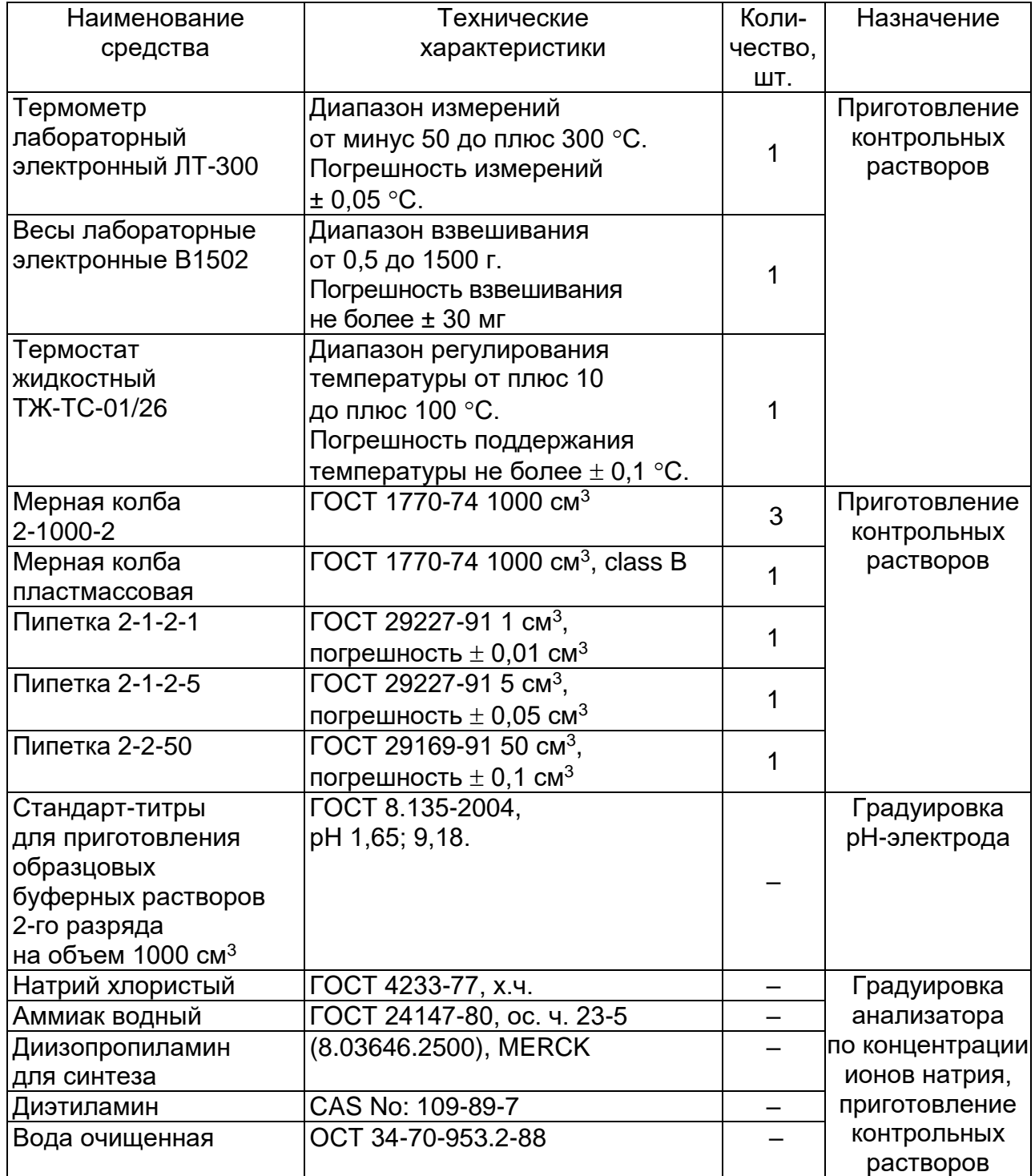

*П р и м е ч а н и е* – Допускается применение других средств измерений, имеющих аналогичные или лучшие характеристики.

# **2 ИСПОЛЬЗОВАНИЕ ПО НАЗНАЧЕНИЮ**

#### *2.1 Эксплуатационные ограничения*

2.1.1 Соблюдать рабочие условия эксплуатации и требования к анализируемой среде.

2.1.2 Оберегать от ударов блок преобразовательный, электроды и гидропанели, так как в их конструкции использованы хрупкие материалы.

2.1.3 Избегать нажатия кнопок блока преобразовательного и БАД острыми предметами.

2.1.4 Не допускать измерение C<sub>Na</sub>, pNa и температуры в растворах, содержащих фтористоводородную кислоту или ее соли и вещества, образующие осадки и пленки на поверхности электродов, а также эксплуатация и хранение электродов, незаполненных электролитом.

# **ВНИМАНИЕ: НЕ ДОПУСКАТЬ ХРАНЕНИЕ НАТРИЕВЫХ ЭЛЕКТРОДОВ В «СУХОМ» ВИДЕ, так как электроды полностью теряют свои характеристики при их высушивании!**

2.1.5 При транспортировании чувствительная часть натриевых электродов должна быть закрыта колпачком с раствором натрия тетрабората (Буры) 5 %.

#### *2.2 Указание мер безопасности*

2.2.1 Блок преобразовательный должен быть установлен в месте, не затрудняющем отключение его от сети питания.

2.2.2 К работе с анализатором допускается персонал, изучивший руководство по эксплуатации и действующие меры безопасности при работе с химическими растворами, а также имеющий допуск к работе с электроустановками до 1000 В.

# **ВНИМАНИЕ: ЗАПРЕЩАЕТСЯ работа с анализатором при снятых крышках корпуса блока преобразовательного и источника питания ИП-1002, а также при отсутствии заземления блока преобразовательного и гидропанели!**

2.2.3 Электрические цепи, осуществляющие внешние подключение к разъему «**ТОКОВЫЙ ВЫХОД, СИГНАЛИЗАЦИЯ, RS-485**», должны быть выполнены экранированным кабелем либо проводами, расположенными в проводящих кабельных желобах или в кабелегонах.

2.2.4 При работе гидропанели используется один из подщелачивающих реагентов – диизопропиламин, диэтиламин либо аммиак, которые являются едкими легковоспламеняющимися жидкостями. При нормальном применении анализатора (когда обеспечен непрерывный поток анализируемой среды через ячейку проточную и свободный слив анализируемой среды из ячейки проточной) выделение подщелачивающего реагента в воздух рабочей зоны отсутствует.

2.2.5 Заполнение сосуда подщелачивающим реагентом производить в вытяжном шкафу. При этом следует применять меры предосторожности и индивидуальные средства защиты при работе с едкими легковоспламеняющимися жидкостями в соответствии с типовыми отраслевыми нормами. Не допускать попадание реагента внутрь организма, на кожу и в глаза.

2.2.6 Помещение, где находится работающая гидропанель, должно быть оборудовано непрерывно действующей приточно-вытяжной вентиляцией.

# *2.3 Подготовка анализатора к работе*

2.3.1 Получение анализатора

При получении анализатора следует вскрыть упаковку, проверить комплектность и убедиться в сохранности упакованных изделий.

После пребывания анализатора на холодном воздухе необходимо выдержать его при комнатной температуре не менее 2 ч, после чего можно приступить к подготовке анализатора к работе.

2.3.2 Подготовка блока преобразовательного

2.3.2.1 Установка блока преобразовательного

Установить блок преобразовательный в месте, не затрудняющем отключение его от сети питания.

Расположение и размер отверстий для крепления блока преобразовательного щитового исполнения в щите в соответствии с рисунком 2.1.

Блок преобразовательный анализатора щитового исполнения установить с внутренней стороны щита. Накладку, входящую в комплект монтажных частей ВР49.06.000, установить с лицевой стороны щита в соответствии с рисунком 2.2.

Для крепления блока преобразовательного на щите (толщиной до 3 мм) можно воспользоваться винтами М5×8 с гайками, входящими в комплект монтажных частей ВР49.06.00.

Расположение и размер отверстий для крепления блока преобразовательного настенного исполнения на вертикальной поверхности в соответствии с рисунком 2.3.

Конструкция блока преобразовательного настенного исполнения позволяет осуществлять его крепление на различных вертикальных поверхностях, поэтому крепежные изделия в комплект поставки не входят.

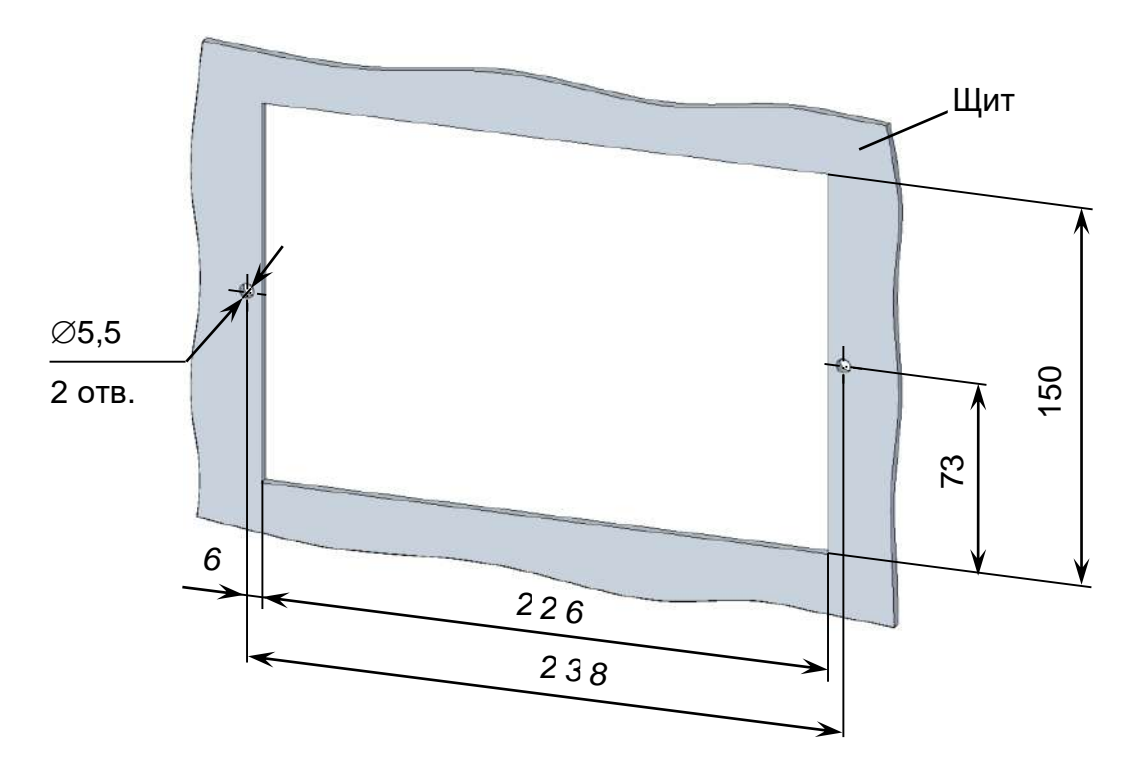

*Рисунок 2.1 – Расположение и размер отверстий для крепления блока преобразовательного щитового исполнения в щите*

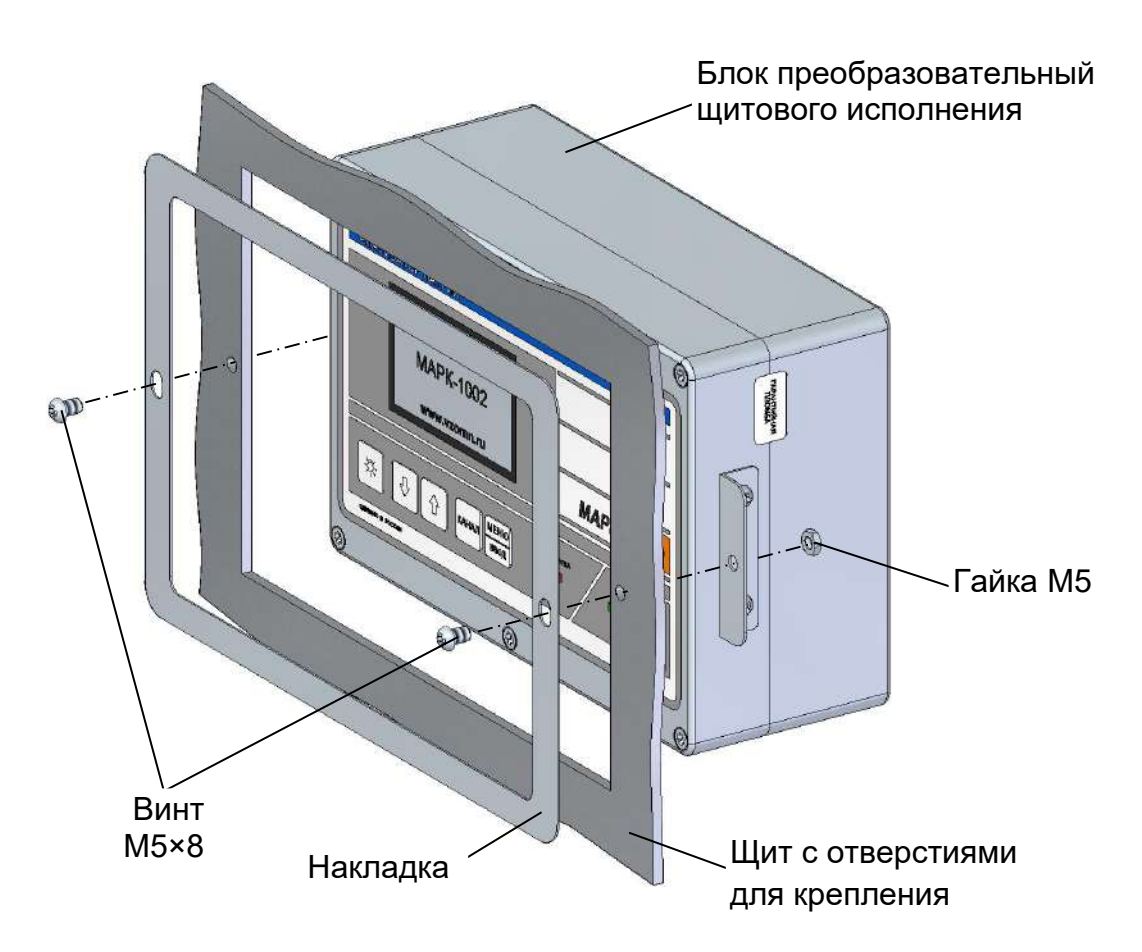

*Рисунок 2.2 – Установка блока преобразовательного щитового исполнения*

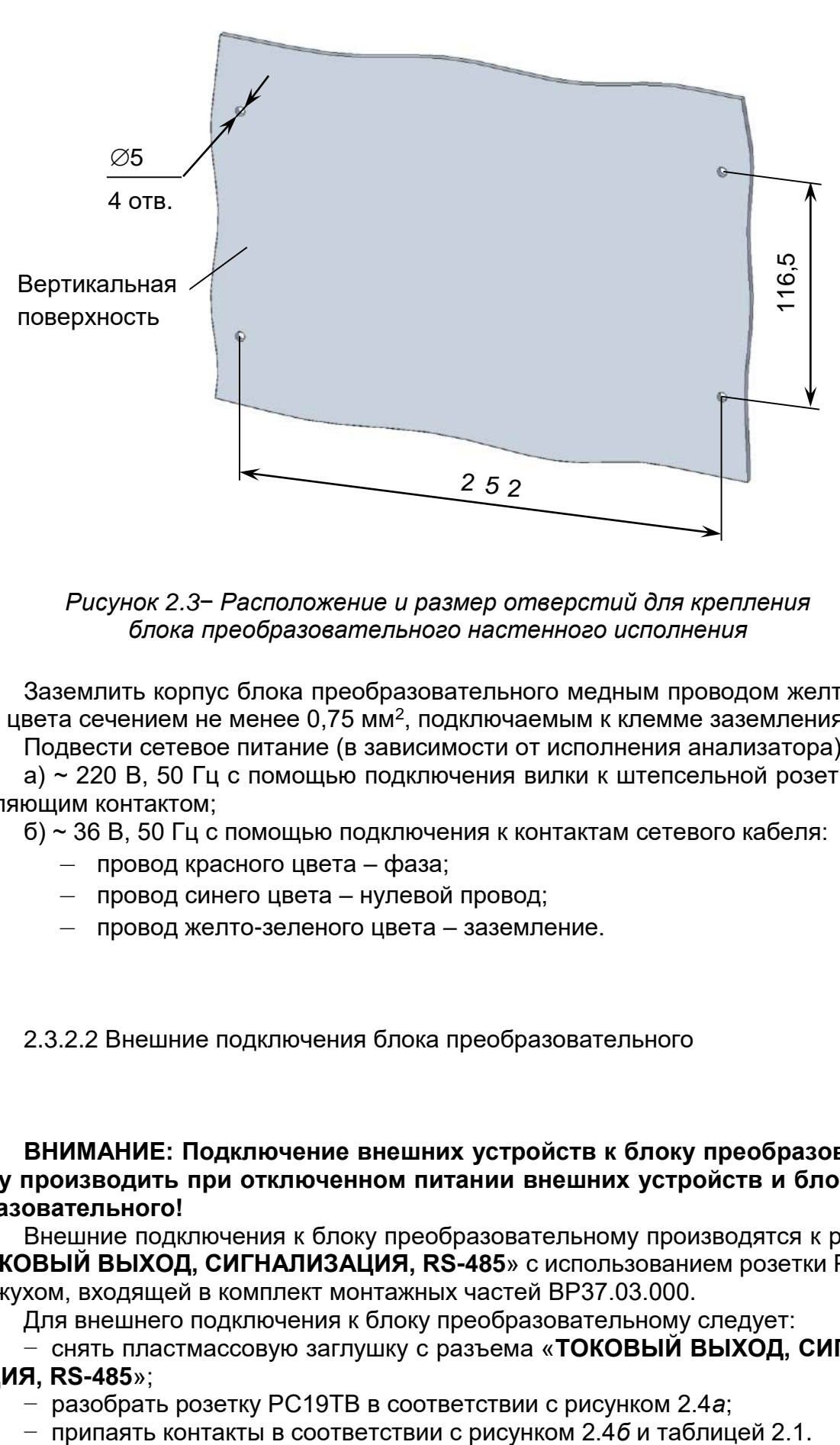

*Рисунок 2.3− Расположение и размер отверстий для крепления блока преобразовательного настенного исполнения*

Заземлить корпус блока преобразовательного медным проводом желто-зеленого цвета сечением не менее 0,75 мм<sup>2</sup>, подключаемым к клемме заземления.

Подвести сетевое питание (в зависимости от исполнения анализатора):

а) ~ 220 В, 50 Гц с помощью подключения вилки к штепсельной розетке с заземляющим контактом;

б) ~ 36 В, 50 Гц с помощью подключения к контактам сетевого кабеля:

- провод красного цвета фаза;
- провод синего цвета нулевой провод;
- провод желто-зеленого цвета заземление.

2.3.2.2 Внешние подключения блока преобразовательного

# **ВНИМАНИЕ: Подключение внешних устройств к блоку преобразовательному производить при отключенном питании внешних устройств и блока преобразовательного!**

Внешние подключения к блоку преобразовательному производятся к разъему «**ТОКОВЫЙ ВЫХОД, СИГНАЛИЗАЦИЯ, RS-485**» с использованием розетки РС19ТВ с кожухом, входящей в комплект монтажных частей ВР37.03.000.

Для внешнего подключения к блоку преобразовательному следует:

− снять пластмассовую заглушку с разъема «**ТОКОВЫЙ ВЫХОД, СИГНАЛИ-ЗАЦИЯ, RS-485**»;

- − разобрать розетку РС19ТВ в соответствии с рисунком 2.4*а*;
- 

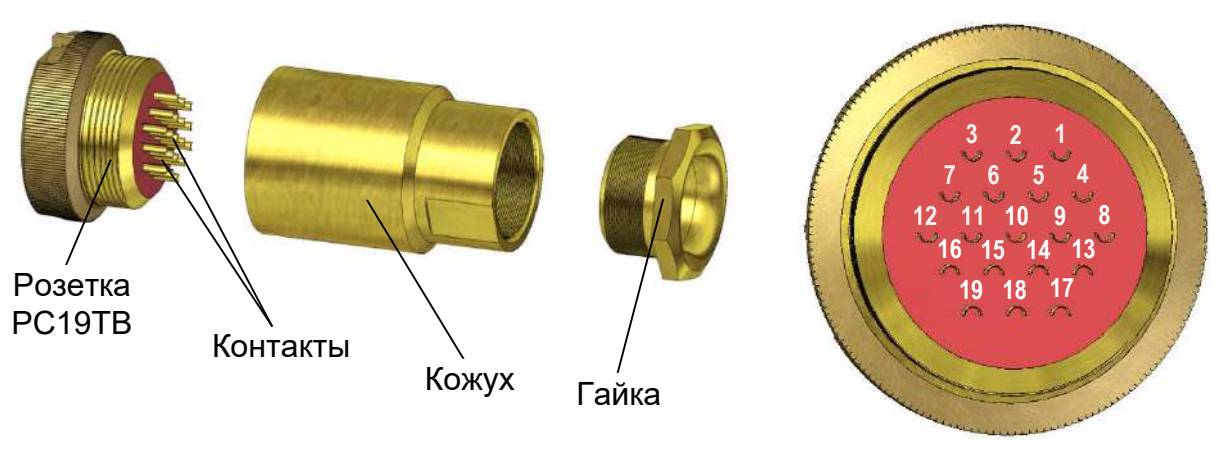

*а – Конструкция розетки б – Вид со стороны пайки контактов*

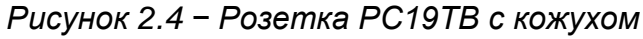

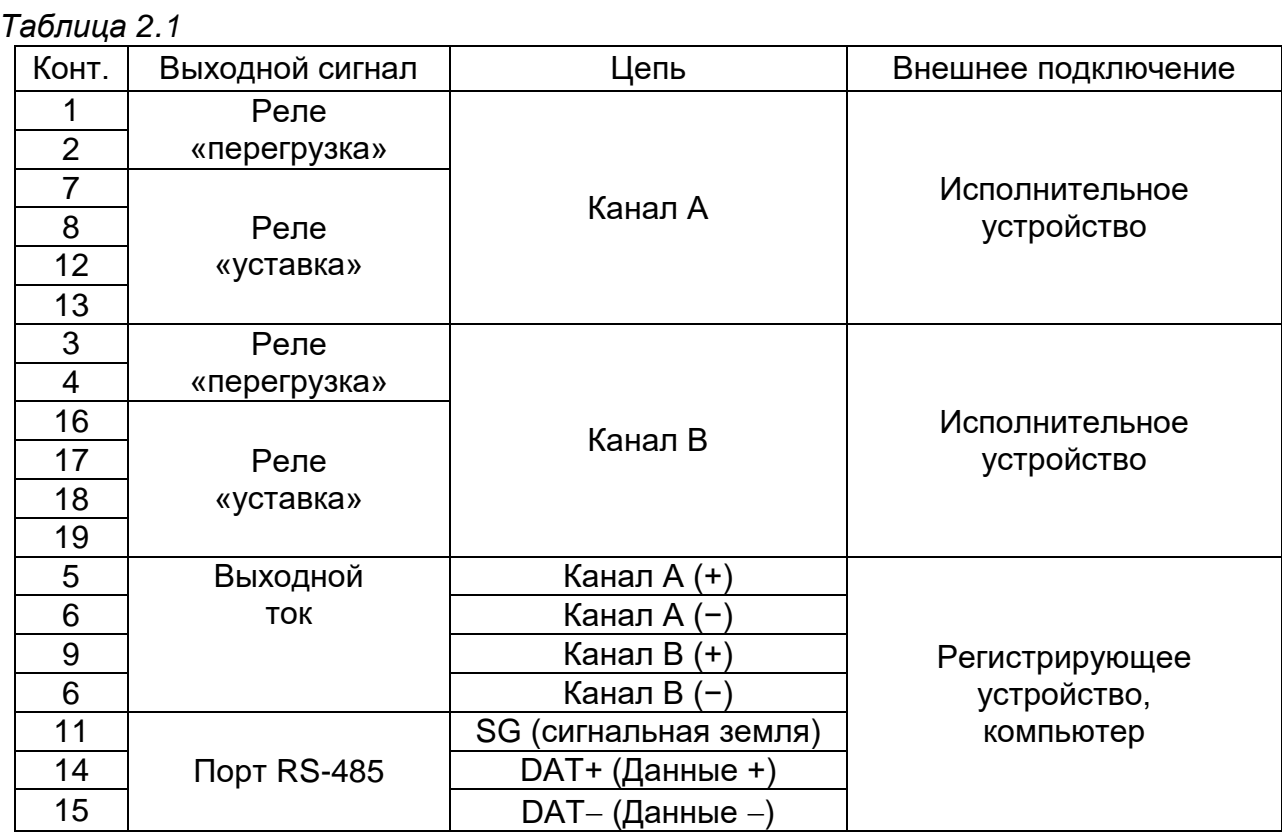

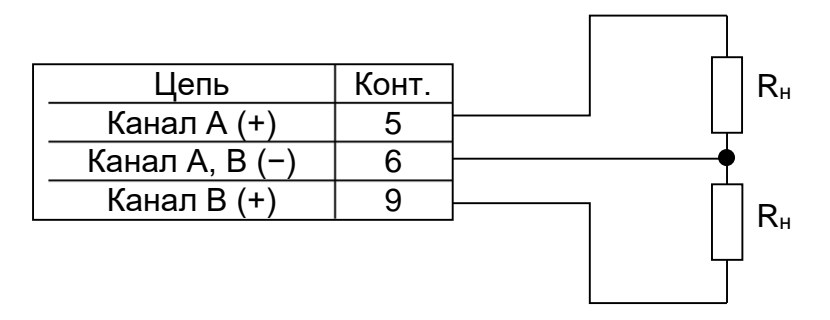

*Рисунок 2.5 – Схема подключения внешней нагрузки к контактам разъема* «**ТОКОВЫЙ ВЫХОД**»

35

В диапазоне от 4 до 20 мА внешняя нагрузка R<sub>н</sub> не должна превышать 500 Ом, в диапазоне от 0 до 5 мА  $-$  2 кОм.

Замыкание «сухих» контактов реле «перегрузка» и реле «уставка» происходит в соответствии с таблицей 2.2.

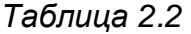

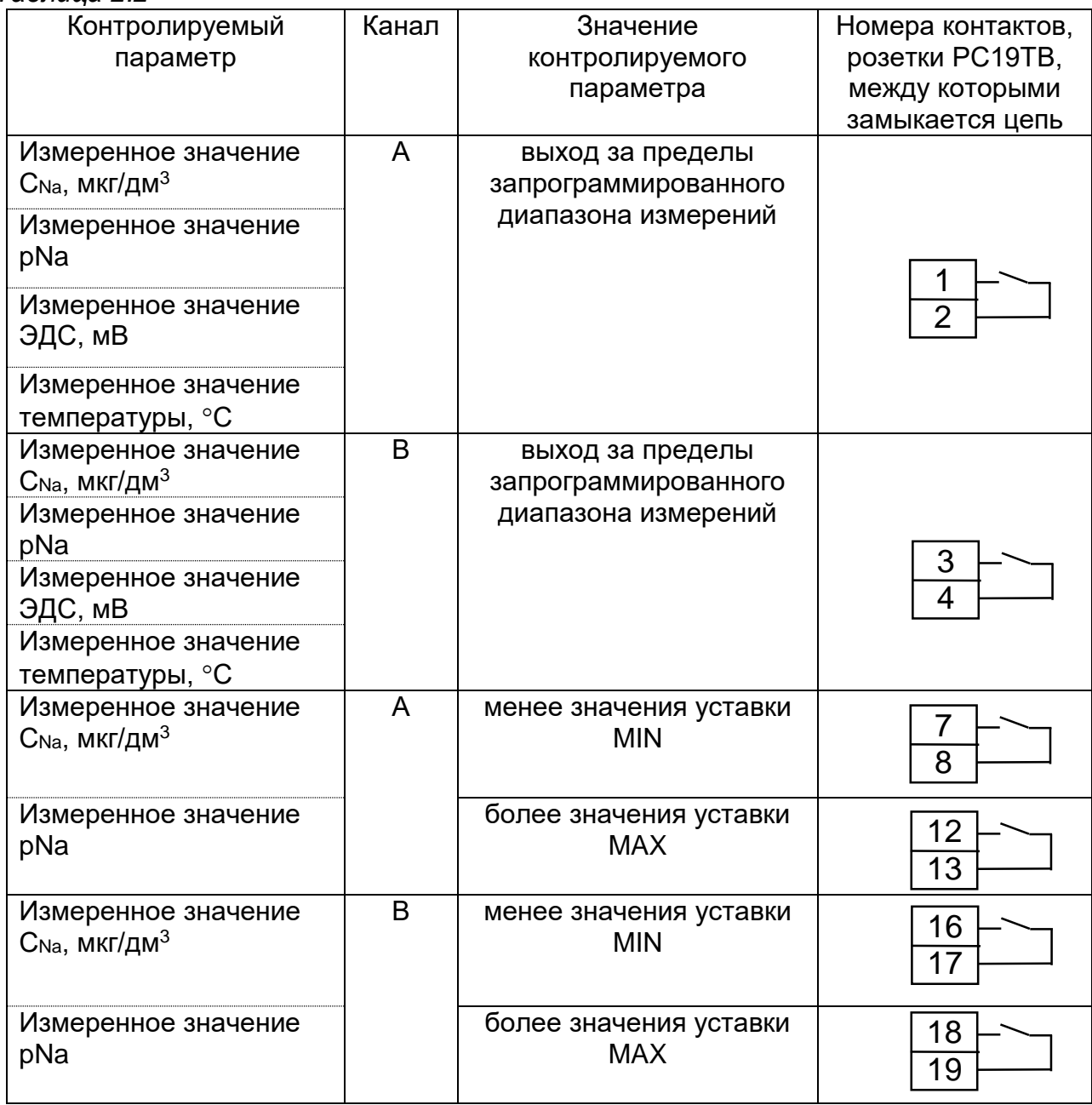

Изменение параметров уставок производится в соответствии с п. 2.6.3. Максимальный коммутируемый ток 150 мА при постоянном или переменном напряжении 36 В.
2.3.2.3 Подключение внешних устройств к блоку преобразовательному с использованием блока клемм ВР51.04.000

Блок клемм ВР51.04.000, поставляемый по отдельной заявке, представлен на рисунке 2.6.

Подключение блока клемм осуществляется с помощью розетки РС19ТВ к разъему «**ТОКОВЫЙ ВЫХОД**, **СИГНАЛИЗАЦИЯ**, **RS-485**» блока преобразовательного.

Подключения внешних устройств к блоку клемм производить в соответствии с этикеткой ВР51.04.000ЭТ.

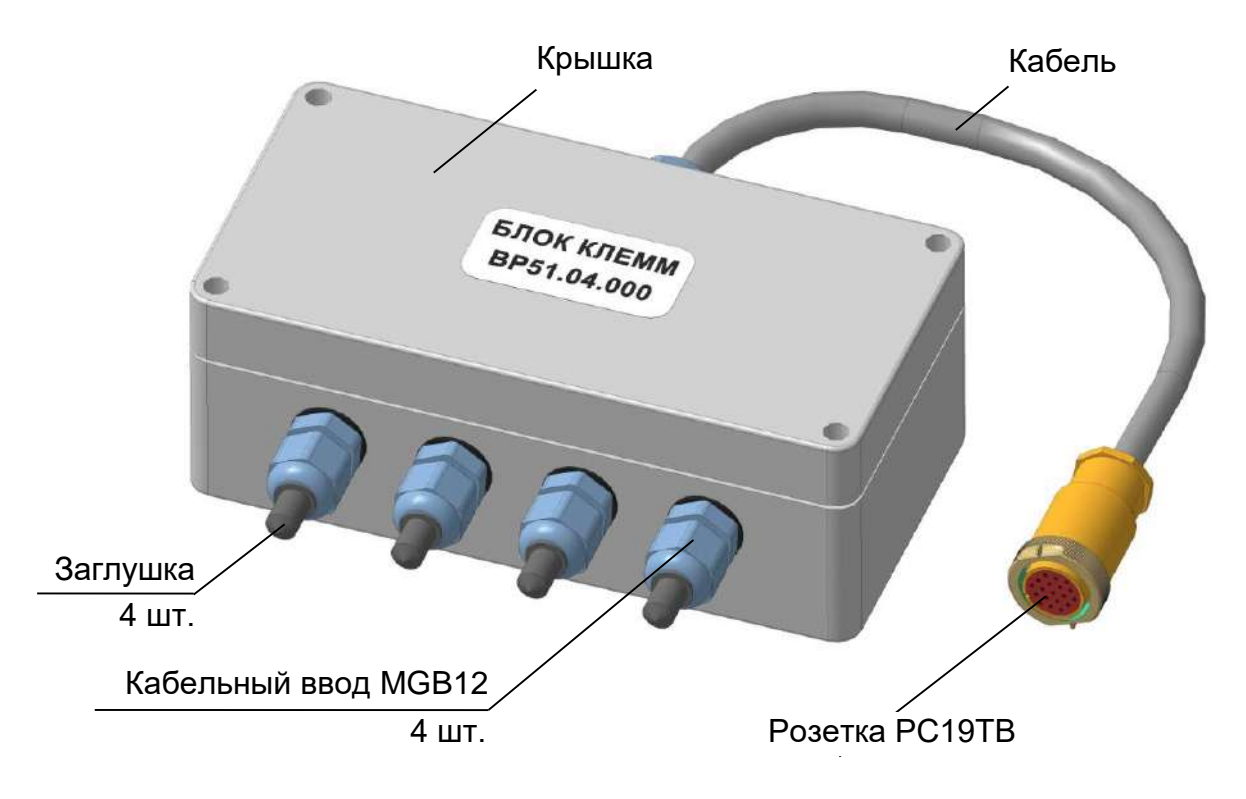

*Рисунок 2.6 – Блок клемм ВР51.04.000*

2.3.3 Подготовка гидропанели

2.3.3.1 Установка гидропанели

Установить гидропанель в удобном месте вблизи пробоотборника.

Расположение и размер отверстий для крепления гидропанели − в соответствии с рисунком 2.7.

Заземлить щит гидропанели медным проводом желто-зеленого цвета сечением не менее 0,75 мм<sup>2</sup>, подключаемым к зажиму «  $(\frac{1}{\sqrt{2}})$  ».

Соединить блок усилителя с блоком преобразовательным кабелем соединительным К1002.5, входящим в комплект поставки, либо кабелем К1002.L.

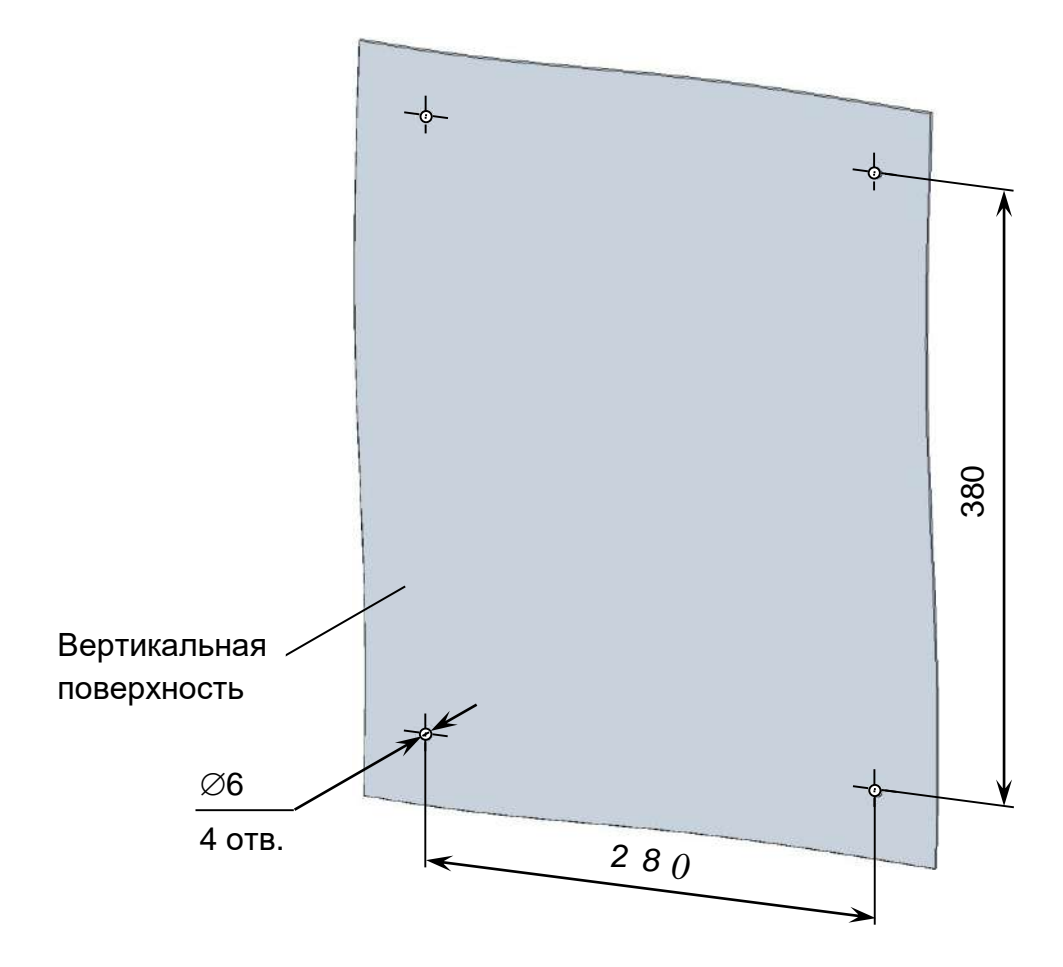

*Рисунок 2.7 – Расположение и размер отверстий для крепления гидропанели*

2.3.3.2 Подготовка электродов

Подготовить натриевый электрод и рН-электрод в соответствии с паспортами на применяемые электроды.

Для установки электродов отвернуть от ячейки проточной соответствующую крышку для крепления электродов, извлечь кольцо ВР43.02.004.

Надеть в соответствии с рисунком 2.8 на электрод снизу крышку, шайбу (фаской вниз) и кольцо ВР43.02.004.

Расстояние от нижнего края электрода до кольца ВР43.02.004 должно быть около 30 мм.

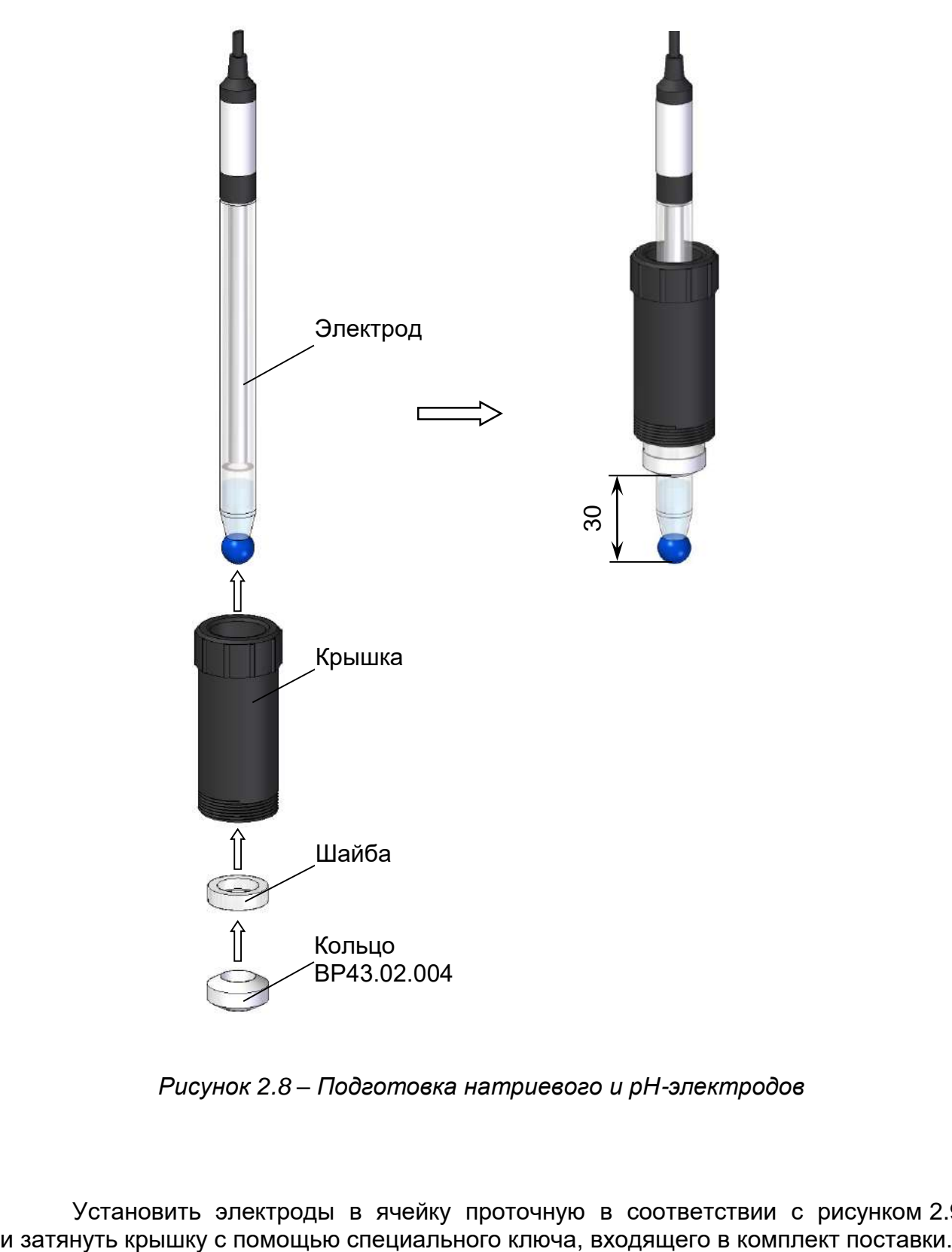

*Рисунок 2.8* – *Подготовка натриевого и рН-электродов*

Установить электроды в ячейку проточную в соответствии с рисунком 2.9<br>и затянуть крышку с помощью специального ключа, входящего в комплект поставки.

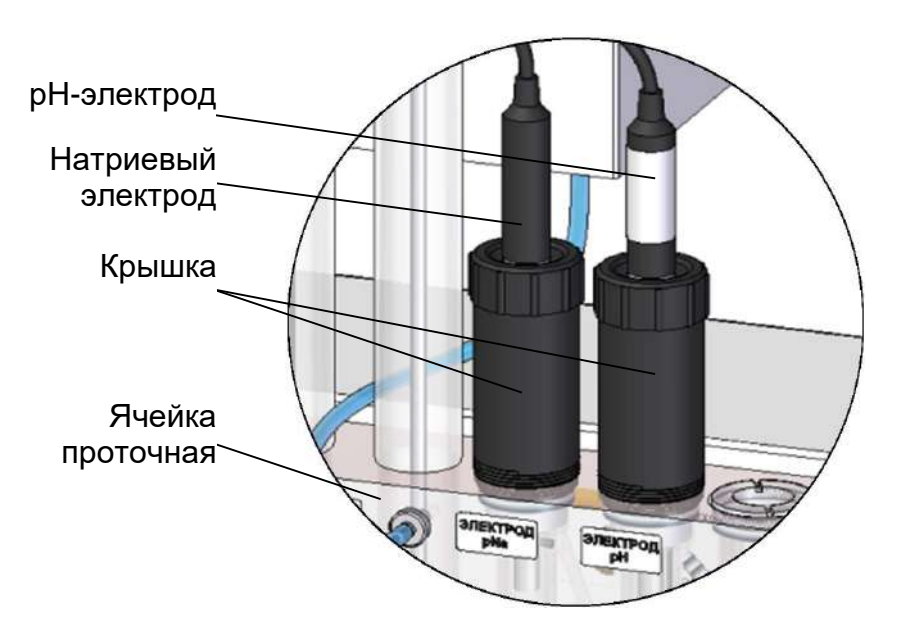

*Рисунок 2.9* – *Расположение натриевого и рН-электродов в ячейке проточной (местный вид)*

Подсоединить разъем натриевого электрода к разъему «**ЭЛЕКТРОД рNa**» блока усилителя, разъем рН-электрода – к разъему «**ЭЛЕКТРОД рН**» в соответствии с рисунком 2.10.

Металлические части разъемов закрыть защитными втулками.

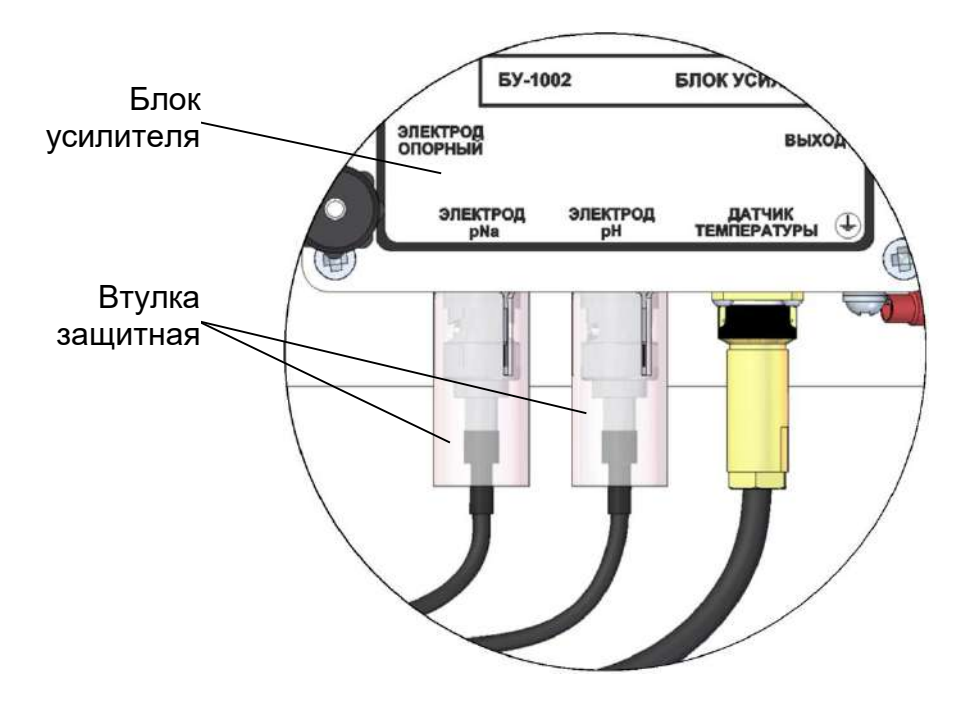

*Рисунок 2.10* – *Расположение втулок защитных на разъемах натриевого и рН-электродов (местный вид)*

40

После установки натриевого и рН-электродов в ячейку проточную ее необходимо сразу же заполнить анализируемой средой. Для этого необходимо:

а) подсоединить трубки ПВХ СТ-18 в соответствии с рисунком 2.11;

б) обеспечить свободный слив анализируемой среды из гидропанели;

в) открыть зажим 1 и подать анализируемую среду в ячейку проточную гидропанели;

г) закрыть зажим 1 после появления анализируемой среды в индикаторе расхода гидропанели.

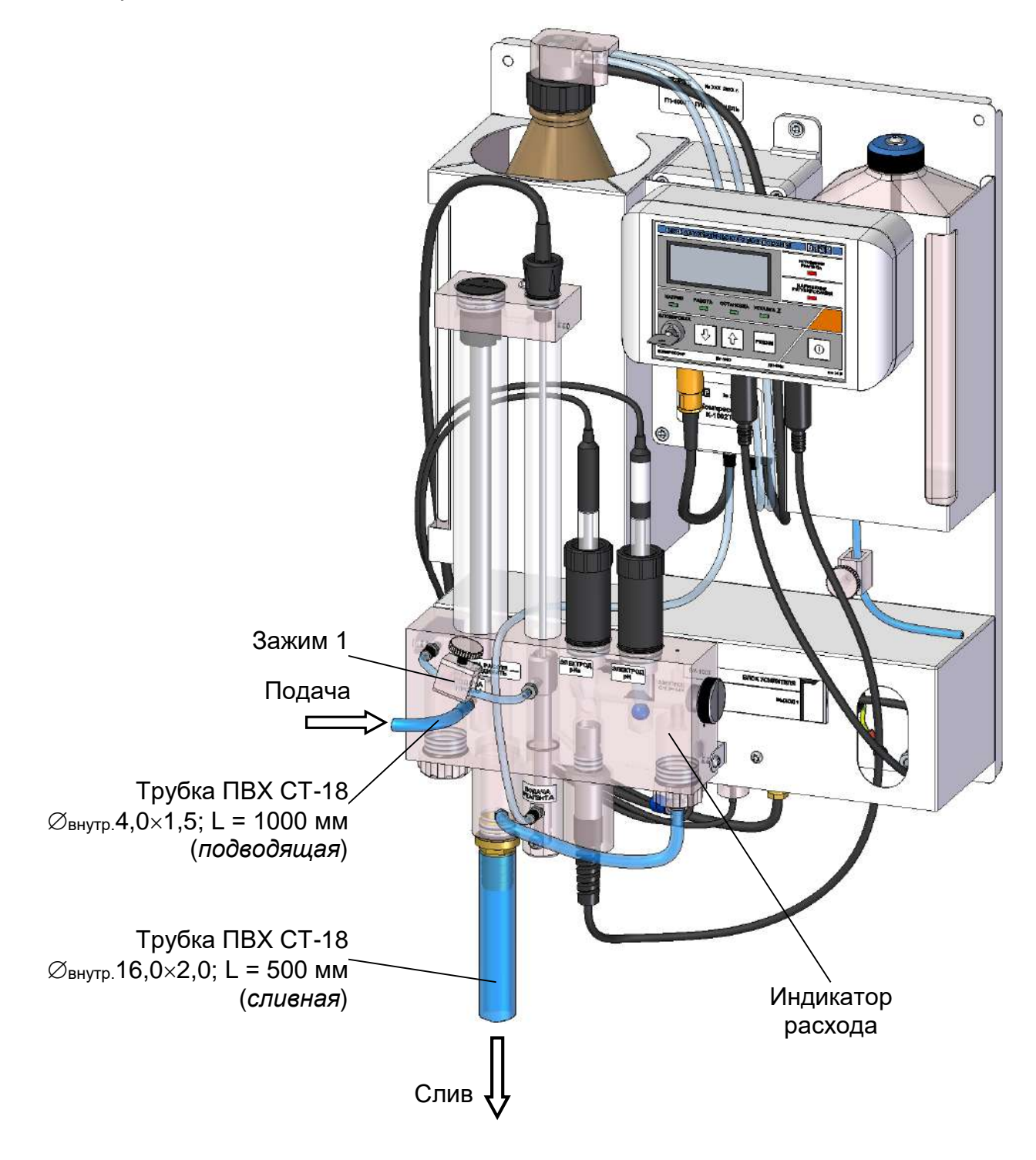

*Рисунок 2.11 – Заполнение гидропанели ГП-1002Т анализируемой средой*

Допускается заполнить ячейку проточную дистиллированной водой. Для этого: а) подсоединить трубки ПВХ СТ-18 в соответствии с рисунком 2.12;

б) залить в емкость контрольного раствора дистиллированную воду;

в) открыть зажим 1 и подать дистиллированную воду в ячейку проточную гидропанели;

г) закрыть зажим 1 после появления дистиллированной воды в индикаторе расхода гидропанели

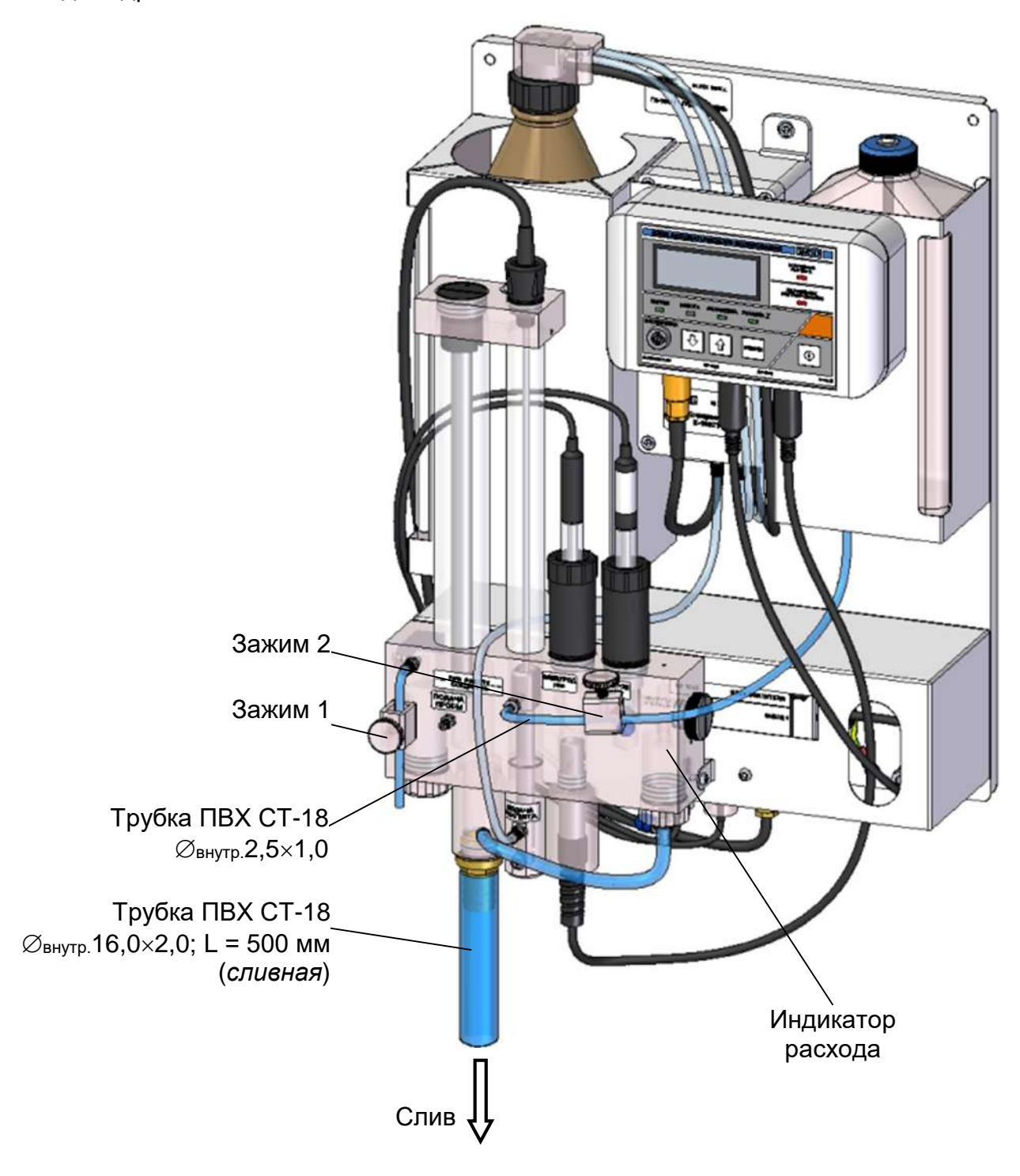

*Рисунок 2.12 – Заполнение гидропанели ГП-1002Т дистиллированной водой*

**ВНИМАНИЕ: При заполнении проточной ячейки дистиллированной водой ИСКЛЮЧИТЬ ПЕРЕПОЛНЕНИЕ индикатора расхода, обеспечив свободный слив воды!**

2.3.3.3 Заливка подщелачивающего реагента в сосуд

Для заливки подщелачивающего реагента в сосуд гидропанели ГП-1002Т в соответствии с рисунком 2.13 следует:

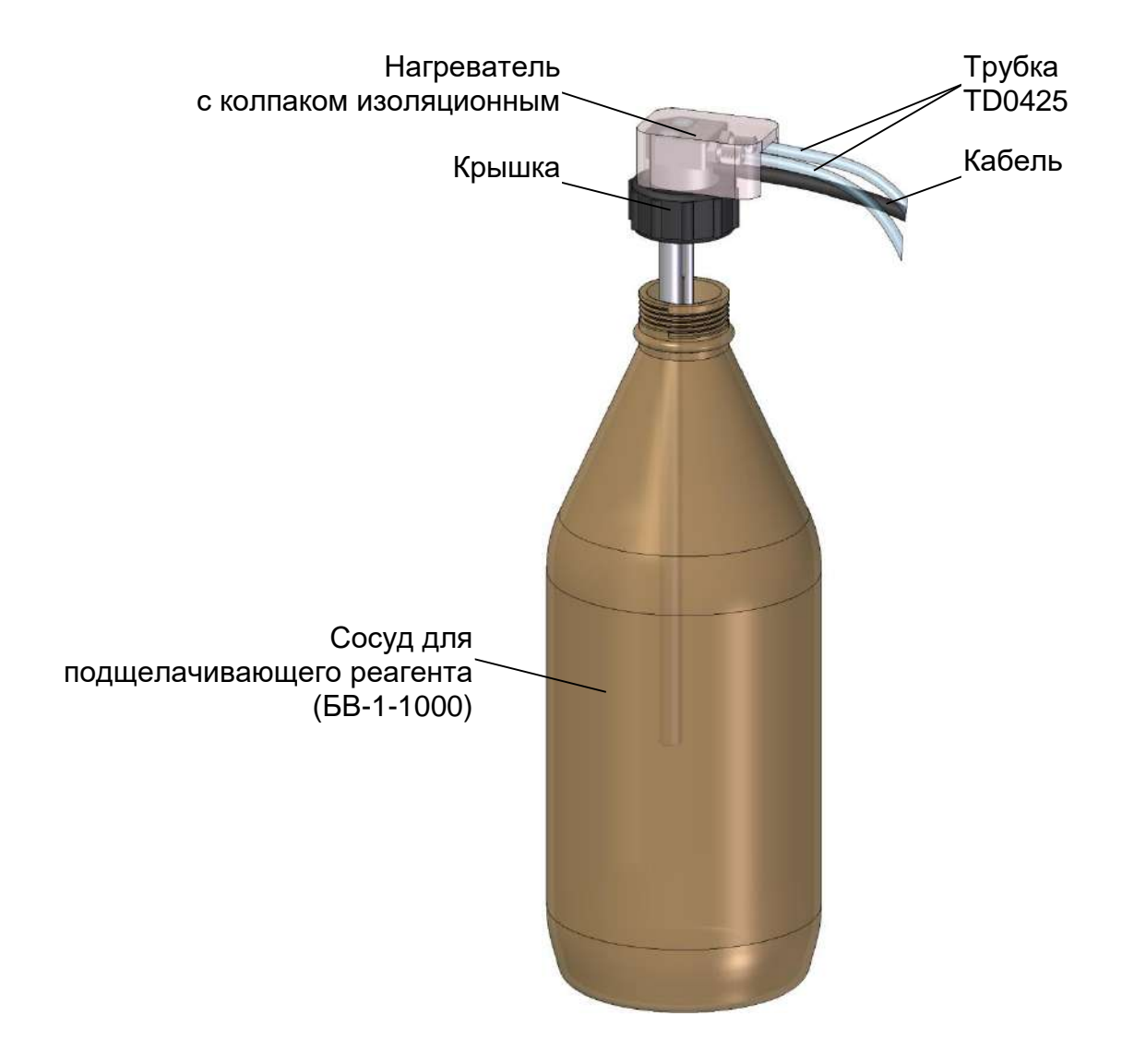

*Рисунок 2.13 – Заливка подщелачивающего реагента в сосуд гидропанели ГП-1002Т*

– отвернуть крышу от горловины сосуда для подщелачивающего реагента, удерживая нагреватель от вращения;

- извлечь нагреватель;
- извлечь сосуд для подщелачивающего реагента из держателя;
- поместить сосуд в вытяжной шкаф;

– заполнить сосуд подщелачивающим реагентом в количестве 1 дм $^3$ . В случае применения в качестве реагента аммиака водного ГОСТ 24147-80, ос. ч. 23-5, при необходимости (при температуре окружающего воздуха выше 30 °С) разбавить его вдвое дистиллированной водой;

**ПРЕДОСТЕРЕЖЕНИЕ: НЕ ДОПУСКАТЬ попадание подщелачивающего реагента на окрашенные поверхности узлов гидропанели, БАД и блока преобразовательного во избежание их повреждения**!

- установить сосуд с подщелачивающим реагентом в держатель гидропанели;
- установить нагреватель в сосуд и завернуть крышку.

2.3.4 Подготовка источника питания ИП-1002

Установить источник питания ИП-1002 в месте, не затрудняющем отключение его от сети питания 220 В, 50 Гц.

Расположение и размер отверстий для крепления источника питания ИП-1002 − в соответствии с рисунком 2.14.

Подсоединить кабель источника питания ИП-1002 к разъему «  $=$  24 В» БАД. Подвести сетевое питание (~ 220 В, 50 Гц) с помощью подключения вилки источника питания ИП-1002 к штепсельной розетке с заземляющим контактом.

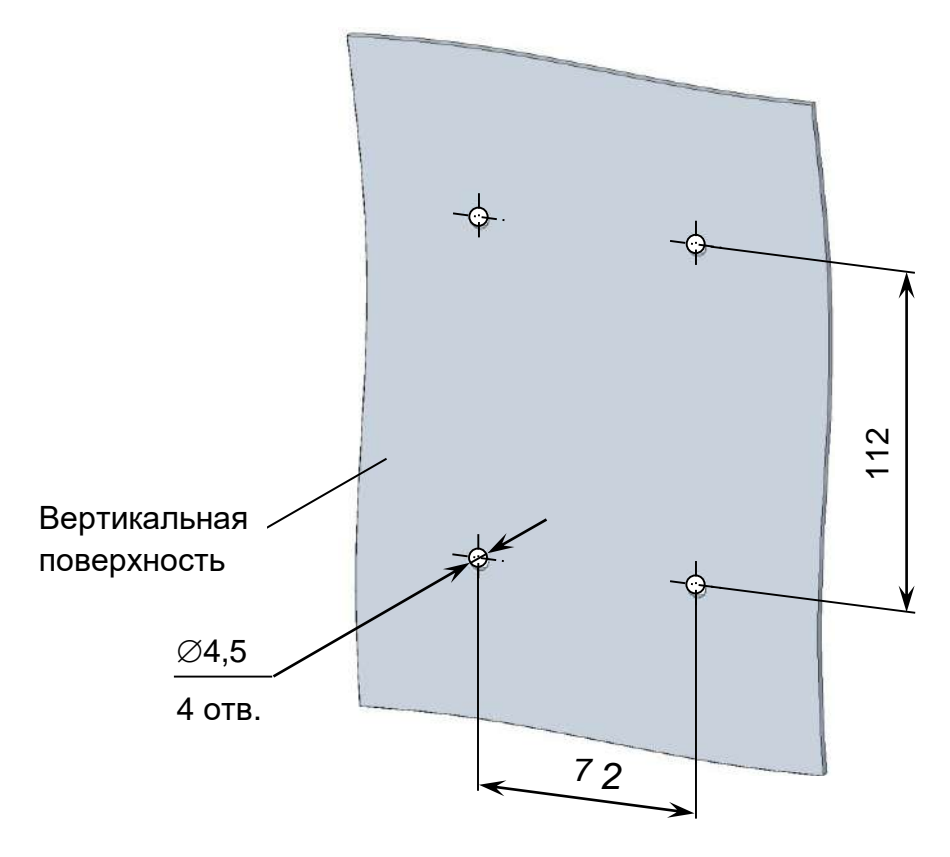

*Рисунок 2.14 – Расположение и размер отверстий для крепления источника питания ИП-1002*

Включить БАД, нажав кнопку « $[**①**]$ ».

Проверить значение уставки. Для этого нажать кнопку «**РЕЖИМ**», удерживая ее не менее 1 с. На экране индикатора БАД появится значение уставки регулирования в условных единицах.

Рекомендуемая уставка – в соответствии с таблицей 2.3.

Время непрерывной работы и нижняя граница диапазона измерений указаны в таблице 2.3.

Метрологические характеристики анализатора, приведенные в п. 1.3, обеспечиваются при использовании в качестве подщелачивающего реагента диизопропиламина или диэтиламина при уставке регулирования 500 ед. С целью экономии подщелачивающего реагента возможно снижение уставки в соответствии с таблицей 2.3, при этом нижняя граница диапазона измерений С<sub>Na</sub> анализаторов повышается.

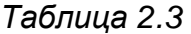

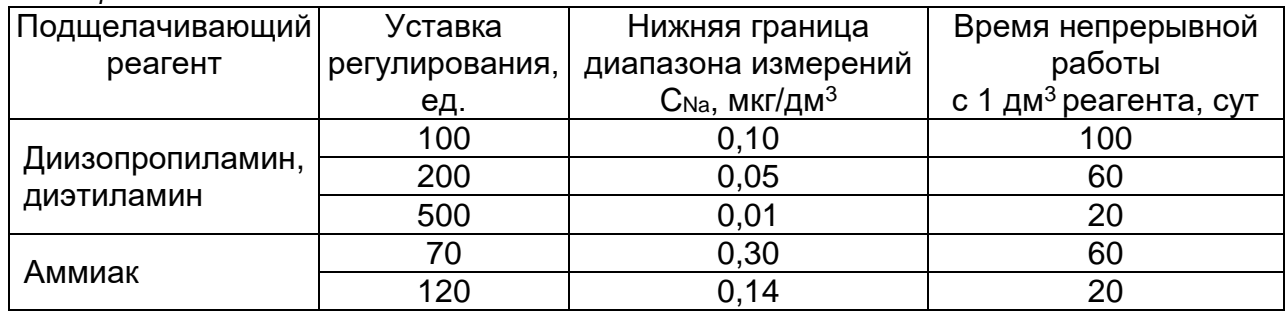

Максимальное значение уставки при использовании аммиака ограничено значением 120 ед.

Изменение значения уставки производится, кнопками « $\mathbb{G}$ », и « $\forall$ » на передней панели БАД установить нужное значение. Кнопкой «**РЕЖИМ**» перейти в режим «**РА-БОТА**» и выключить БАД-1002Т.

#### *2.4 Включение блока преобразовательного*

Для включения блока преобразовательного перевести переключатель «**СЕТЬ**» на блоке преобразовательном в положение « ǀ », при этом должен загореться световой индикатор «**СЕТЬ**» зеленого цвета. Включение блока преобразовательного так же сопровождается звуковым сигналом.

На экране индикатора на несколько секунд появится экран-заставка в соответствии с рисунком 2.15.

Далее анализатор перейдет в режим измерений.

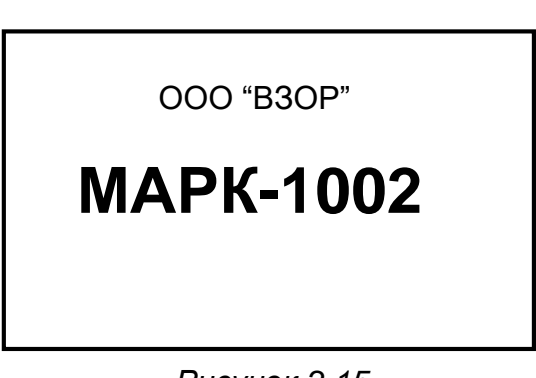

*Рисунок 2.15*

# *2.5 Экраны измерений*

Анализатор имеет следующие экраны режима измерений:

– экран режима измерений одного канала (например, канала А) в соответствии с рисунками 2.16-2.18;

– экран режима измерений двух каналов (А и В) в соответствии с рисунком 2.19, если подключены две гидропанели.

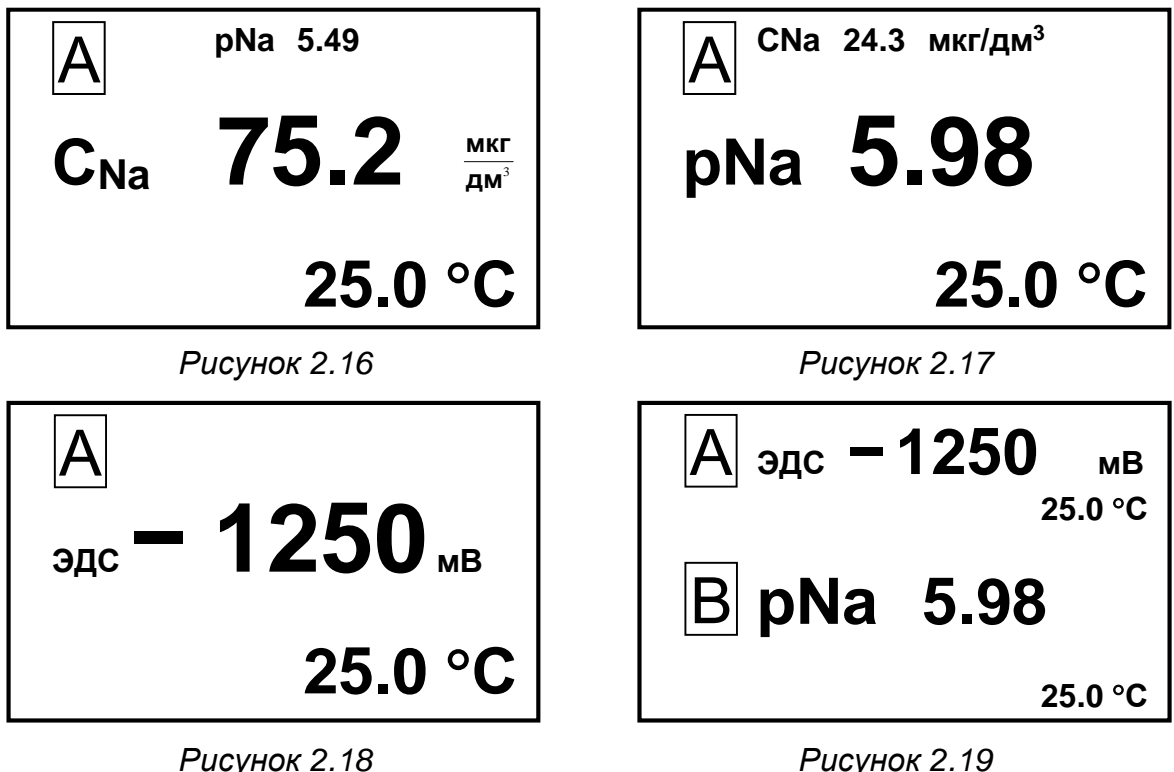

*П р и м е ч а н и е* – Численные значения параметров на рисунках 2.16-2.19 могут быть другими.

Переход от одного экранного меню к другому производится последовательным нажатием кнопки «**КАНАЛ**».

На экранах индицируются названия каналов (А или В), измеренные значения CNa, pNa, или ЭДС, а также температуры.

#### *2.6 Экраны режима контроля и изменения параметров настройки*

2.6.1 Общие сведения о работе с **МЕНЮ**

Контроль и изменение параметров анализатора производятся с помощью экранных меню.

Вход в режим **МЕНЮ** из режима измерений производится нажатием кнопки « **МЕНЮ** ».

#### **ВВОД**

Анализатор имеет три экранных меню:

- **МЕНЮ [А]**;
- **МЕНЮ [В]**;
- **МЕНЮ [А] [В]**.

Экранное меню **МЕНЮ [А]** или **МЕНЮ [В]** отображает состояние индивидуальных параметров канала в соответствии с рисунком 2.20.

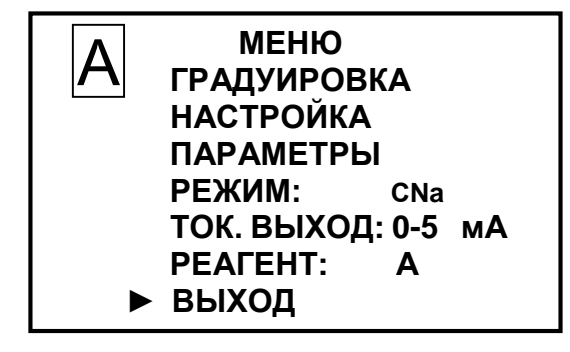

*Рисунок 2.20*

Экранное меню **МЕНЮ [А] [В]** отображает и позволяет изменять параметры анализатора общие для обоих каналов.

Экран меню **МЕНЮ [А] [В]** в соответствии с рисунком 2.21.

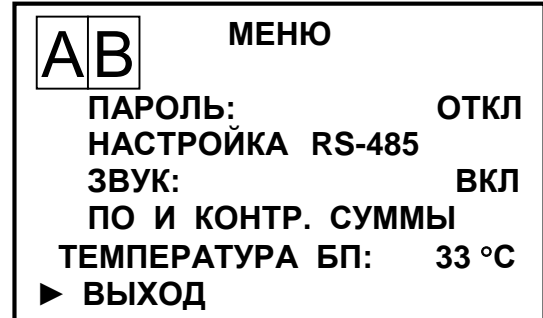

*Рисунок 2.21*

Выделение необходимого пункта меню производится маркером «►». Перемещение маркера «►» вверх и вниз по экрану – кнопками « $\Omega$ », « $\overline{\Psi}$ ».

Переход от одного экранного меню к другому производится последовательным нажатием кнопки «**КАНАЛ**».

Для выхода из экранов **МЕНЮ** следует установить маркер на строку **ВЫХОД** и нажать кнопку « **ВВОД МЕНЮ**».

2.6.2 Порядок набора числовых значений в **МЕНЮ [А], МЕНЮ [B]** и **МЕНЮ [А] [В]**

Анализатор позволяет при необходимости изменять числовые значения в строках меню либо вводить новые. Это относится, например, к разделам выбора программируемого диапазона измерений, вводу значений уставок и прочим.

Перемещение по строке влево осуществляется кнопкой «**КАНАЛ**».

Перемещение по строке вправо осуществляется кнопкой « **ВВОД МЕНЮ** ».

Увеличение либо уменьшение цифры − кнопками « $\mathcal{P}_{\mathcal{P}}$ », « $\mathcal{V}_{\mathcal{P}}$ ».

Для ввода либо изменения числового значения нужно:

- установить маркер «►» на нужную строку;
- нажать кнопку « **ВВОД МЕНЮ** ». Будет мигать первая цифра;
- $-$  кнопками « $\boldsymbol{\hat{\Omega}}$ », « $\boldsymbol{\mathcal{\hat{\Psi}}}$ » установить значение первой цифры;
- нажать кнопку « **ВВОД МЕНЮ** ». Будет мигать вторая цифра;
- $-$  кнопками « $\boldsymbol{\hat{\Omega}}$ », « $\boldsymbol{\mathcal{\hat{\Psi}}}$ » установить значение второй цифры;
- нажать кнопку « **ВВОД МЕНЮ** ». Установить остальные цифры.

После установки всех цифр и единиц измерений (когда не будет мигать ни одна  $\mu$ цифра) нужно кнопками « $\overleftrightarrow{\mathbf{u}}$ », « $\overleftrightarrow{\mathbf{v}}$ » установить маркер « $\blacktriangleright$ » на другую строку и установить, если требуется, второе значение.

После установки всех цифр и единиц измерений (когда не будет мигать ни одна цифра) нужно кнопками « 1 », « <sup>0</sup> » установить маркер « ► » на строку В**ЫХОД** и нажать кнопку « **ВВОД МЕНЮ** ».

2.6.3 Работа с экранным меню **МЕНЮ [А]** и **МЕНЮ [B]**

► **ГРАДУИРОВКА** пункт меню предназначен для перехода в подменю ГРАДУИ-РОВКА (пп. 3.3.7, 3.3.8). Экран − в соответствии с рисунком 2.22.

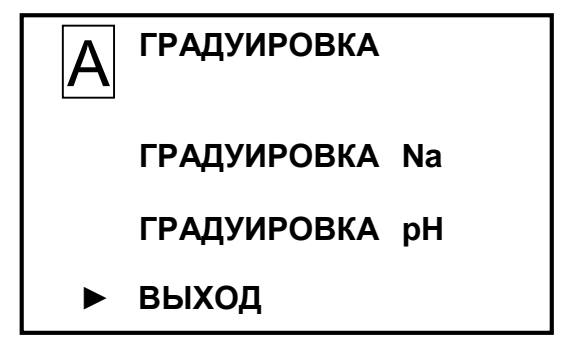

*Рисунок 2.22*

► **НАСТРОЙКА** − пункт меню предназначен для перехода в подменю НАСТРОЙКА. Экран − в соответствии с рисунком 2.23.

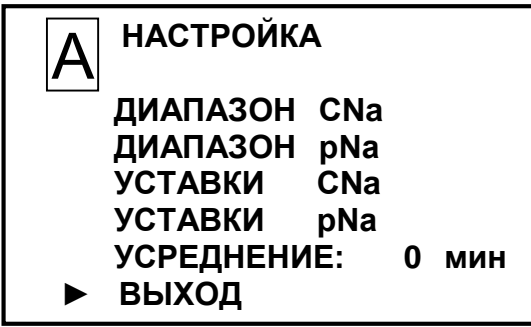

*Рисунок 2.23*

В строке **УСРЕДНЕНИЕ** можно установить время усреднения показаний в диапазоне от 0 до 9 мин.

«ДИАПАЗОН CNa» − пункт подменю предназначен для просмотра и изменения пределов программируемого диапазона измерений CNa по токовому выходу. Экран − в соответствии с рисунком 2.24.

|         | ДИАПАЗОН СМа             |  |  |
|---------|--------------------------|--|--|
| НАЧАЛО: | мкг/дм $3$<br>0          |  |  |
| KOHELI: | 1000 мкг/дм <sup>3</sup> |  |  |
| ▶ ВЫХОД |                          |  |  |

*Рисунок 2.24*

Можно установить значения:

– в строке **НАЧАЛО** – от 0 до 9998 мкг/дм<sup>3</sup> (мг/дм<sup>3</sup>, г/дм<sup>3</sup>) с шагом 1 мкг/дм<sup>3</sup> (мг/дм<sup>3</sup>, г/дм<sup>3</sup>);

– в строке **КОНЕЦ** – от 1 до 9999 мкг/дм<sup>3</sup> (мг/дм<sup>3</sup>, г/дм<sup>3</sup>) с шагом 1 мкг/дм<sup>3</sup> (мг/дм<sup>3</sup>, г/дм<sup>3</sup>).

После установки необходимых значений установить маркер «►» на строку ВЫ-ХОД и нажать кнопку « **ВВОД МЕНЮ**».

Анализатор перейдет в подменю НАСТРОЙКА, запомнив установленные значения.

«ДИАПАЗОН рNa» − пункт подменю предназначен для просмотра и изменения пределов программируемого диапазона измерений рNa по токовому выходу. Экран подменю − в соответствии с рисунком 2.25.

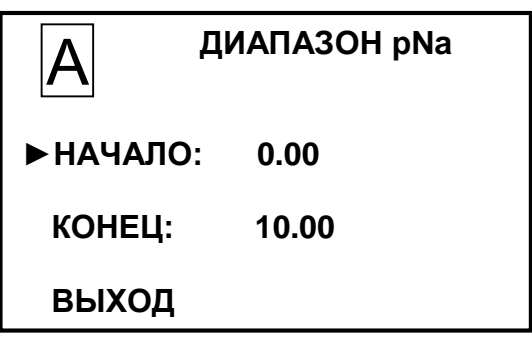

*Рисунок 2.25*

Можно установить значения:

в строке **НАЧАЛО** – от 0,00 до 99,98 с шагом 0,01;

в строке **КОНЕЦ** – от 0,01 до 99,99 с шагом 0,01.

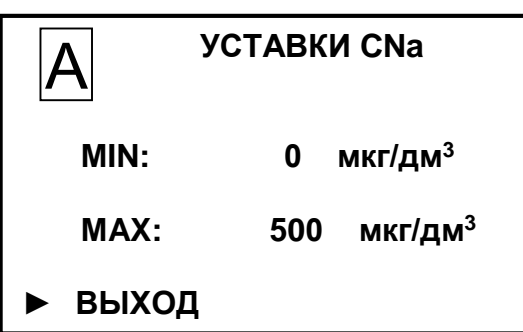

*Рисунок 2.26*

Можно установить значения:

– в строке **MIN** – от 0 до 9998 мкг/дм<sup>3</sup> (мг/дм<sup>3</sup>, г/дм<sup>3</sup>) с шагом 1 мкг/дм<sup>3</sup> (мг/дм<sup>3</sup>, г/дм<sup>3</sup>);

 $-$  в строке **MAX** – от 1 до 9999 мкг/дм $^3$  (мг/дм $^3$ , г/дм $^3$ ) с шагом 1 мкг/дм $^3$  (мг/дм $^3$ , г/дм<sup>3</sup>).

«УСТАВКИ рNa» − пункт подменю предназначен для просмотра или изменения минимального и максимального значений уставок рNa. Экран − в соответствии с рисунком 2.27.

|            | УСТАВКИ р |
|------------|-----------|
| MIN:       | 0.00      |
| MAX:       | 10.00     |
| ВЫХОД<br>▶ |           |

*Рисунок 2.27*

Можно установить значения:

в строке НАЧАЛО – от 0,00 до 99,98 с шагом 0,01;

в строке КОНЕЦ – от 0,01 до 99,99 с шагом 0,01.

После установки необходимых значений пределов программируемых диапазонов измерений CNa и рNa по токовому выходу и минимальных и максимальных значений уставок установить маркер «►» на строку ВЫХОД и нажать кнопку « **ВВОД МЕНЮ** ».

Анализатор перейдет в подменю НАСТРОЙКА, запомнив установленные значения.

► **ПАРАМЕТРЫ** − пункт меню предназначен для перехода в подменю ПАРА-МЕТРЫ. Экран − в соответствии с рисунком 2.28.

| ПАРАМЕТРЫ                                                              |
|------------------------------------------------------------------------|
| ГРАДУИРОВКИ На<br>ЭЛЕКТРОД На<br>ЭЛЕКТРОД рН<br>ПРОВЕРКА БУ<br>• ВЫХОД |

*Рисунок 2.28*

«ГРАДУИРОВКИ Na» − пункт подменю предназначен для просмотра списка градуировок, занесенных в память анализатора.

Экран подменю «ГРАДУИРОВКИ Na» в соответствии с рисунком 2.29.

|   | <b>ПАРАМЕТРЫ</b><br><b>ГРАДУИРОВКИ Na</b> |           |          |  |
|---|-------------------------------------------|-----------|----------|--|
|   |                                           | 1 ТИПОД   |          |  |
|   |                                           | $2$ TUN2A | 13.08.14 |  |
|   |                                           | З ТИП1А   | 19.11.14 |  |
|   |                                           | 4 ТИП1Д   | 20.12.14 |  |
| ▶ |                                           | ВЫХОД     |          |  |
|   |                                           |           |          |  |

*Рисунок 2.29*

На экране индицируются:

а) номер градуировки от 1 до 4;

б) тип градуировки в соответствии с таблицей 2.4;

в) дата проведения градуировки.

#### *Таблица 2.4*

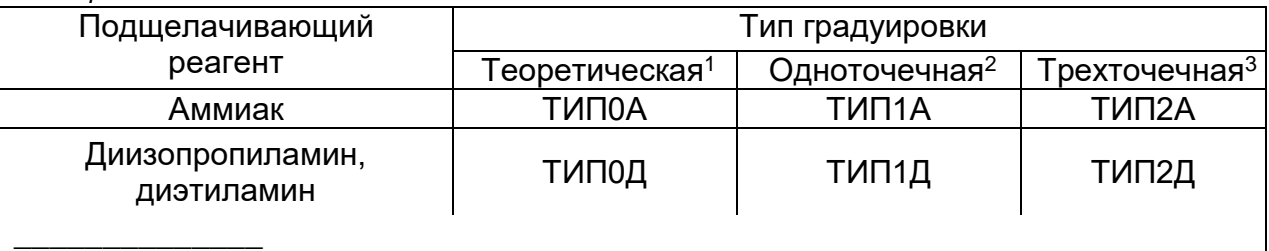

1 Градуировка, рассчитанная по теоретическим (паспортным) данным электродов. 2 Градуировка, предназначенная для подстройки смещения измерительной характеристики.

3 Градуировка, в которой опорными точками являются исходная вода с добавлением некоторого количества ионов натрия и приготовленные на этой воде два раствора с известным значением добавки ионов натрия.

При проведении очередной градуировки данные градуировки № 2 удаляются, а параметры новой градуировки заносятся в конец списка под № 4.

Для просмотра параметров градуировки, применяемой в анализаторе, следует:

– кнопками « $\mathbb{G}_{\infty}$ , « $\mathbb{V}_{\infty}$  установить маркер «►» на градуировку № 4;

– нажать кнопку « **ВВОД МЕНЮ** ».

Появится экран параметров градуировки в соответствии с рисунком 2.30.

На экране индикатора отображаются значения параметры последней градуировки:

S – крутизна электродной системы в % от номинального значения;

pНi и Еi – координаты изопотенциальной точки электродной системы.

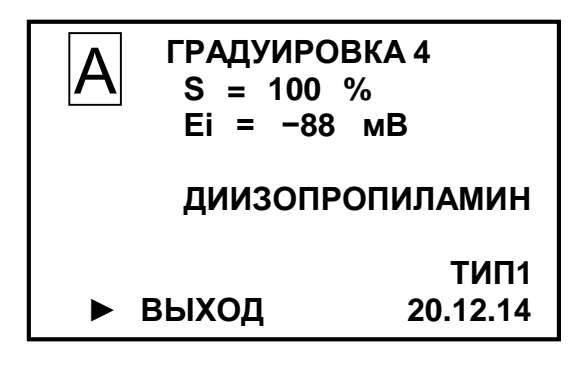

*Рисунок 2.30*

«ЭЛЕКТРОД Na» − пункт подменю предназначен для просмотра параметров натриевого электрода − экран в соответствии с рисунком 2.31.

| ЭЛЕКТРОД На<br>$S = 100 %$<br>$Ei = -155 \text{ MB}$ |                   |  |  |  |  |
|------------------------------------------------------|-------------------|--|--|--|--|
| AMMUAK                                               |                   |  |  |  |  |
| • ВЫХОД                                              | ТИП1А<br>11.01.16 |  |  |  |  |

*Рисунок 2.31*

Для выхода из экрана в соответствии с рисунком 2.31 установить маркер «▶» на строку **ВЫХОД** и нажать кнопку « **ВВОД МЕНЮ** ». Появится экран в соответствии с рисунком 2.28.

«ЭЛЕКТРОД рН» − пункт подменю предназначен для просмотра параметров рН-электрода по результатам последней его градуировки. Экран − в соответствии с рисунком 2.32.

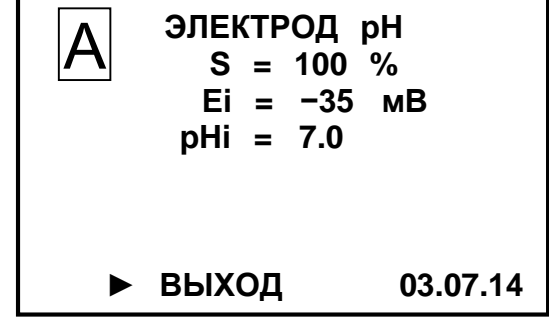

*Рисунок 2.32*

На экране индикатора отображаются значения параметры последней градуировки:

S – крутизна электродной системы в % от номинального значения;

pНi и Еi – координаты изопотенциальной точки электродной системы.

Для выхода из экрана в соответствии с рисунком 2.32 установить маркер «▶» на строку **ВЫХОД** и нажать кнопку « **ВВОД МЕНЮ** ». Появится экран в соответствии с рисун-

ком 2.28.

«ПРОВЕРКА БУ» − пункт подменю предназначен для перехода в служебный режим, используемый при проверке преобразователя в соответствии с техническими условиями ТУ 26.51.53-028-39232169-2020 (идентичны ТУ 4215-028-39232169-2010).

# **ВНИМАНИЕ: При проведении измерений этот режим не используется!**

**► РЕЖИМ** - пункт меню предназначен для переключения режима измерений и индикации канала.

Кнопками «<mark>ひ», «ジ» и « <mark>™⊏п</mark>ю<br>ВВОД</mark> **МЕНЮ** » выбирается нужный режим:

• «С<sub>Na</sub>» – режим измерений массовой концентрации (активности) ионов натрия;

• «pNa» – режим индикации логарифмического показателя активности ионов натрия;

«ЭДС» − режим индикации ЭДС.

► **ТОК ВЫХОД** пункт меню предназначен для выбора диапазона выходного тока в диапазонах от 0 до 5 мА, от 4 до 20 мА либо от 0 до 20 мА.

Последовательным нажатием кнопки « ВВОД МЕНЮ » выбирается диапазон выходного тока.

► **РЕАГЕНТ** пункт меню предназначен для выбора подщелачивающего реагента. Экран – в соответствии с рисунком 2.33.

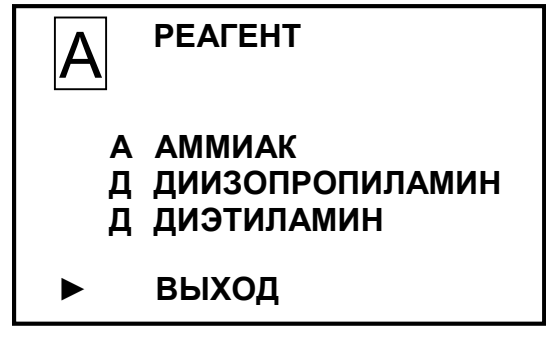

*Рисунок 2.33*

Для изменения реагента установить маркер «►» на нужную строку и нажать кнопку « **ВВОД МЕНЮ** ». Будет выделена строка с выбранным подщелачивающим реагентом. При переходе в меню анализатора буква («А», «Д») в строке «РЕАГЕНТ» изменится.

2.6.4 Работа с экранным меню **МЕНЮ [А] [B]**

► **ПАРОЛЬ** пункт меню предназначен для ограничения доступа к изменению параметров анализатора.

Если пароль выключен «**ПАРОЛЬ: ОТКЛ**», то переход из режима измерений в режим **МЕНЮ** происходит без запроса пароля.

Если пароль включен «**ПАРОЛЬ: ВКЛ**», то при переходе из режима измерений в режим **МЕНЮ** анализатор запросит ввести пароль (число «12»).

Появится экран в соответствии с рисунком 2.34.

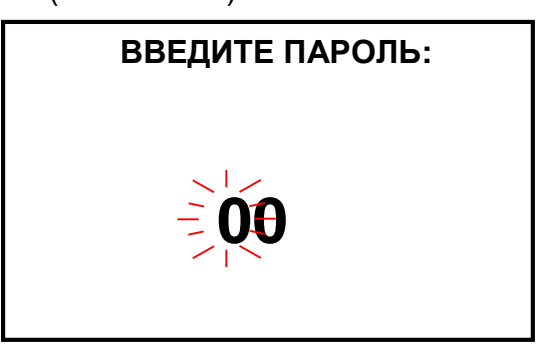

*Рисунок 2.34*

На экране будет мигать первая цифра, которую необходимо ввести.

Кнопками « $\hat{\Phi}$ », « $\Phi$ » установить значение первой цифры пароля «1» и нажать кнопку « **ВВОД МЕНЮ** ». На экране начнет мигать вторая цифра.

Кнопками « $\mathbf{\hat{\Omega}}$ », « $\mathbf{\hat{\psi}}$ » установить значение второй цифры пароля «2» и нажать **МЕНЮ**».

# кнопку « **ВВОД**

Если пароль введен правильно, появится экран **МЕНЮ**.

Если введен неверный пароль, то появится экран в соответствии с рисунком 2.35 и анализатор перейдет в режим измерений.

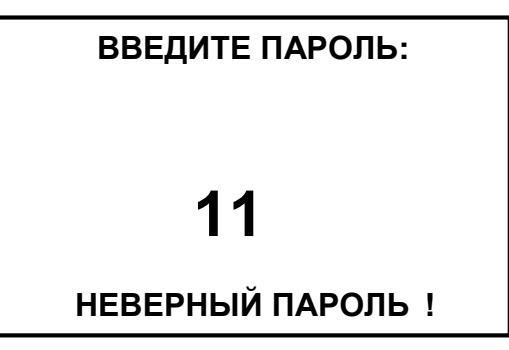

*Рисунок 2.35*

► **НАСТРОЙКА RS-485** пункт меню предназначен для настройки интерфейса RS-485 и протокола обмена с внешним устройством. Экран − в соответствии с рисунком 2.36.

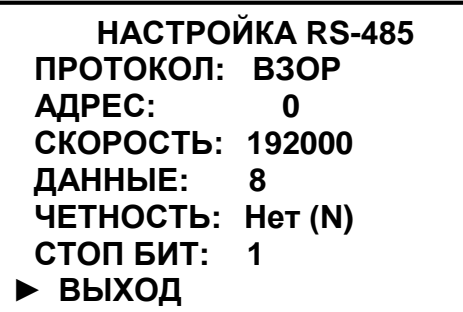

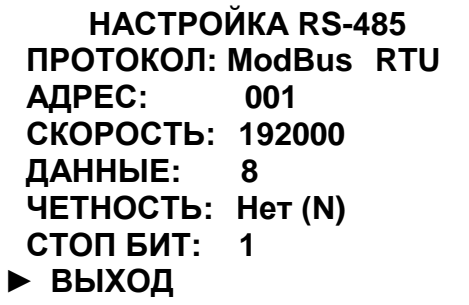

*а б*

*Рисунок 2.36*

кнопками «<mark>ひ», «ジ» и « <mark>™ЕПЮ</mark><br>ВВОД</mark> **МЕНЮ** » можно установить:

– в строке «ПРОТОКОЛ» протокол обмена с внешним устройством «MoDBuS RTU» или ВЗОР;

– в строке «АДРЕС:» значение от «1» до «247» (для протокола обмена «MoDBuS RTU») и значение от «0» до «99» (для протокола обмена ВЗОР);

– в строке «СКОРОСТЬ:» значение от «1200» до «115200»;

– в строке «ЧЕТНОСТЬ:» «Нет (N)», «Чет. (Е)» или «Нечет. (О)»;

– в строке «СТОП БИТ:» значение от «1» или «2».

► **ЗВУК** − пункт меню предназначен для отключения в случае необходимости звукового сигнала аварийной сигнализации анализатора при превышении измеренным значением С<sub>Na</sub> или температуры пределов запрограммированного диапазона измерений по токовому выходу.

► **ПО И КОНТР.СУММЫ** − пункт меню предназначен для идентификации данных программного обеспечения: обозначения, номера версии и прочих сведений о программном обеспечении.

*П р и м е ч а н и е* – В целях предотвращения несанкционированных настройки и вмешательства, приводящим к искажению результатов измерений, предусмотрен только просмотр данных программного обеспечения.

► **ТЕМПЕРАТУРА БП** − пункт меню предназначен для индикации температуры внутри корпуса блока преобразовательного.

#### *2.7 Проведение измерений*

Составные части анализатора должны быть подготовлены к работе в соответствии с разделами 2.3.1-2.3.5.

Анализатор с завода-изготовителя поставляется отградуированным и может быть сразу запущен в работу.

2.7.1 Контроль и изменение параметров анализатора

Включить анализатор (блок преобразовательный и БАД) и убедиться:

− в соответствии параметров анализируемой среды п. 1.2.5;

− в правильности установки параметров анализатора и режимов работы в соответствии с п. 2.6.

Включить анализатор в соответствующий режим:

• «С<sub>Na</sub>» – режим измерений массовой концентрации (активности) ионов натрия;

• «pNa» – режим индикации логарифмического показателя активности ионов натрия;

«ЭДС» − режим индикации ЭДС.

*П р и м е ч а н и е* − При появлении сомнений в правильности показаний анализатора при выполнении измерений, а также перед поверкой провести техническое обслуживание в соответствии с разделом 3.

2.7.2 Проведение измерений на протоке при подаче анализируемой среды из технологического трубопровода

2.7.2.1 Подготовка к измерениям

Соединения узлов гидропанели должны соответствовать рисунку 2.37.

2.7.2.2 Проведение измерений

Подать анализируемую среду от пробоотборника. Установить расход анализируемой среды через гидропанель в пределах от 5 до 200 дм<sup>3</sup>/ч.

#### **ВНИМАНИЕ: НЕ ДОПУСКАТЬ ПЕРЕПОЛНЕНИЕ индикатора расхода, обеспечив свободный слив анализируемой среды!**

Переходный процесс при стабильном потоке контролируемой воды продолжается не более 10-15 мин.

После окончания переходного процесса показания индикатора БАД могут колебания в пределах ± 5 ед.

При нормальной работе БАД в ячейке проточной должно наблюдаться прохождение пузырьков смеси воздуха с подщелачивающим реагентом. При отсутствии пузырьков следует обратиться к п. 2.11.

При постепенном истощении подщелачивающего реагента включается его подогрев. Это позволяет использовать подщелачивающий реагент практически на 100 %.

При включении световых индикаторов «**ИСТОЩЕНИЕ РЕАГЕНТА**», «**НАРУ-ШЕНИЕ РЕГУЛИРОВАНИЯ**» на передней панели БАД следует обратиться к п. 2.11.

*П р и м е ч а н и е* При прекращении подачи анализируемой среды от пробоотборника в ячейки проточной сохраняется остаточный объем воды для предотвращения высыхания электродов.

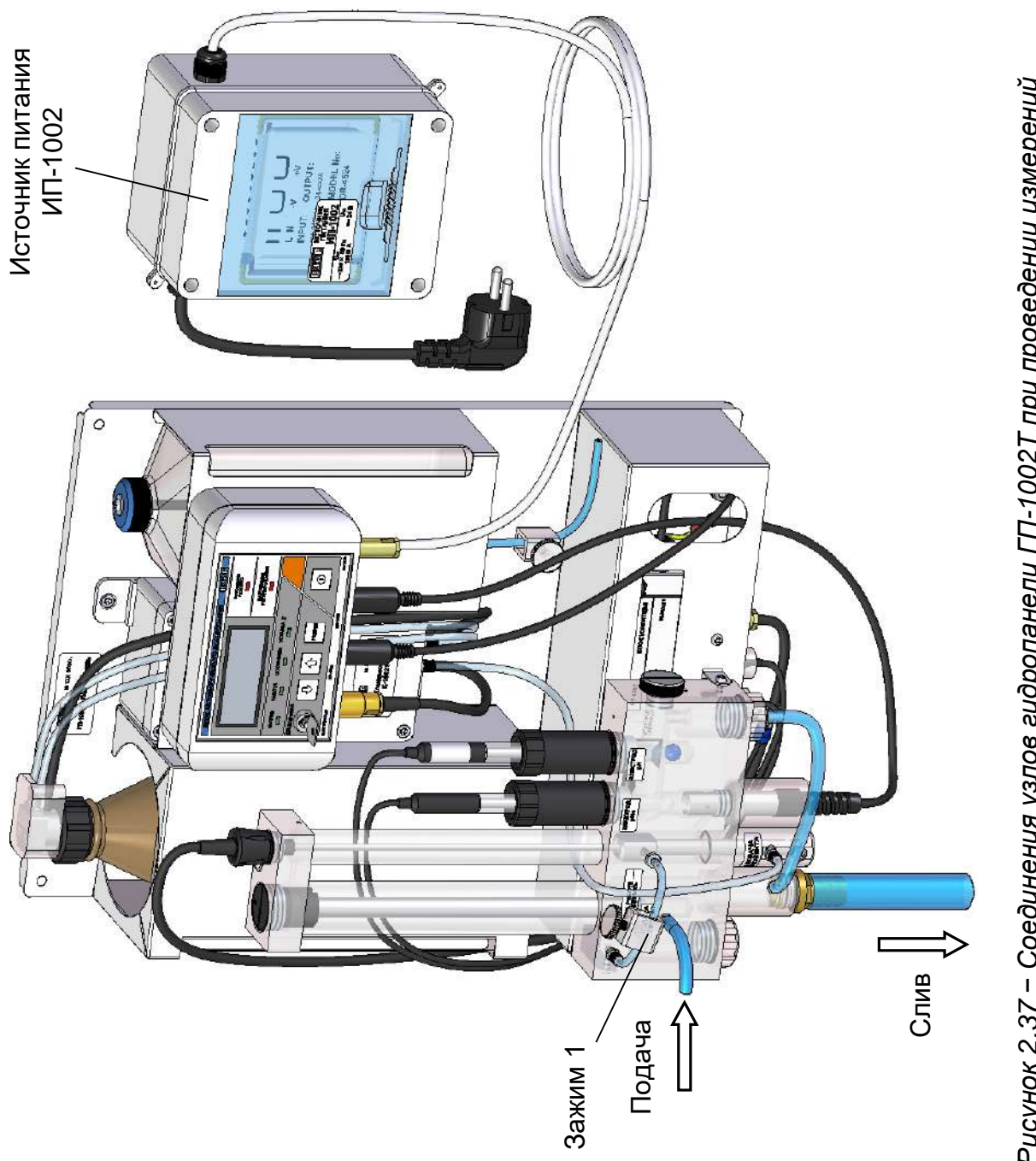

Рисунок 2.37 - Соединения узлов гидропанели ГП-1002Т при проведении измерений<br>с подачей анализируемой среды из технологического трубопровода *Рисунок 2.37 − Соединения узлов гидропанели ГП-1002Т при проведении измерений с подачей анализируемой среды из технологического трубопровода*

2.7.3 Проведение измерений анализируемой среды ограниченного объема (в лабораторных условиях)

Измерения анализируемой среды ограниченного объема могут проводиться:

с использованием емкости контрольного раствора;

– с использованием комплекта для отбора пробы ВР49.02.980, поставляемого по отдельной заявке.

*П р и м е ч а н и е* − Проведение измерений анализируемой среды ограниченного объема рекомендуется для растворов с концентрацией ионов натрия более 1 мкг/дм<sup>3</sup>.

#### **ВНИМАНИЕ: При необходимости проведения измерений в растворах с концентрацией ионов натрия менее 1 мкг/дм<sup>3</sup> обращать ОСОБОЕ ВНИМАНИЕ на чистоту посуды и составных частей комплекта для отбора пробы!**

2.7.3.1 Проведение измерений с использованием емкости контрольного раствора

Соединения узлов гидропанели должны соответствовать рисунку 2.38.

Залить анализируемую среду в емкость контрольного раствора и открыть зажим 2.

Включить БАД. Снять показания через 10 мин с индикатора анализатора либо внешнего устройства, если анализатор к нему подключен.

Минимальный объем анализируемой среды должен быть 200 см<sup>3</sup> при расходе 20 см<sup>3</sup>/мин.

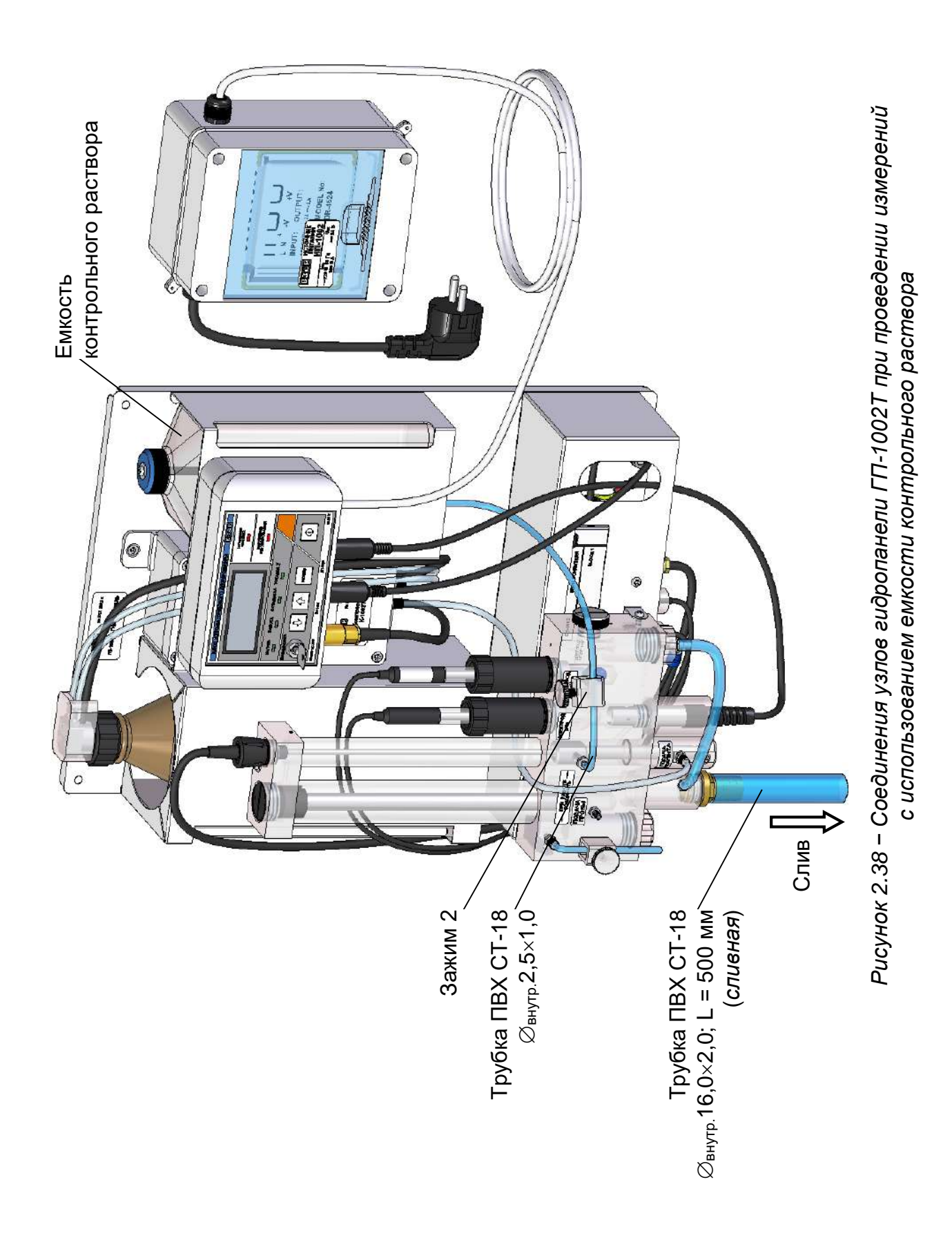

2.7.3.2 Проведение измерений с использованием комплекта для отбора пробы ВР49.02.980

Установить насос из комплекта для отбора пробы ВР49.02.980 в соответствии с документом «Инструкция-паспорт по установке и обслуживанию перистальтического дозирующего насоса серии В».

Соединения узлов гидропанели должны соответствовать для ГП-1002Т рисунку 2.39.

Промыть капилляр в воде очищенной для химического анализа по ОСТ 34-70-953.2-88 (в обессоленной воде с низким содержанием натрия).

Погрузить капилляр в стакан с анализируемой средой и включить насос.

Насос позволяет устанавливать поток до 33 см<sup>3</sup>/мин. Минимальный поток при проведении измерений − 20 см<sup>3</sup>/мин, оптимальный поток − 30 см<sup>3</sup>/мин.

Ручкой регулятора потока установить нужный расход анализируемой среды. Заполнить насос и подключить трубку ПВХ СТ-18, идущую от насоса, к штуцеру ячейки проточной.

Снять установившиеся показания с индикатора анализатора либо внешнего устройства, если анализатор к нему подключен.

Перед проведением измерений другой анализируемой среды промыть капилляр в воде очищенной для химического анализа. Если концентрация ионов натрия в анализируемой среде отличается не более, чем в два раза, операции промывки капилляра при переходе от одной среды к другой можно исключить.

*П р и м е ч а н и е* − Для снижения расхода пробы рекомендуется режим измерений с прерыванием потока, так как время реакции анализатора определяется не столько скоростью потока анализируемой среды через ячейку проточную, сколько скоростью реакции электродов.

В этом режиме сначала осуществляется непрерывный проток анализируемой среды через ячейку проточную в течение 5 мин. За это время происходит обновление жидкости в ячейке проточной с электродами.

Далее следует на 5-7 мин остановить проток анализируемой среды, отключить насос и прекратить дозирование подщелачивающего - нажать кнопку «РЕЖИМ» на БАД (при этом должен включиться световой индикатор «ОСТАНОВКА»).

Это позволяет электродам среагировать на новое значение концентрации ионов натрия в анализируемой среде. После этого включить насос, включить дозирование аммиака и через 2-3 мин снять установившиеся показания с индикатора анализатора либо внешнего устройства, если анализатор к нему подключен.

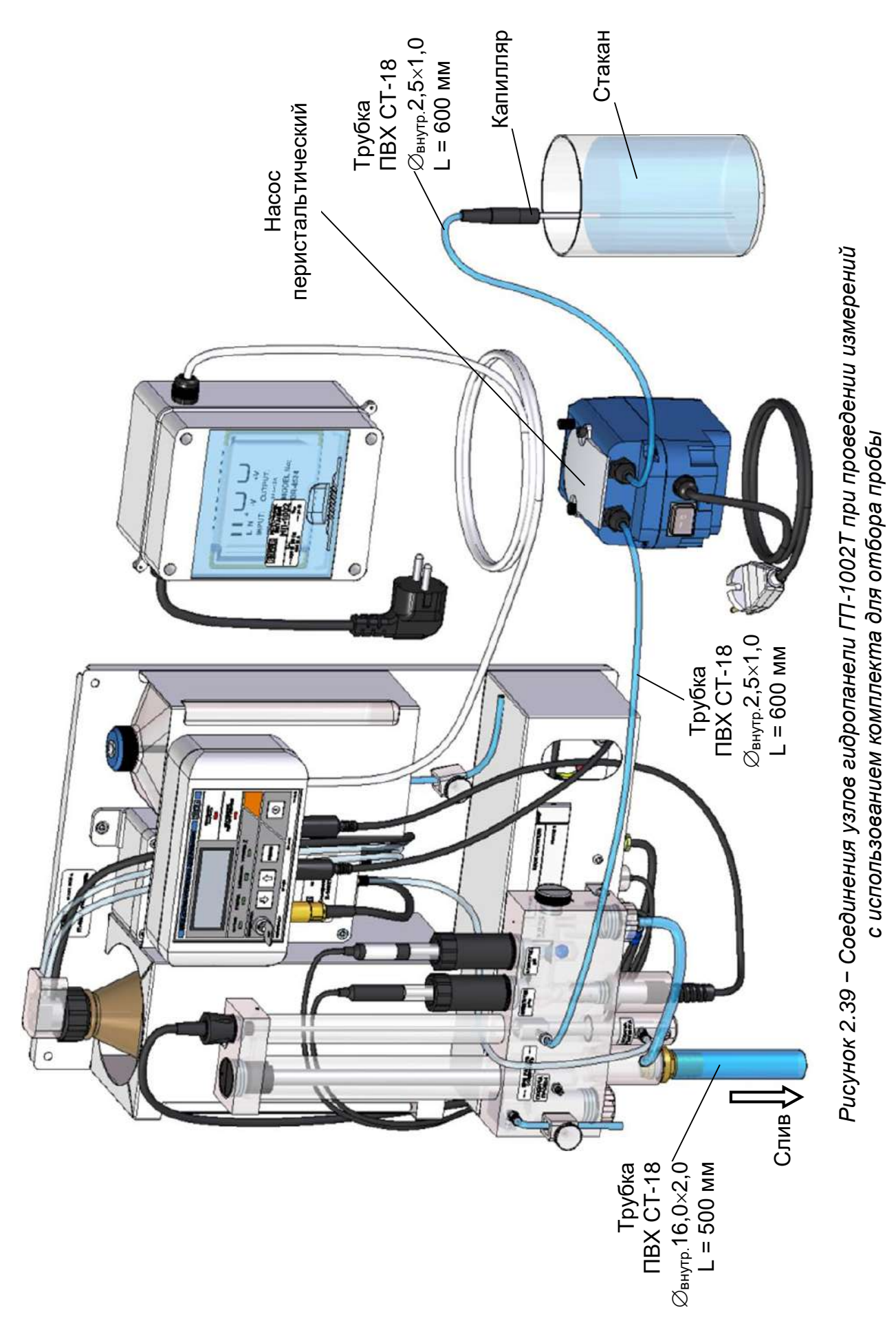

#### *2.8 Завершение работы с анализатором*

2.8.1 При кратковременном перерыве в работе следует:

– перевести переключатель « **СЕТЬ** » на блоке преобразовательном в положение « **O** »;

– выключить БАД, нажав кнопку « **0** » на передней панели БАД;

– отключить блок преобразовательный и источник питания ИП-1002 от сети переменного тока (при необходимости);

– руководствоваться указаниями эксплуатационной документации на используемые электроды.

2.8.2 При длительном перерыве в работе следует:

– перекрыть подачу анализируемой среды;

– отключить блок преобразовательный и источник питания ИП-1002 от сети переменного тока;

– выключить БАД, нажав кнопку « **O** » на передней панели БАД;

– слить подщелачивающий реактив из сосуда гидропанели;

– руководствоваться указаниями эксплуатационной документации на используемые электроды.

#### *2.9 Экраны предупреждений*

Экран предупреждения в соответствии с рисунком 2.40 появится при превышении измеренным значением С<sub>Na</sub> верхнего предела запрограммированного диапазона измерений по токовому выходу.

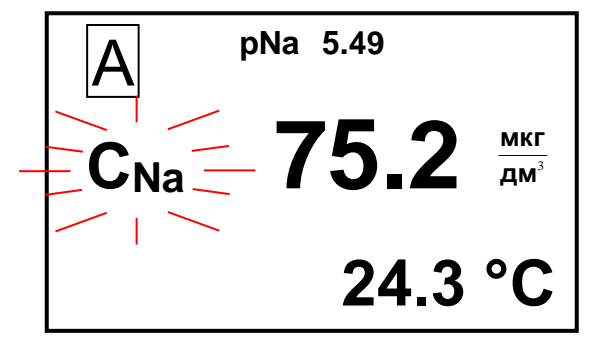

**Рисунок 2.40** 

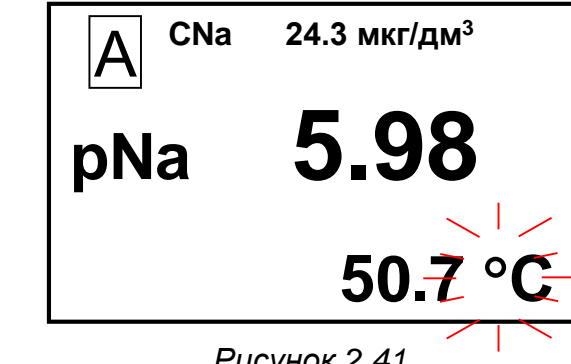

*Рисунок 2.41*

Экран предупреждения в соответствии с рисунком 2.41 появится при превышении измеренным значением температуры анализируемой среды верхнего предела диапазона измерений.

Экран предупреждения в соответствии с рисунком 2.42 появится, если:

– измеренное значение температуры анализируемой среды превышает верхний предел диапазона измерений;

– измеренное значение pNa превышает верхний предел запрограммированного диапазона измерений по токовому выходу.

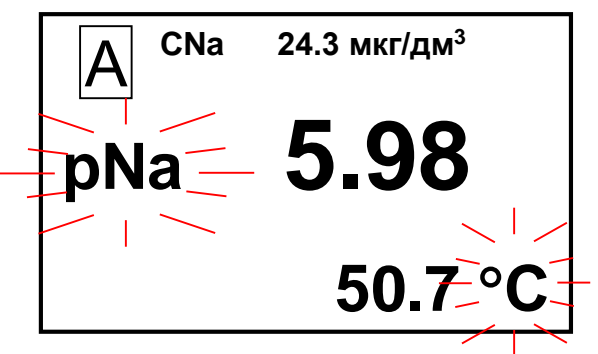

*Рисунок 2.42*

Экран предупреждения в соответствии с рисунком 2.43 появится при превышении измеренным значением ЭДС пределов диапазона измерений.

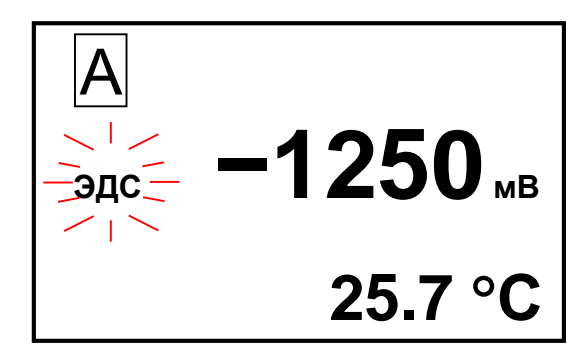

*Рисунок 2.43*

 **CNa 24.3 мкг/дм<sup>3</sup> pNa 5.98 24.3 С** В

*Рисунок 2.44*

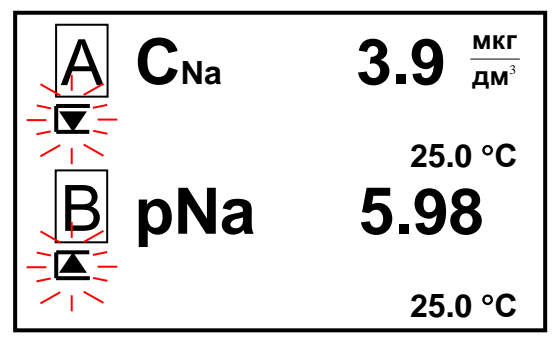

*Рисунок 2.45*

**П р и м е ч а н и е** − Численные значения C<sub>Na,</sub> pNa, ЭДС, а также температуры на экранах предупреждений анализатора могут быть другими.

Экран предупреждения в соответствии с рисунком 2.44 появится, если измеренное значение pNa выходит за верхнюю уставку.

Экран предупреждения в соответствии с рисунком 2.45 появится, если:

 $-$  в канале А измеренное значение  $C_{Na}$ выходит за нижнюю уставку;

 в канале В измеренное значение pNa выходит за верхнюю уставку.

#### *2.10 Экраны неисправностей анализатора*

При появлении экранов в соответствии с рисунками 2.46-2.55 следует обратиться к п. 2.11.

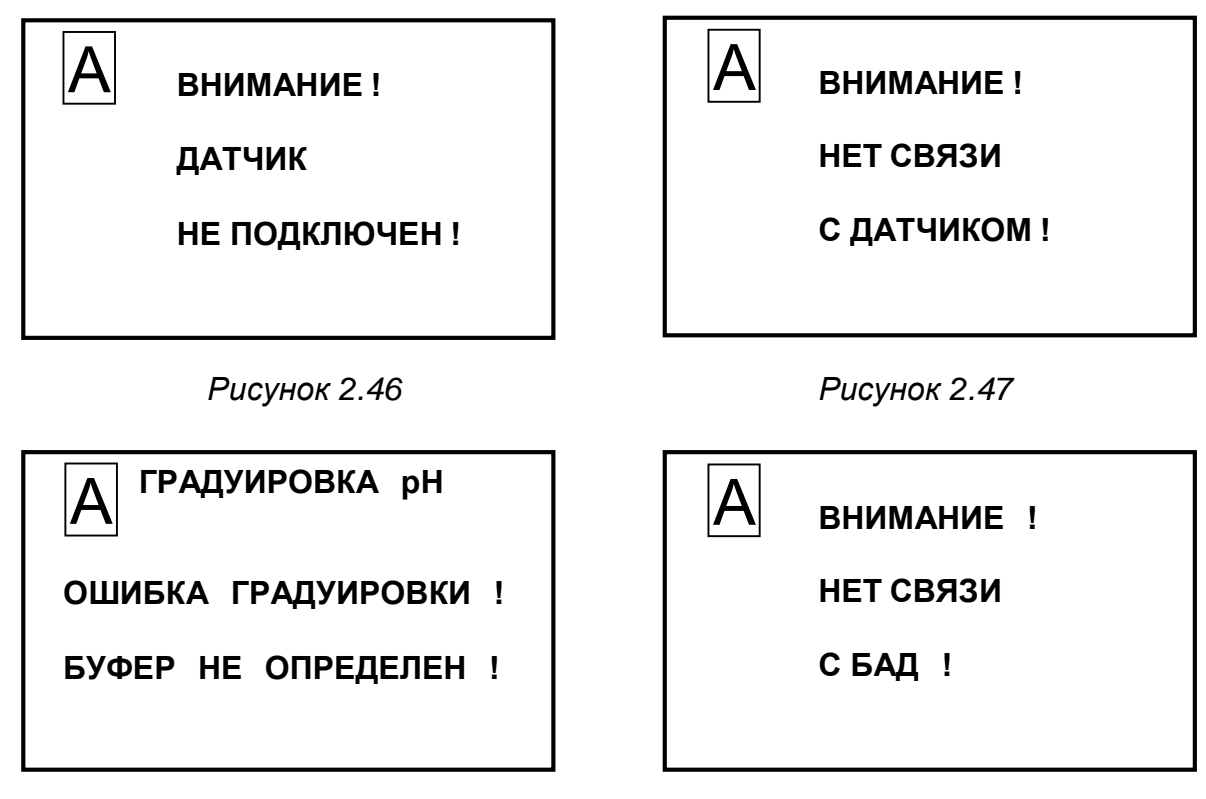

*Рисунок 2.48 Рисунок 2.49*

При появлении на экране блока преобразовательного мигающих надписей «ОШИБКА БАД F1», «ОШИБКА БАД F3», «ОШИБКА БАД F4», «ОШИБКА БАД F5», «ОШИБКА БАД F6», «ОШИБКА БАД F9» следует в режиме индикации одного из каналов нажать кнопку « » на передней панели блока преобразовательного для вызова экрана описания ошибки БАД.

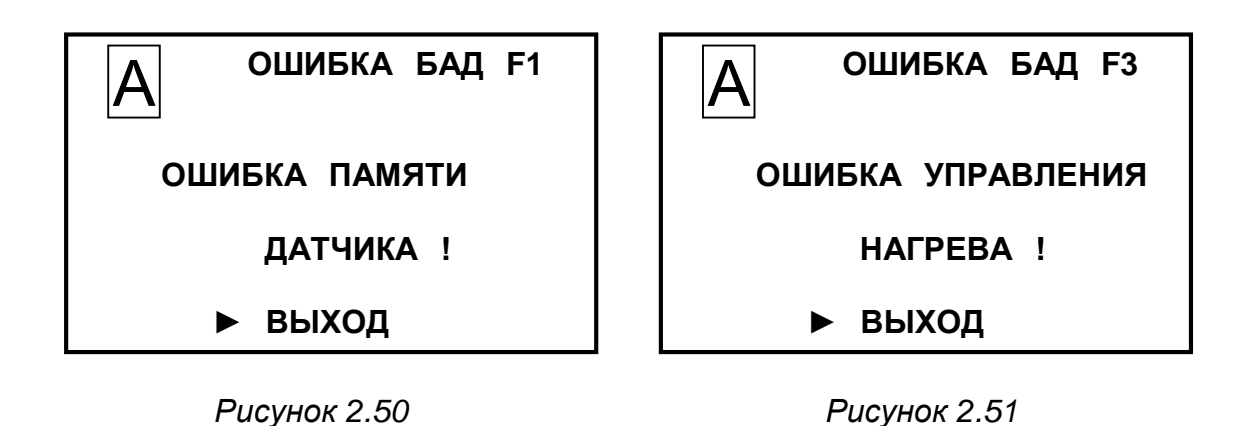

64

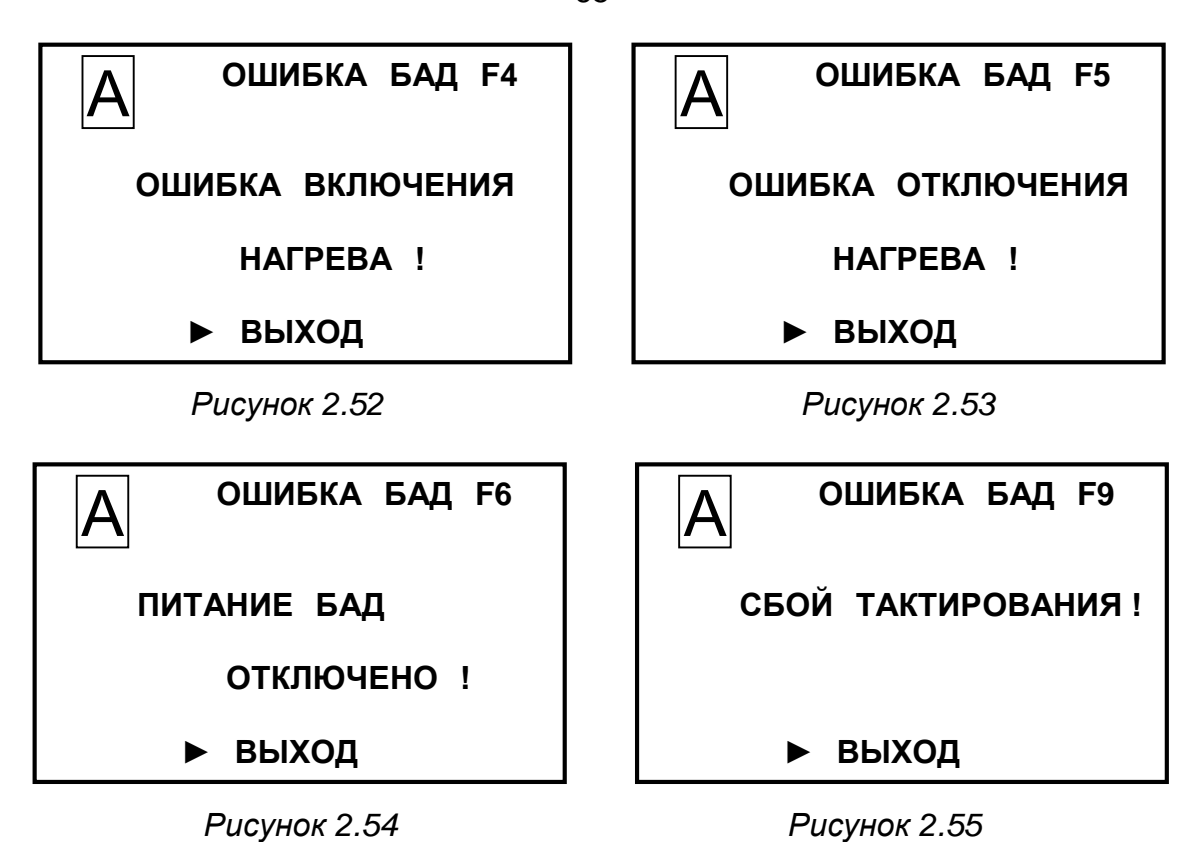

#### *2.11 Возможные неисправности и методы их устранения*

2.11.1 Характерные неисправности анализатора и методы их устранения приведены в таблице 2.5.

*Таблица 2.5*

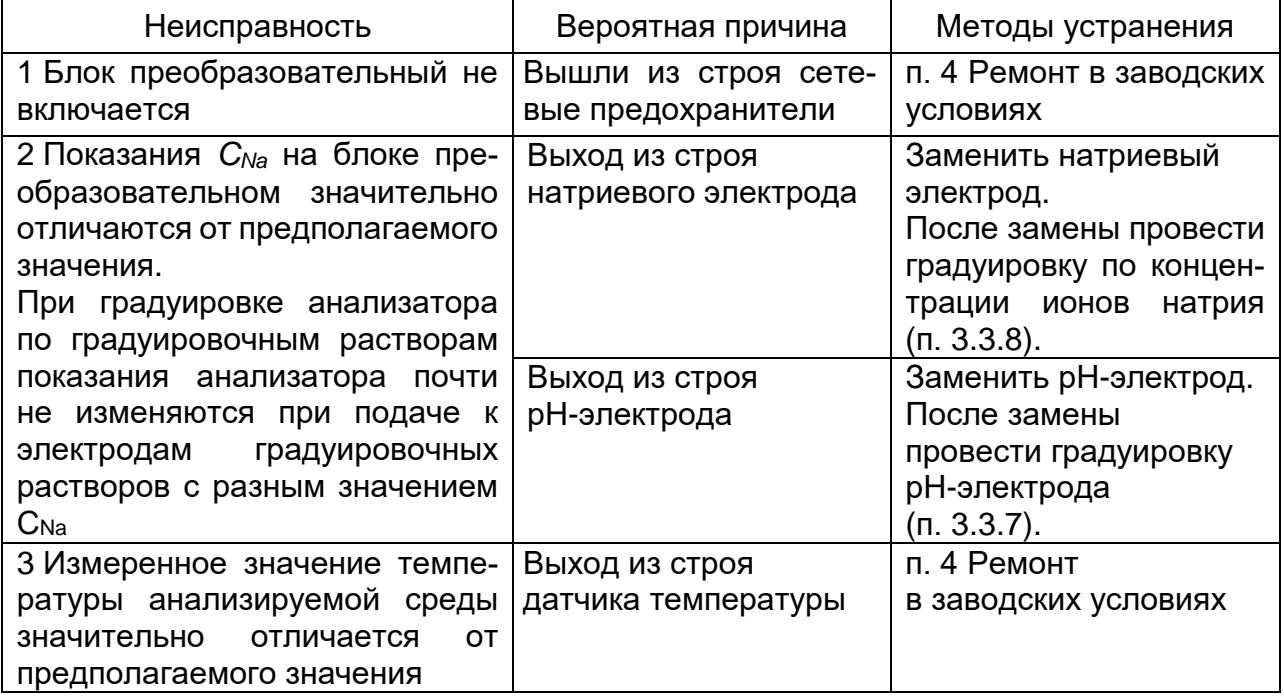

65

*Продолжение таблицы 2.5*

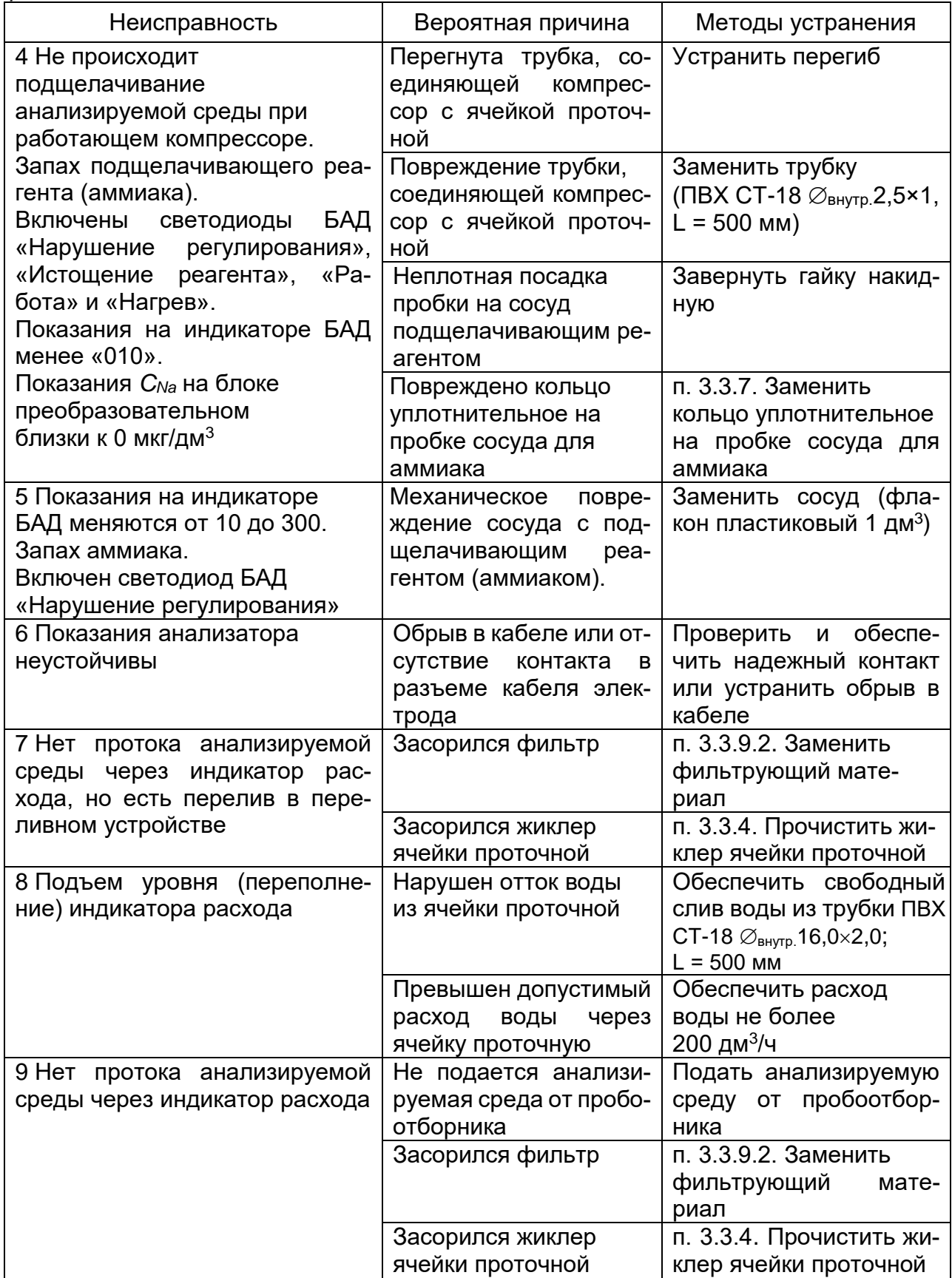

2.11.2 Сообщения о неисправностях, выводимые на экран индикатора блока преобразовательного, и методы их устранения приведены в таблице 2.6.

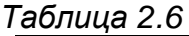

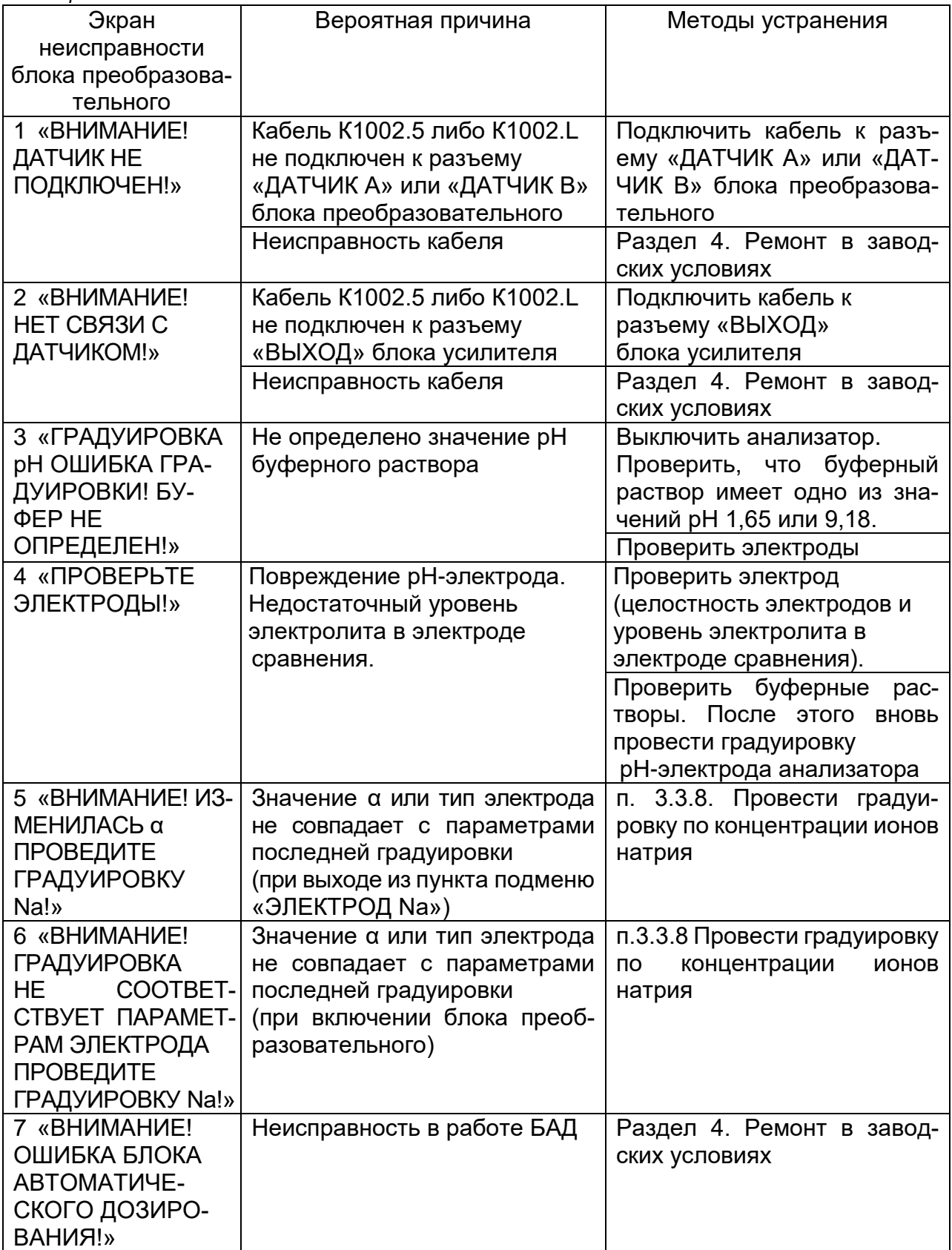

*Продолжение таблицы 2.6*

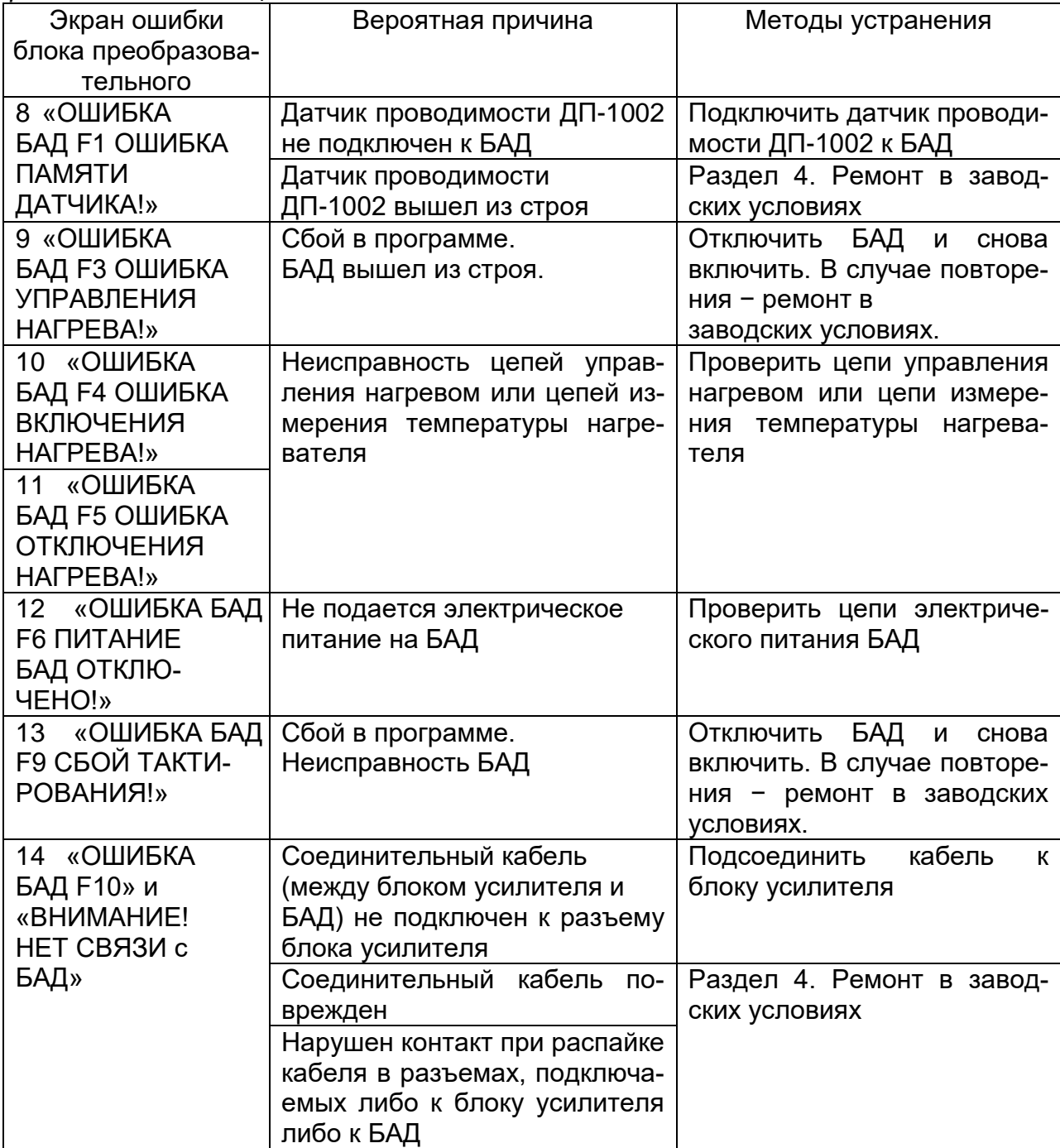

При выявлении неуказанных неисправностей или невозможности устранения неисправности своими силами следует обратиться в ООО «ВЗОР».

# **3 ТЕХНИЧЕСКОЕ ОБСЛУЖИВАНИЕ**

## *3.1 Меры безопасности*

Перед техническим обслуживанием следует:

- перекрыть подачу анализируемой среды;
- удалить анализируемую среду из гидропанели.

## *3.2 Общие указания*

3.2.1 Все виды технического обслуживания (далее ТО) должны выполняться квалифицированным оперативным персоналом, имеющим допуск к работе с электроустановками до 1000 В, а так же изучившим настоящее руководство по эксплуатации и действующие правила работы с химическими реактивами.

3.2.2 Техническое обслуживание для анализатора, находящегося в эксплуатации, включает в себя операции нерегламентированного и регламентированного обслуживания.

3.2.3 В состав нерегламентированного ТО входят:

- − эксплуатационный уход;
- − содержание анализатора в исправном состоянии (таблицы 2.5-2.6);

− своевременная замена изделий с ограниченным ресурсом и расходных материалов.

Все обнаруженные при нерегламентированном ТО неисправности в работе анализатора должны быть устранены силами оперативного персонала.

3.2.4 Регламентированное ТО реализуется в форме плановых ТО, объем и периодичность которых приведены в таблице 3.1.

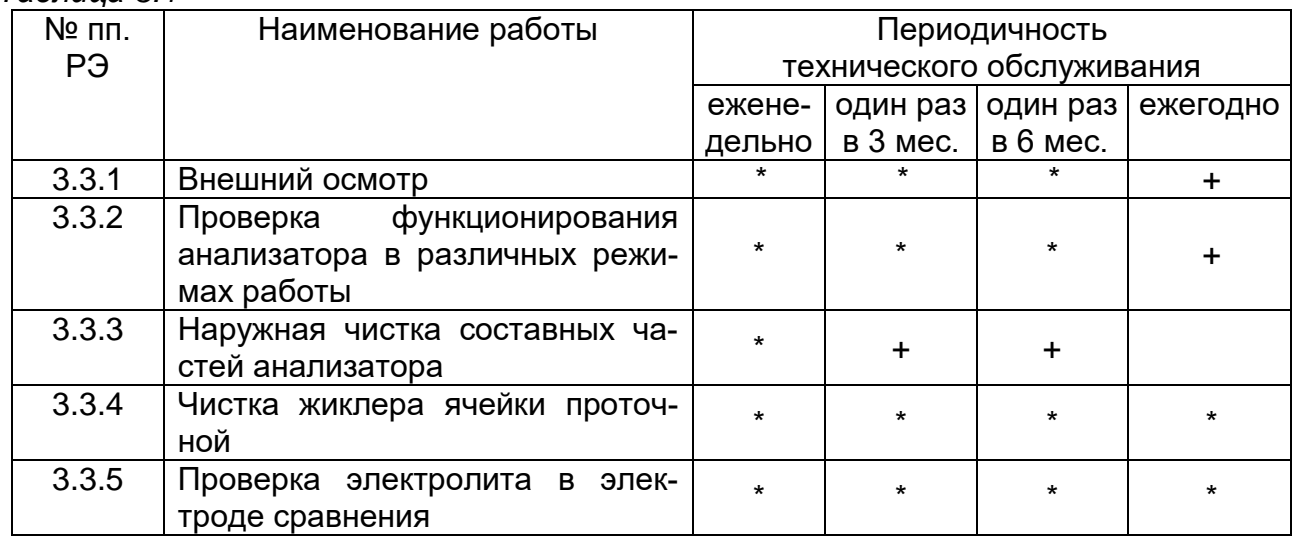

#### *Таблица 3.1*

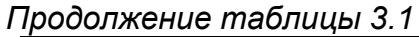

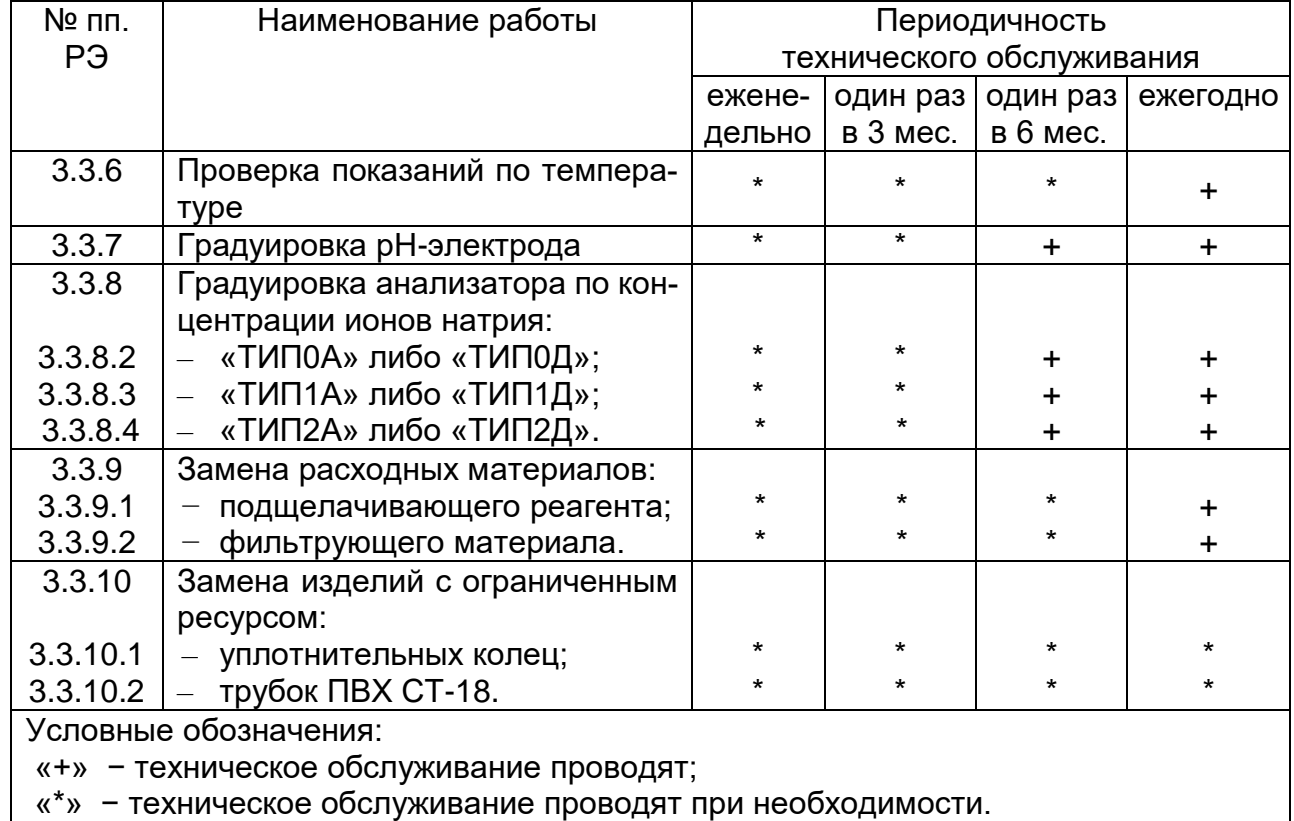

Стабильность метрологических характеристик анализатора поддерживается путем:

- 1 проведения градуировки анализатора в соответствии с таблицей 3.1;
- 2 проверкой показаний по температуре не реже одного раза в год;

3 дополнительного контроля с помощью поверенных приборов ручного контроля аккредитованными лабораториями станций. Периодичность проверки в соответствии с режимными картами или действующими нормативными документами на объем и периодичность химического контроля.

Обнаруженные при плановом ТО дефекты узлов и деталей, которые при дальнейшей эксплуатации анализатора могут нарушить его работоспособность, должны быть устранены.

#### *3.3 Порядок технического обслуживания*

3.3.1 Внешний осмотр

При проведении внешнего осмотра анализатора проверяют:

- отсутствие механических повреждений составных частей анализатора;
- исправность разъемов, кнопок, соединительных кабелей;
- состояние лакокрасочных покрытий, правильность и четкость маркировки.

3.3.2 Проверка функционирования анализатора в различных режимах работы

Для проведения проверки функционирования анализатора в различных режимах работы включают анализатор и проверяют работоспособность кнопок « **ВВОД МЕНЮ**»,

«**КАНАЛ**», «�» и «ሁ», «沙».

Результаты проверки считают удовлетворительными, если:

подсвечивается клавиша «**СЕТЬ**»;

 при нажатии кнопки « **ВВОД МЕНЮ** » анализатор переходит из режима измерений в

режим контроля и изменения параметров (вход в меню);

 при нажатии кнопки «**КАНАЛ**» изменяется режим индикации каналов в зависимости от количества подключенных каналов (один либо два);

– кнопками « $\Phi$ », « $\Phi$ » осуществляется перемещение по строкам меню;

- кнопкой «  $\beta$  » осуществляется включение и отключение подсветки экрана индикатора.

3.3.3 Наружная чистка составных частей анализатора

#### **ВНИМАНИЕ: НЕ ДОПУСКАТЬ попадания моющих растворов (средств) на разъемы блока преобразовательного, блока усилителя и БАД!**

Выключить блок преобразовательный (перевести переключатель «СЕТЬ» в положение « О »). Отключить блок преобразовательный и источник питания ИП-1002 от сети переменного тока.

Чистку наружной поверхности блока преобразовательного, гидропанели, источника питания ИП-1002 в случае загрязнения производить с использованием мягких моющих средств с последующей промывкой дистиллированной водой.

*П р и м е ч а н и е* – В качестве мягкого моющего средства можно использовать мыльный раствор: 40-50 г стружки мыла по ГОСТ 28546-2002 растворить в 300-400 см<sup>3</sup> горячей воды.

3.3.4 Чистка жиклера ячейки проточной

Для чистки жиклера (рисунок 3.1) нужно снять трубку ПВХ СТ-18  $\varnothing_{\text{BHYTD}}$ .2,5 $\times$ 1,0 со штуцера (при необходимости вывернуть штуцер) и продуть жиклер. Можно прочистить его медной проволокой либо заостренной деревянной палочкой.

Диаметр отверстия жиклера 0,75 мм.

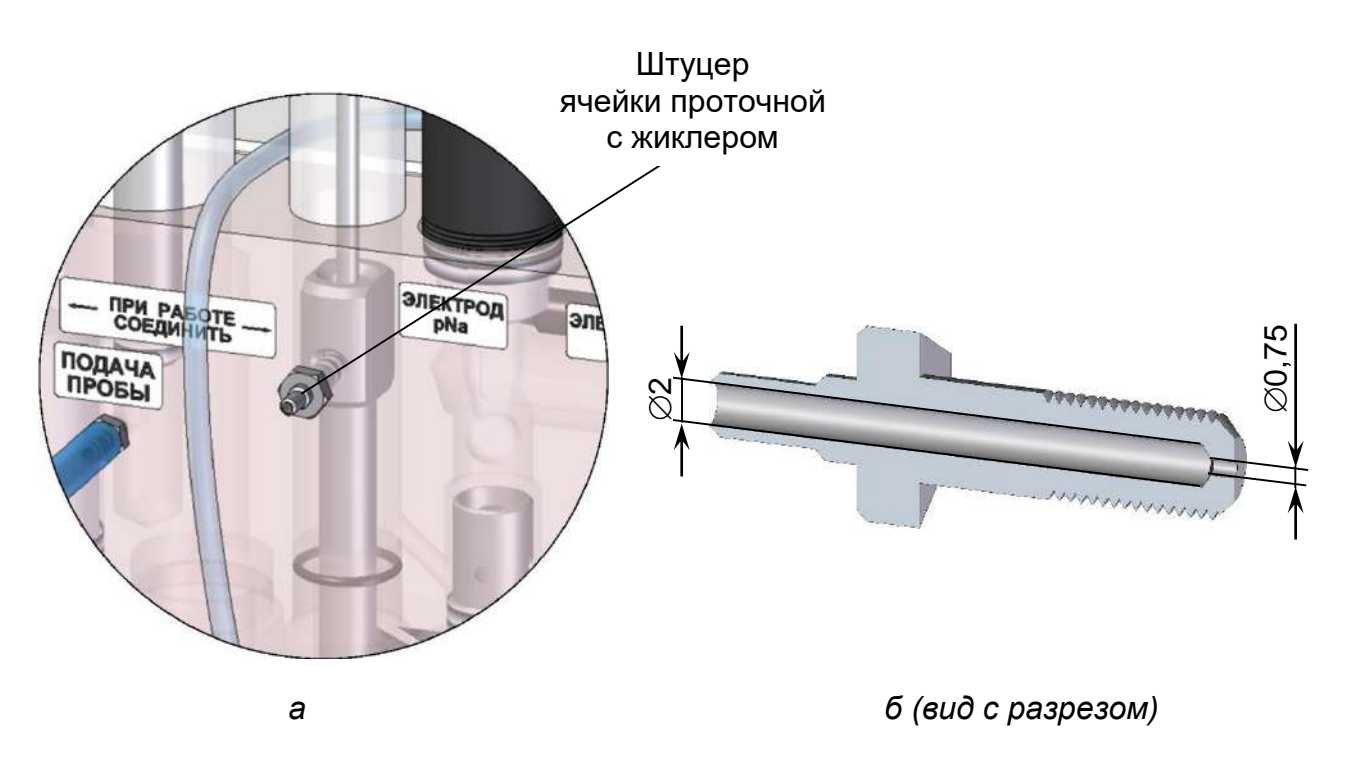

*Рисунок 3.1 – Штуцер ячейки проточной*

3.3.5 Проверка электролита в электроде сравнения

Проверка уровня электролита в электроде сравнения и доливка электролита осуществляется в соответствии с паспортом на электрод.

*П р и м е ч а н и е* ‒ Электрод сравнения, входящий в комплект поставки, применяется при градуировке рН-электрода в соответствии с п. 3.3.7.

3.3.6 Проверка показаний по температуре

Для выполнения проверки показаний по температуре извлечь из ячейки проточной датчик температуры и полностью погрузить его в стакан (например, стакан Н-1-5000 ТС ГОСТ 25336-82) с водой комнатной температуры.

Рядом с датчиком температуры поместить лабораторный термометр в соответствии с рисунком 3.2.

Дождаться установившихся показаний по температуре на индикаторе блока преобразовательного и лабораторного термометра.

Разница между показаниями анализатора и лабораторного термометра не должна выходить за пределы ± 0,3 °С.
Если показания выходят за установленные пределы, анализатор подлежит ремонту в заводских условиях.

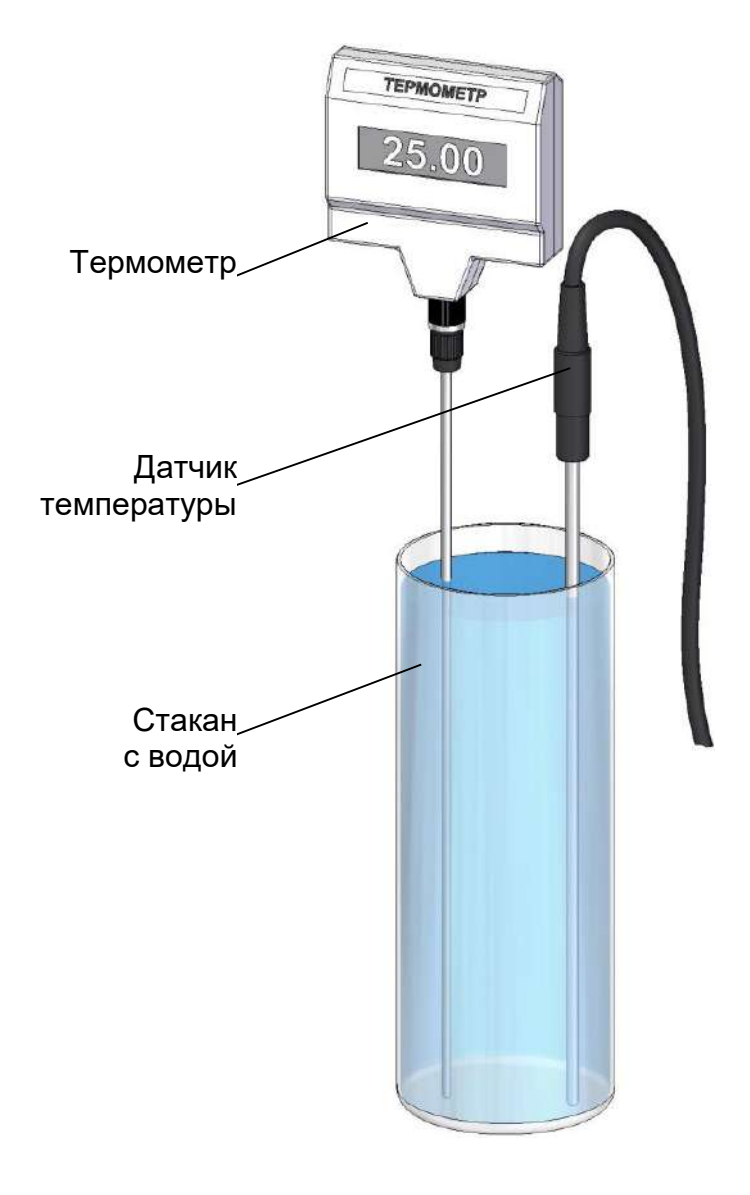

*Рисунок 3.2*

# 3.3.7 Градуировка рН-электрода

3.3.7.1 Условия проведения градуировки

Градуировку анализатора следует проводить при температуре буферных растворов (20,0 ± 5,0) °С, при этом температуры двух буферных растворов не должны отличаться более, чем на 2 °С.

Соединения узлов гидропанели должны соответствовать рисунку 3.3.

*П р и м е ч а н и е* – Соединение трубками ПВХ СТ-18 составных частей гидропанели не влияет на процесс градуировки.

Закрыть оба зажима.

Из разъема «ЭЛЕКТРОД ОПОРНЫЙ» блока усилителя извлечь штепсель соединительного провода и вставить в этот разъем штепсель электрода сравнения (рисунок 3.4), входящего в комплект поставки.

Извлечь из ячейки проточной датчик температуры и рН-электрод.

Заливочное отверстие электрода сравнения необходимо открыть.

Промыть рН-электрод, датчик температуры и электрод сравнения сначала в дистиллированной воде (последовательно в двух сосудах), а затем в первом буферном растворе, по которому проводят градуировку − например, в буферном растворе, воспроизводящем значение рН 1,65 при температуре раствора (25 ± 0,2) °С.

Поместить электроды и датчик температуры в неиспользовавшийся ранее первый буферный раствор. Выдержать электроды в буферном растворе 10 мин.

Включить анализатор и дождаться установившихся показаний.

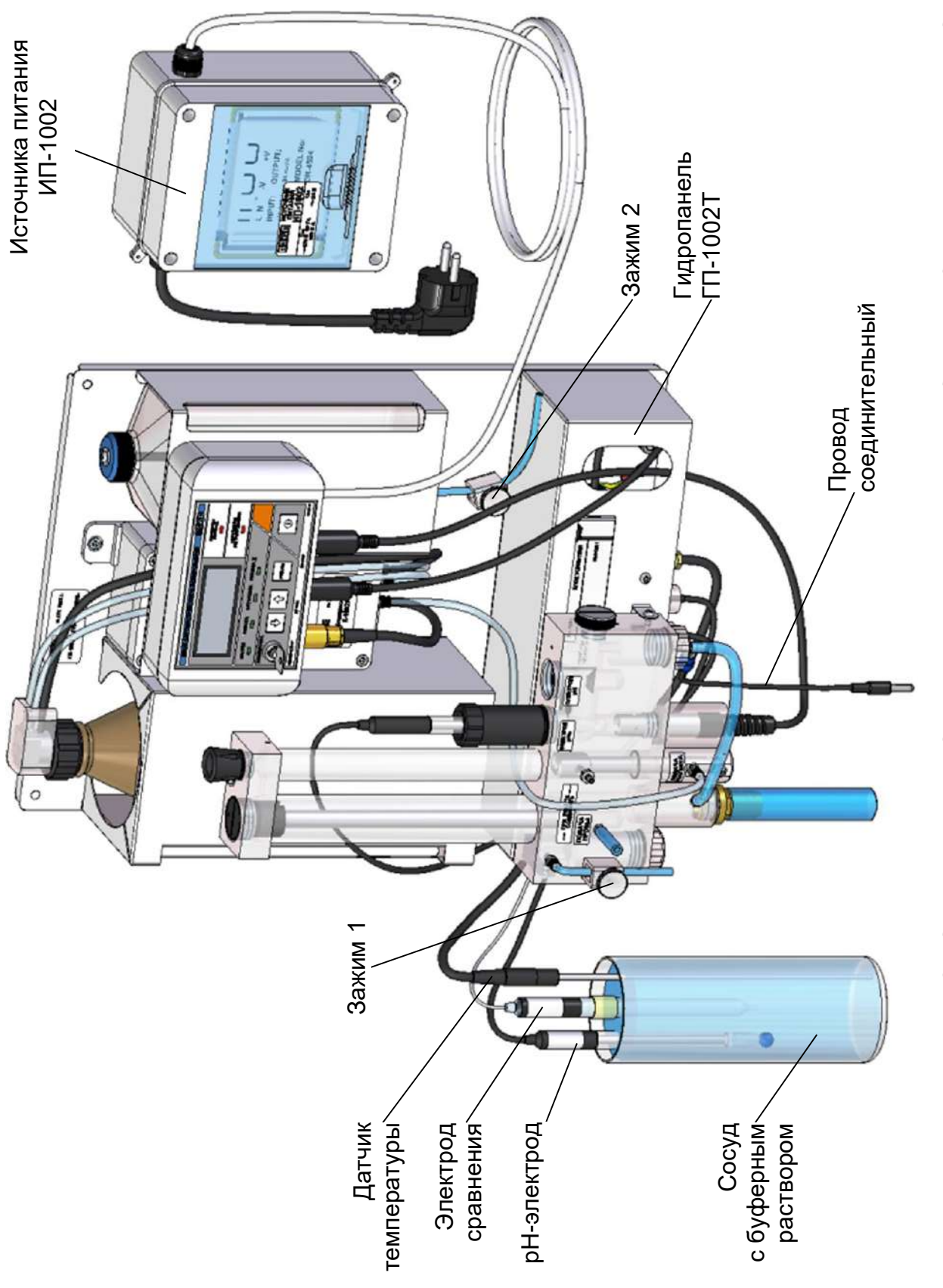

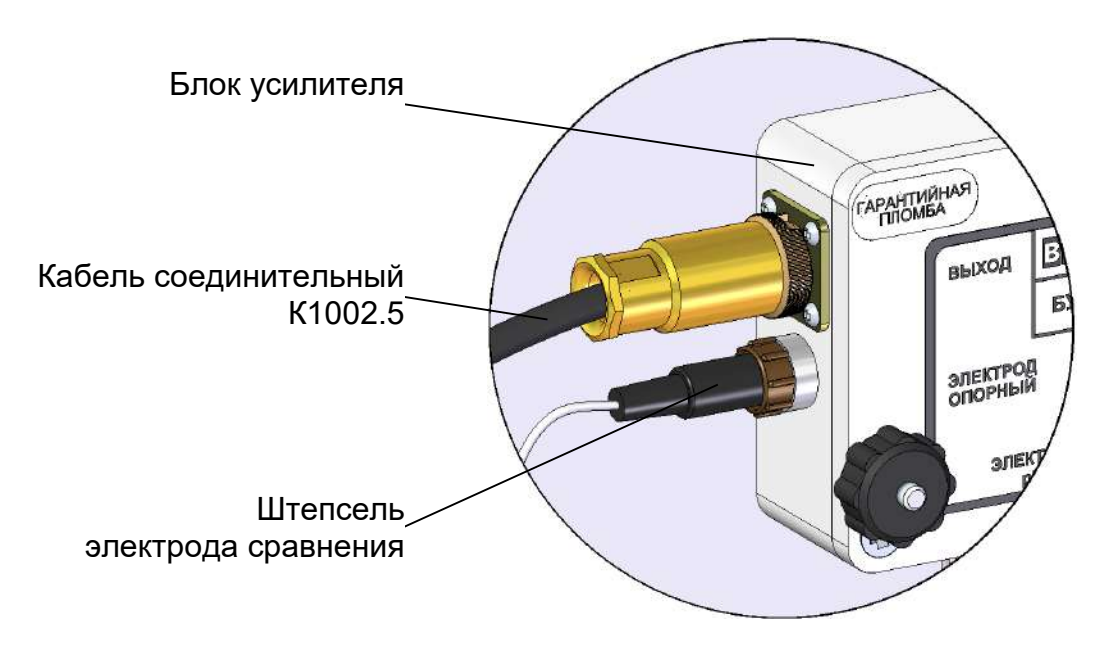

*Рисунок 3.4 − Подключение электрода сравнения к блоку усилителя*

3.3.7.3 Порядок проведения градуировки

**1** Кнопкой «**КАНАЛ**» включить режим измерений того канала, который необходимо отградуировать (например, канал А).

**2** Нажать кнопку « **ВВОД МЕНЮ** » появится экран **МЕНЮ [А].**

**3** Установить маркер «►» на строку «**ГРАДУИРОВКА**» и нажать кнопку « **ВВОД МЕНЮ** » появится экран подменю ГРАДУИРОВКА.

**4** Установить маркер «►» на строку «**ГРАДУИРОВКА рН**» и нажать кнопку « **ВВОД МЕНЮ** » появится экран в соответствии с рисунком 3.5.

 **ГРАДУИРОВКА рН рН 1.74 270 мВ БУФЕР 1.65 ► ВЫПОЛНИТЬ ВЫХОД 25.0 С**  $\overline{A}$ 

*Рисунок 3.5*

**5** Установить маркер «►» на строку «**ВЫПОЛНИТЬ**» и нажать кнопку « **ВВОД МЕНЮ** » появится экран в соответствии с рисунком 3.6.

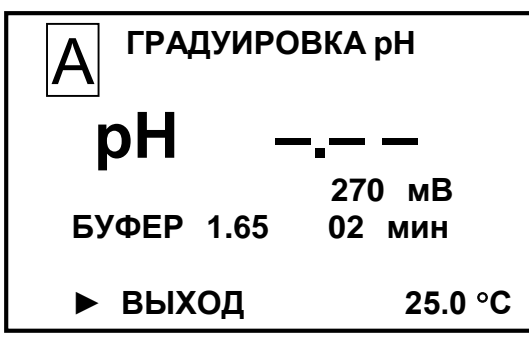

*Рисунок 3.6*

Если значение рН буферного раствора автоматически не определено, появится экран в соответствии с рисунком 3.7. Следует обратиться к п. 2.11.

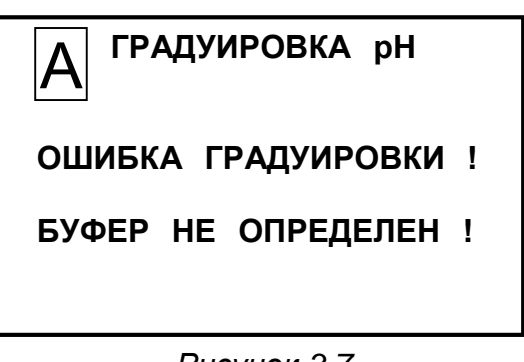

*Рисунок 3.7*

**6** Если значение рН буферного раствора автоматически определено, появится значение рН буферного раствора и начнется заполнение прогресс-метра. После заполнения прогресс-метра появится экран в соответствии с рисунком 3.8.

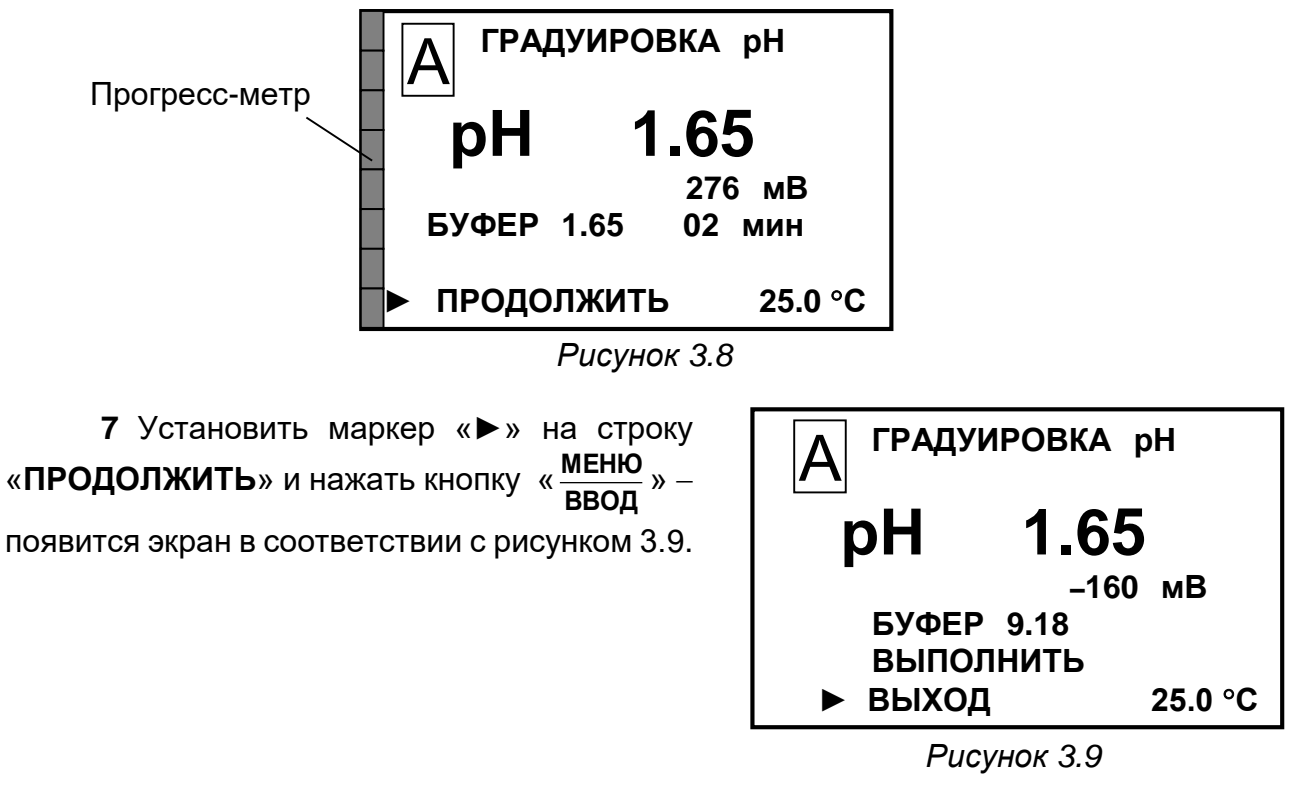

**8** Если градуировка по второму буферному раствору не требуется, установить маркер «►» на строку «**ВЫХОД**» и нажать кнопку « **ВВОД МЕНЮ** » появится экран в соответствии с рисунком 3.10*а*.

77

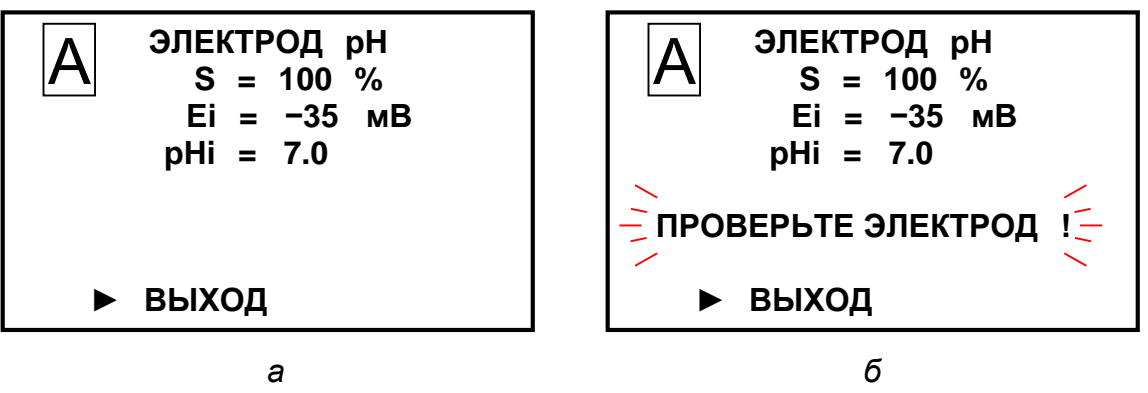

*Рисунок 3.10*

*П р и м е ч а н и е* Экран в соответствии с рисунком 3.10*б* появится, если значения индицируемых параметров (S или Ei) выходят за допустимые пределы. Следует обратиться к п. 2.11.

**9** Установить маркер «►» на строку «**ВЫХОД**» и нажать кнопку « **ВВОД МЕНЮ**<br>Послед » — появится экран в соответствии с рисунком 3.11.

**СОХРАНИТЬ ? ► ДА НЕТ**

*Рисунок 3.11*

**10** Установить маркер «►» на строку **ДА** и нажать кнопку « **ВВОД МЕНЮ** » появится экран в соответствии с рисунком 3.12.

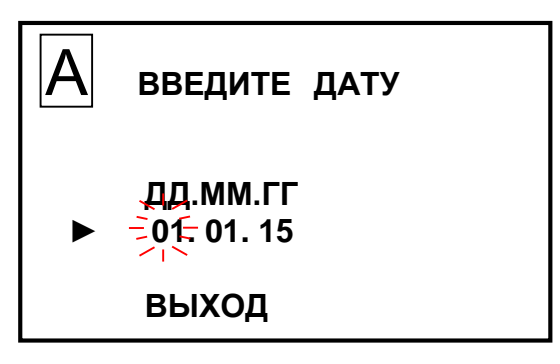

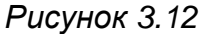

После установки даты кнопками « $\hat{V}$ », « $\mathcal{V}$ » установить маркер «▶» на строку ВЫХОД и нажать кнопку « **ВВОД МЕНЮ** ».

Градуировка по одному буферному раствору завершена.

**11** Для градуировки по второму буферному раствору, воспроизводящему значение рН 9,18 при температуре раствора (25 ± 0,2) °С, извлечь электроды и датчик температуры из первого буферного раствора и промыть их в дистиллированной воде (последовательно в двух сосудах).

Затем промыть их в отдельном объеме второго буферного раствора и поместить в неиспользовавшийся ранее второй буферный раствор. Дождаться установившихся показаний анализатора.

78

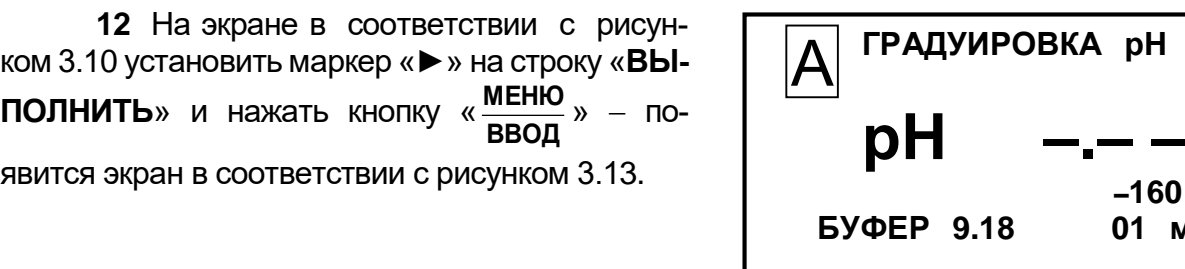

*Рисунок 3.13*

 **► ВЫХОД 25.0 С**

 **‒160 мВ 01 мин** 

Если значение рН буферного раствора автоматически не определено, появится экран в соответствии с рисунком 3.7. Следует обратиться к п. 2.11.

**13** Если значение рН второго буферного раствора автоматически определено, появится значение рН буферного раствора и начнется заполнение прогресс-метра. После заполнения прогресс-метра появится экран в соответствии с рисунком 3.14.

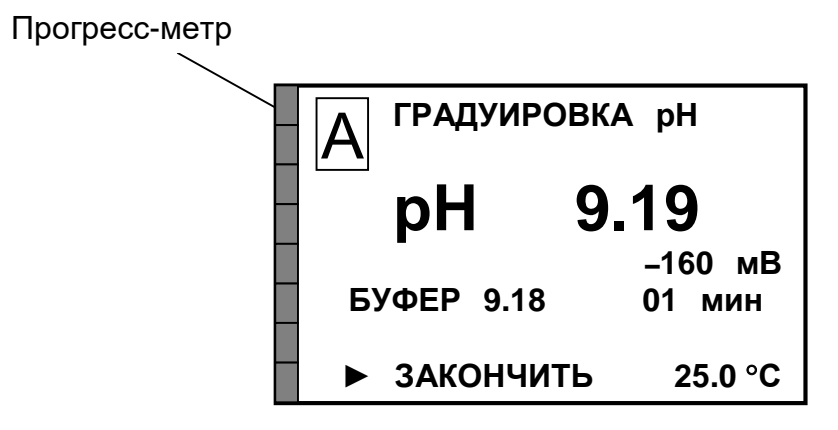

*Рисунок 3.14*

**14** Нажать кнопку « **ВВОД МЕНЮ** » появится экран в соответствии с рисунком 3.10*а*.

**15** Установить маркер «►» на строку «**ВЫХОД**» и нажать кнопку « **ВВОД МЕНЮ** »

появится экран в соответствии с рисунком 3.11.

Установить маркер «►» на строку **ДА** и нажать кнопку « **ВВОД МЕНЮ** » появится

экран в соответствии с рисунком 3.12. Градуировка по двум буферным растворам завершена.

Градуировка второго канала измерений производится аналогичным образом.

После окончания градуировки рН-электрода извлечь из гнезда разъема «ОПОРНЫЙ ЭЛЕКТРОД» блока усилителя штекер опорного электрода и вставить на его место штекер соединительного провода.

3.3.8.1 Описание типов градуировок

В анализаторе предусмотрено следующие типы градуировок:

а) градуировка «**ТИП0А**» либо «**ТИП0Д**» – это градуировка, параметры которой рассчитаны по теоретическим (паспортным) данным электродов;

б) градуировка «**ТИП1А**» либо «**ТИП1Д**» – это одноточечная градуировка, предназначенная для подстройки смещения измерительной характеристики.

Градуировка осуществляется по одному градуировочному раствору, концентрация ионов натрия в котором находится в пределах диапазона измерений анализатора.

Для измерений малых концентраций ионов натрия рекомендуемая концентрация градуировочного раствора от 10 до 230 мкг/дм $^3$  (обычно 115 мкг/дм $^3$ ). Для измерений других концентраций ионов натрия можно использовать градуировочные растворы с другой концентрацией.

Данный тип градуировки рекомендуется в качестве основного при работе с анализатором;

в) градуировка «**ТИП2А**» либо «**ТИП2Д**» – это трехточечная градуировка, в которой опорными точками являются исходная вода, которая используется для приготовления других растворов, и приготовленные на этой воде два раствора с известным значением добавки ионов натрия.

Данный тип градуировки рекомендуется проводить тогда, когда рабочий ресурс электродов в значительной степени выработан и крутизна электродных характеристик заметно отличается от теоретической. Практическая необходимость использования данного типа градуировки может возникнуть тогда, когда измеренное значение Сма выходит за пределы, установленные в п. 1.3.2, и одноточечная градуировка не позволяет уменьшить погрешность измерений.

*П р и м е ч а н и е* – При неисправных электродах (трещина в стеклянной мембране, утечки и т.п.) градуировкой НЕЛЬЗЯ восстановить работоспособность анализатора.

3.3.8.2 Градуировка «**ТИП0А**» либо «**ТИП0Д**»

Градуировку «**ТИП0А**» либо «**ТИП0Д**» рекомендуется применять перед проведением градуировки «**ТИП1А**» либо «**ТИП1Д**. Для этого:

а) кнопкой «**КАНАЛ**» включить режим измерений того канала, который необходимо отградуировать (например, канал А).

б) нажать кнопку « **ВВОД МЕНЮ** » появится экран **МЕНЮ [А].**

в) установить маркер «►» на строку «**ПАРАМЕТРЫ**» и нажать кнопку « **ВВОД МЕНЮ** »

появится экран подменю ПАРАМЕТРЫ;

г) установить маркер «►» на строку «**ГРАДУИРОВКИ Na**» и нажать кнопку « **ВВОД МЕНЮ** » появится экран подменю ГРАДУИРОВКИ Na; г) установить маркер «►» на градуировку «**ТИП0**» («ТИП0А» либо «ТИП0Д»); д) нажать кнопку « **ВВОД** МЕНЮ<br>**ПРОБ** » - ПОЯВИТСЯ экран в соответствии с рисунком 3.15. е) установить маркер «►» на строку **ПРИ-МЕНИТЬ** и нажать кнопку « **ВВОД МЕНЮ** », затем установить маркер «►» на строку **ВЫХОД** и нажать кнопку « **ВВОД МЕНЮ** » появится экран подменю «ПА-РАМЕТРЫ ГРАДУИРОВКИ Na».  **ГРАДУИРОВКА 1**  $S = 100 %$  **Ei = −88 мВ АММИАК ПРИМЕНИТЬ ТИП0А ► ВЫХОД**  $\overline{A}$ 

*Рисунок 3.15*

3.3.8.3 Градуировка «**ТИП1А**» либо «**ТИП1Д**»

3.3.8.3.1 Условия проведения градуировки

Градуировку анализатора следует проводить при температуре окружающего воздуха от плюс 15 до плюс 30 °С.

3.3.8.3.2 Подготовка к градуировке

Перед началом градуировки ячейку проточную с установленной в нем электродной системой необходимо тщательно отмыть от возможных загрязнений. Для этого обеспечить непрерывный проток анализируемой среды, на которой предполагается эксплуатация анализатора, через гидропанель в течение 1-2 суток.

Затем пропустить через проточную ячейку в течение не менее 30 мин очищенную воду. Подача очищенной воды должна осуществляться из емкости контрольного раствора, что позволит более экономно использовать воду.

Соединения узлов гидропанели должны соответствовать рисунку 3.16.

Закрыть зажим 2.

Включить БАД.

Перевести БАД в режим «**ОСТАНОВКА**».

Приготовить 1 дм<sup>3</sup> раствора хлорида натрия с концентрацией ионов натрия  $\,C_{Na}^{cpa\partial},\,$ например, 23 мкг/дм $^3$ , в соответствии с приложением Б.

Измерить концентрацию ионов натрия в исходной очищенной воде, на которой готовился раствор  $\textit{C}_{\textit{Na}}^{ucx}$ , мкг/дм $^3$ .

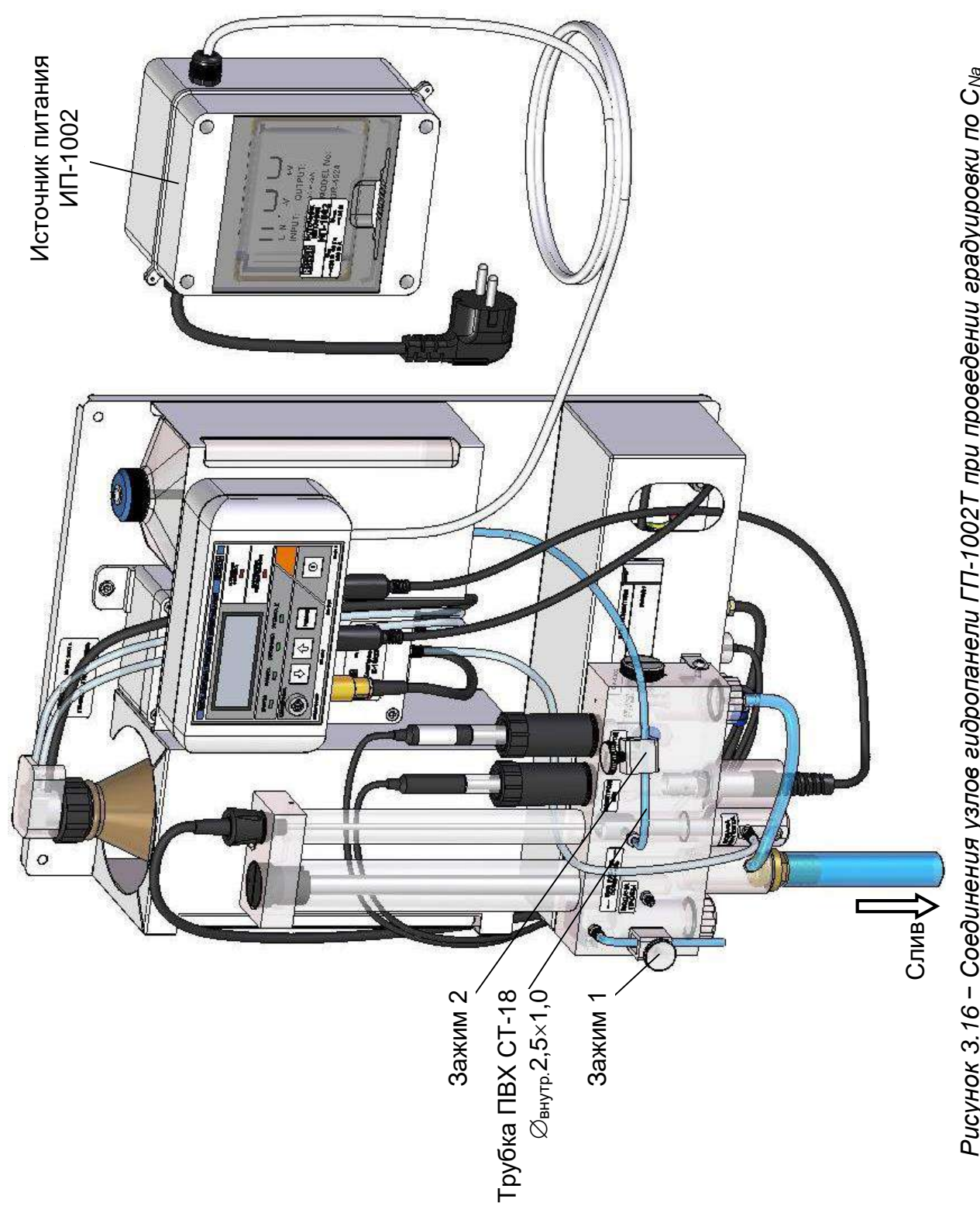

Рисунок 3.16 - Соединения узлов гидропанели ГП-1002Т при проведении градуировки по Сма

Слить из емкости контрольного раствора очищенную воду и залить градуировочный раствор хлорида натрия с концентрацией ионов натрия 23 мкг/дм $^3$  (либо раствор с другой известной концентрацией).

Открыть зажим 2.

Перевести БАД в режим «**РАБОТА**».

3.3.8.3.3 Порядок проведения градуировки

**1** Кнопкой «**КАНАЛ**» включить режим измерений того канала, который необходимо отградуировать (например, канал А).

**2** Нажать кнопку « **ВВОД МЕНЮ** » появится экран **МЕНЮ [А].**

**3** Установить маркер «►» на строку «**ГРАДУИРОВКА**» и нажать кнопку « **ВВОД МЕНЮ** » появится экран подменю ГРАДУИРОВКА.

**4** Установить маркер «►» на строку «**ГРАДУИРОВКА** Na» и нажать кнопку « **ВВОД МЕНЮ** » появится экран в соответствии с ри-

сунком 3.17.

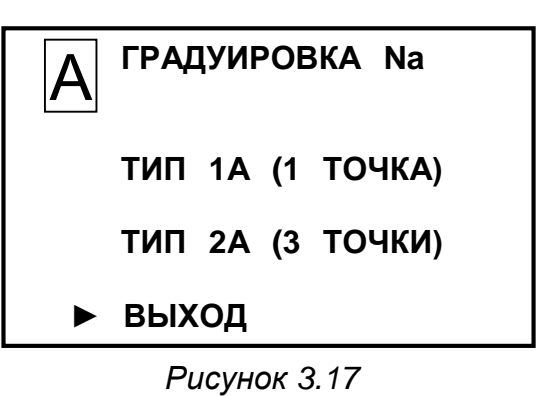

**5** Установить маркер «►» на строку «**ТИП1А**» либо «**ТИП1Д**» и нажать кнопку « **ВВОД МЕНЮ** » появится экран в соответствии с рисунком 3.18.

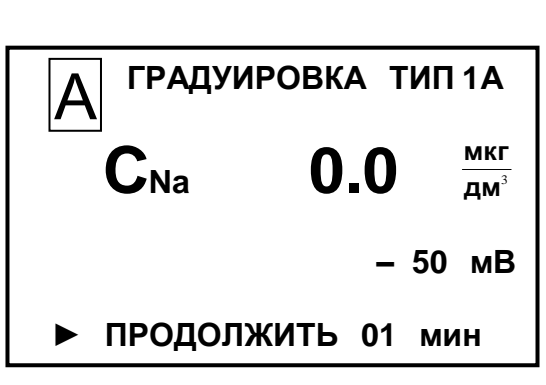

*Рисунок 3.18*

**6** После установления показаний (ориентировочно через 10-15 мин) нажать кнопку « **ВВОД МЕНЮ** » появится экран в соответствии с рисунком 3.19.

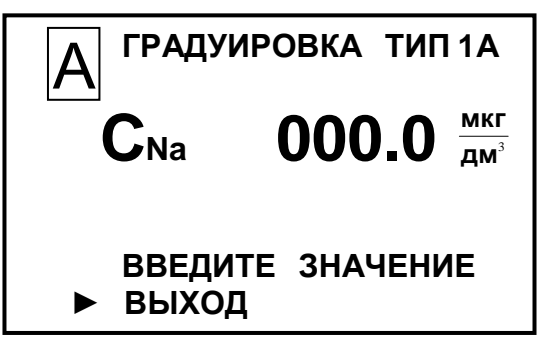

*Рисунок 3.19*

**7** Набрать точное значение, равное сумме значений концентрации ионов

натрия приготовленного раствора  $\,C_{Na}^{cpad}$ , мкг/дм $^3$ , и концентрации ионов натрия в исходной воде,  $C_{\mathit{Na}}^{\mathit{ucx}}$ , мкг/дм<sup>3</sup>. Нажать кнопку « <mark>МЕНЮ</mark> **МЕНЮ**», появится маркер «▶» на строке ВЫХОД.

**8** Нажать кнопку « **ВВОД МЕНЮ** » появится экран в соответствии с рисунком 3.20.

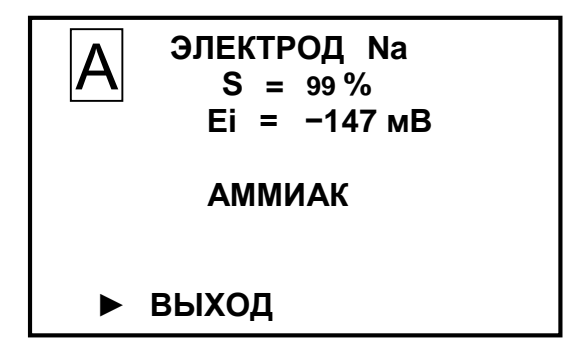

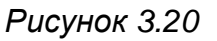

**9** Нажать кнопку « **ВВОД МЕНЮ** ». Появится экран в соответствии с рисунком 3.21.

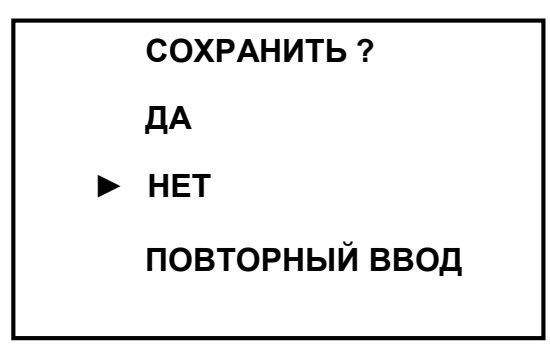

*Рисунок 3.21*

Установить маркер «►» на строку:

**ДА**, если требуется сохранить параметры проведенной градуировки;

 **НЕТ**, если не требуется сохранить параметры проведенной градуировки (анализатор перейдет в режим измерений, сохранив значения предыдущей градуировки);

 **ПОВТОРНЫЙ ВВОД**, если требуется повторно ввести значение (например, в случае ошибки ввода) концентрации ионов натрия на экране в соответствии с рисунком 3.19.

**10** Нажать кнопку « **ВВОД МЕНЮ** ». Появится экран в соответствии с рисунком 3.11.

**11** После установки даты проведения градуировки установить маркер «►» на строку **ВЫХОД** и нажать кнопку « **ВВОД МЕНЮ** ».

3.3.8.4 Градуировка «**ТИП2А**» либо «**ТИП2Д**»

3.3.8.4.1 Условия проведения градуировки

Градуировку анализатора следует проводить при температуре окружающего воздуха от плюс 15 до плюс 30 °С.

Растворы должны готовиться на одной воде с концентрацией ионов натрия от 2 до 7 мкг/дм<sup>3</sup>.

Температура градуировочных растворов должна быть в пределах (20 ± 5) °С, при этом температура градуировочных растворов не должна отличаться более, чем на ± 2 °С.

3.3.8.4.2 Подготовка к градуировке

Подготовка к градуировке «**ТИП2А**» либо «**ТИП2Д**» аналогична подготовке к градуировке «**ТИП1А**».

Измерять концентрацию ионов натрия в исходной очищенной воде, на которой готовился раствор  $\textit{C}_{\textit{Na}}^{\textit{ucx}}$ , мкг/дм $^3$ , не требуется.

Для градуировки приготовить растворы с *рекомендуемой* концентрацией ионов натрия 23 мкг/дм<sup>3</sup> и 230 мкг/дм<sup>3</sup> в соответствии с приложением Б.

Залить в емкость контрольного раствора 1,0 дм<sup>3</sup> исходной воды, на которой готовились градуировочные растворы.

3.3.8.4.3 Порядок проведения градуировки

1 Кнопкой «**КАНАЛ**» включить режим измерений того канала, который необходимо отградуировать (например, канал А).

2 Нажать кнопку « **ВВОД МЕНЮ** » появится экран **МЕНЮ [А]**.

3 Установить маркер «►» на строку «**ГРАДУИРОВКА**» и нажать кнопку « **ВВОД МЕНЮ** » появится экран подменю ГРАДУИРОВКА.

4 Установить маркер «►» на строку «ГРАДУИРОВКА Na» и нажать кнопку « **ВВОД МЕНЮ** » появится экран в соответствии с рисунком 3.22.

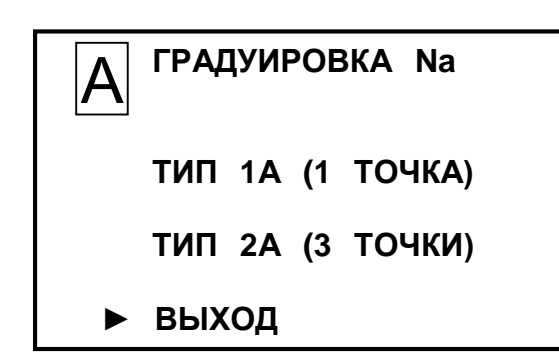

*Рисунок 3.22*

5 Установить маркер «►» на строку «**ТИП2А**» либо «**ТИП2Д**» и нажать кнопку « **ВВОД МЕНЮ** » появится экран в соответствии с

рисунком 3.23.

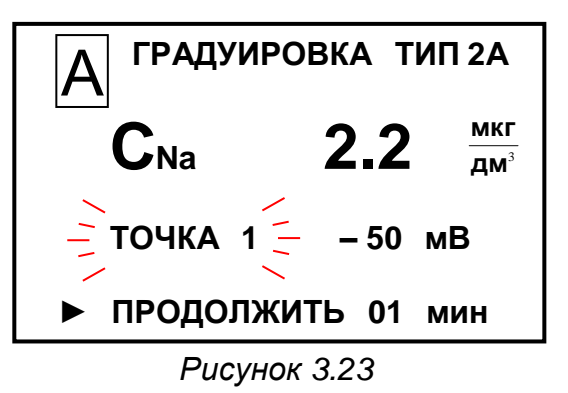

 **ГРАДУИРОВКА ТИП 2А**

 $\mathbf{\Pi} \mathbf{M}^3$ **мкг**

6 Когда в емкости градуировочный раствор почти закончится, нажать кнопку « **ВВОД МЕНЮ** », появится экран в соответствии с ри-

сунком 3.24.

7 Закрыть зажим **2**.

8 Перевести БАД в режим «**ОСТА-НОВКА**».

9 Слить из емкости контрольного раствора остатки раствора.

10 Залить в сосуд 1,0 дм<sup>3</sup> градуировочного раствора с концентрацией ионов натрия 23 мкг/дм<sup>3</sup>.

11 Открыть зажим 2.

12 Перевести БАД в режим «**РАБОТА**».

13 Когда в емкости градуировочный раствор почти закончится, нажать кнопку « **ВВОД МЕНЮ** », появится экран в соответствии с

рисунком 3.25.

14 Закрыть зажим **2**.

15 Перевести БАД в режим «**ОСТА-НОВКА**».

16 Слить из емкости контрольного раствора остатки раствора.

*Рисунок 3.24*

 $\mathbf{C}_{N_a}$  2.5

 $\overline{A}$ 

 **ТОЧКА 2 – 31 мВ**

► **ПРОДОЛЖИТЬ 01 мин**

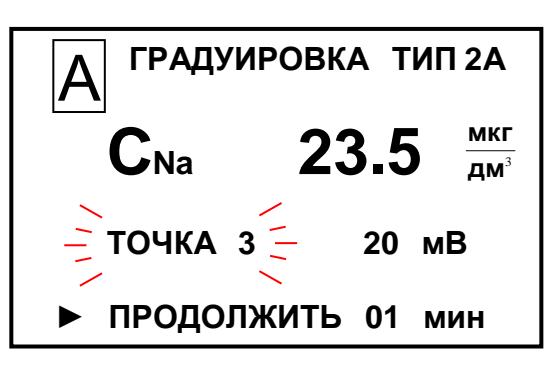

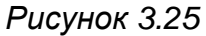

17 Залить в емкость 1,0 дм<sup>3</sup> градуировочного раствора с концентрацией ионов натрия 230 мкг/дм<sup>3</sup>.

18 Открыть зажим 2.

19 Перевести БАД в режим «**РАБОТА**».

20 Когда в емкости градуировочный раствор почти закончится, нажать кнопку « **ВВОД МЕНЮ** », появится экран в соответствии с рисунком 3.26.

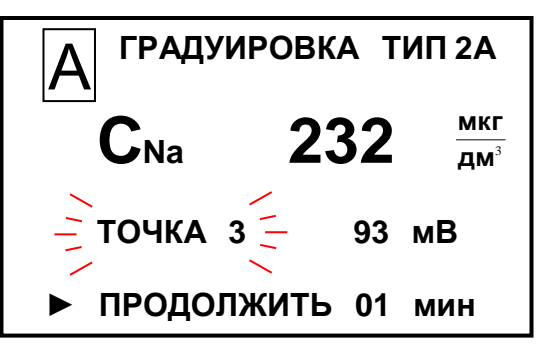

*Рисунок 3.26*

21 Нажать кнопку « **ВВОД МЕНЮ** », появится экран в соответствии с рисунком 3.28*а*.

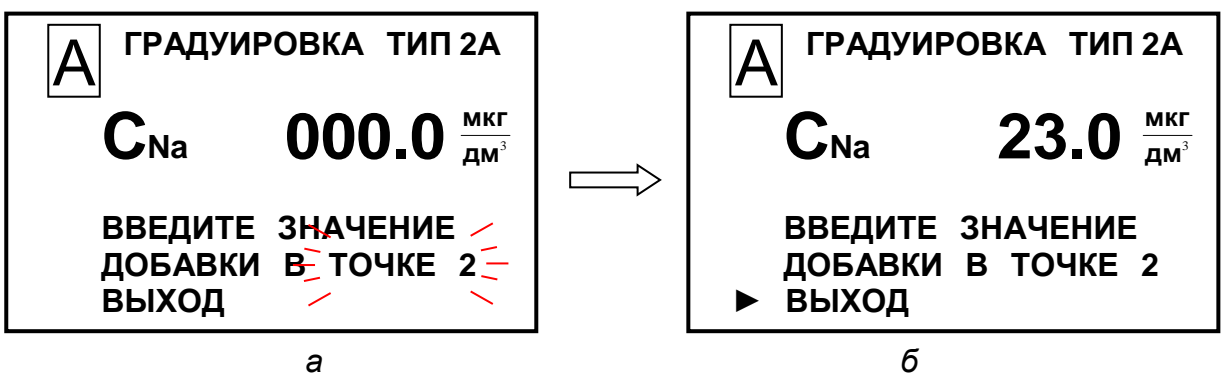

*Рисунок 3.27*

- 22 Закрыть зажим **2**.
- 23 Перевести БАД в режим «**ОСТАНОВКА**».
- 24 Ввести на экране (рисунок 3.27*а*) значение 23,0 мкг/дм<sup>3</sup> *.*
- 25 Установить маркер «►» на строку ВЫХОД (рисунок 3.27*б*) и нажать кнопку
- « **ВВОД МЕНЮ** ». Появится экран в соответствии с рисунком 3.28.

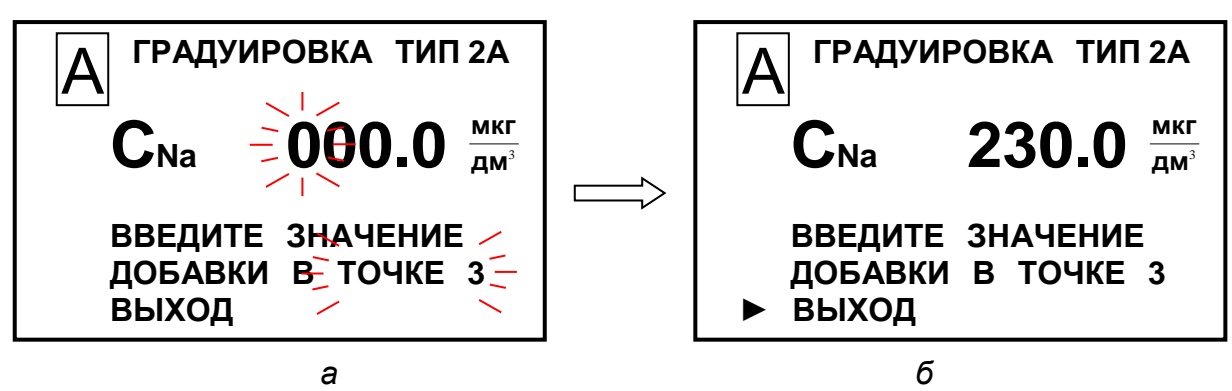

*Рисунок 3.28*

- 26 Ввести на экране (рисунок 3.28*а*) значение 230 мкг/дм<sup>3</sup> *.*
- 27 Установить маркер «►» на строку **ВЫХОД** (рисунок 3.28*б*) и нажать кнопку
- **МЕНЮ** ». Появится экран в соответствии с рисунком 3.29*а*.

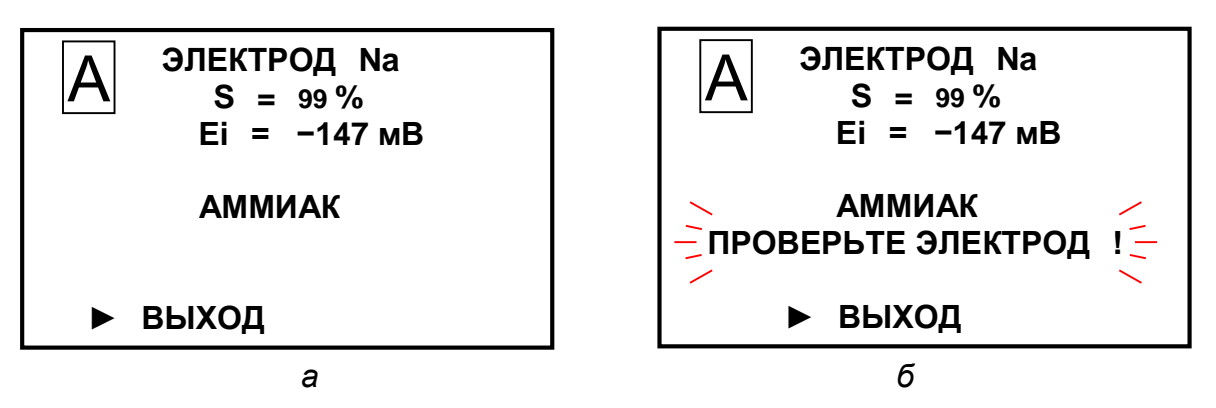

*Рисунок 3.29*

Если индицируемые величины выходят за допустимые пределы, в нижней строке индикатора появится мигающая надпись «ПРОВЕРЬТЕ ЭЛЕКТРОД!» (рисунок 3.30*б*). Следует произвести проверку целостности электродов.

Если мигающая надпись «ПРОВЕРЬТЕ ЭЛЕКТРОД!» не появилась, следует нажать кнопку « **ВВОД МЕНЮ** ». Появится экран в соответствии с рисунком 3.30.

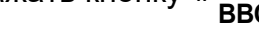

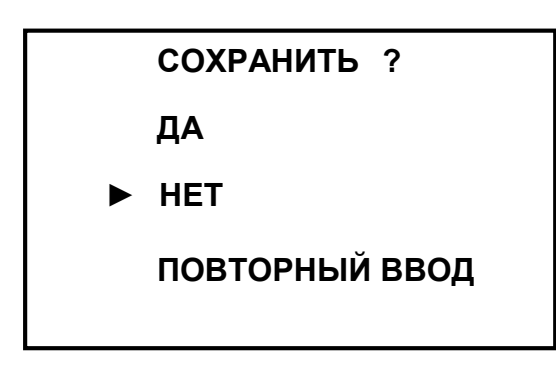

*Рисунок 3.30*

Установить маркер «►» на строку:

**ДА**, если требуется сохранить параметры проведенной градуировки;

 **НЕТ**, если не требуется сохранить параметры проведенной градуировки (анализатор перейдет в режим измерений, сохранив значения предыдущей градуировки);

 **ПОВТОРНЫЙ ВВОД**, если требуется повторно ввести значение (например, в случае ошибки ввода) концентрации ионов натрия на экране в соответствии с рисунком 3.27*а*, 3.28*а*.

**12** Нажать кнопку « **ВВОД МЕНЮ** ». Появится экран в соответствии с рисунком 3.11.

**13** После установки даты проведения градуировки установить маркер «►» на строку **ВЫХОД** и нажать кнопку « **ВВОД МЕНЮ**».

3.3.9 Замена расходных материалов

3.3.9.1 Замена подщелачивающего реагента

Замену подщелачивающего реагента производить по мере истощения − когда горит светодиод «ИСТОЩЕНИЕ РЕАГЕНТА» на БАД (рисунок 3.31).

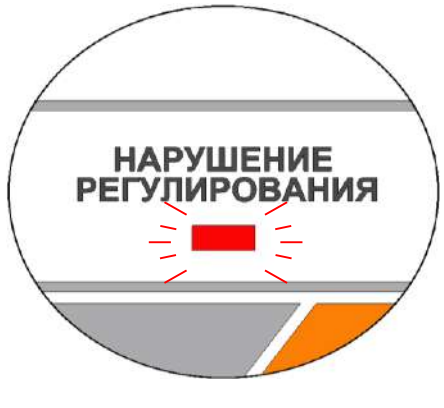

*Рисунок 3.31*

3.3.9.2 Замена фильтрующего материала

Для замены фильтрующего материала в соответствии с рисунком 3.32 следует: вывернуть крышку фильтра с помощью ключа из комплекта поставки;

- заменить фильтрующий материал новым из комплекта ЗИП;
- установить крышку фильтра на место.

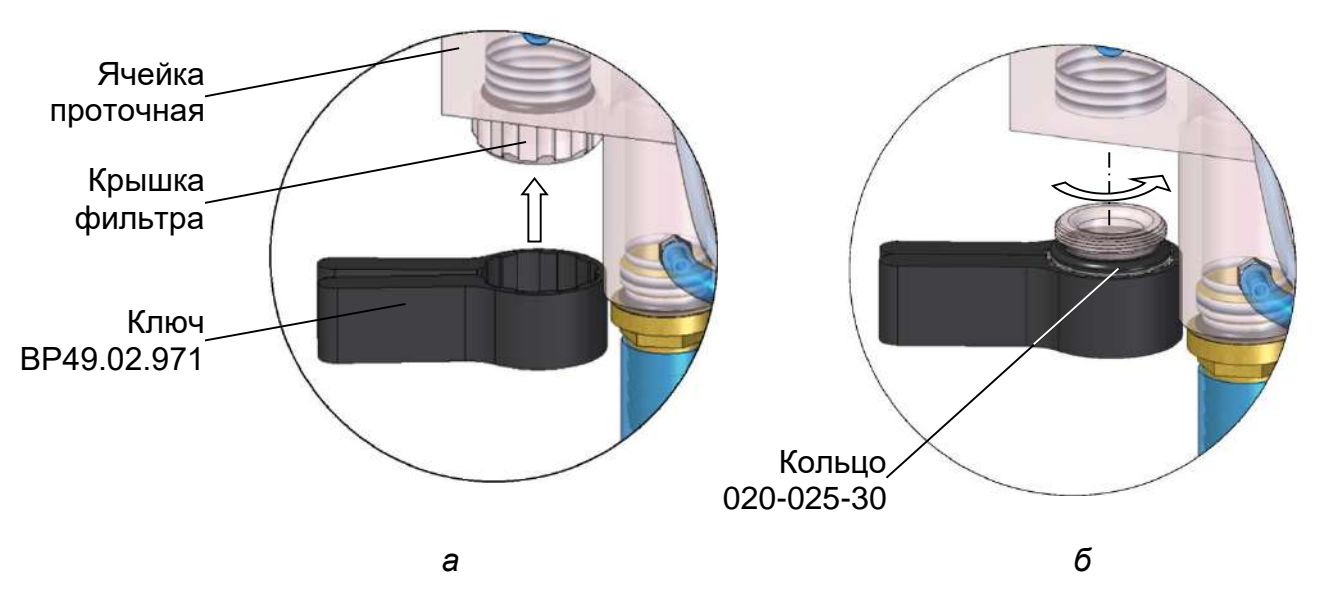

*Рисунок 3.32* – *Замена фильтрующего материала (местный вид)*

3.3.10 Замена изделий с ограниченным ресурсом

3.3.10.1 Замена уплотнительных колец

Типоразмер колец уплотнительных, применяемых в гидропанели ГП-1002Т, приведен в таблице 3.2.

*Таблица 3.2*

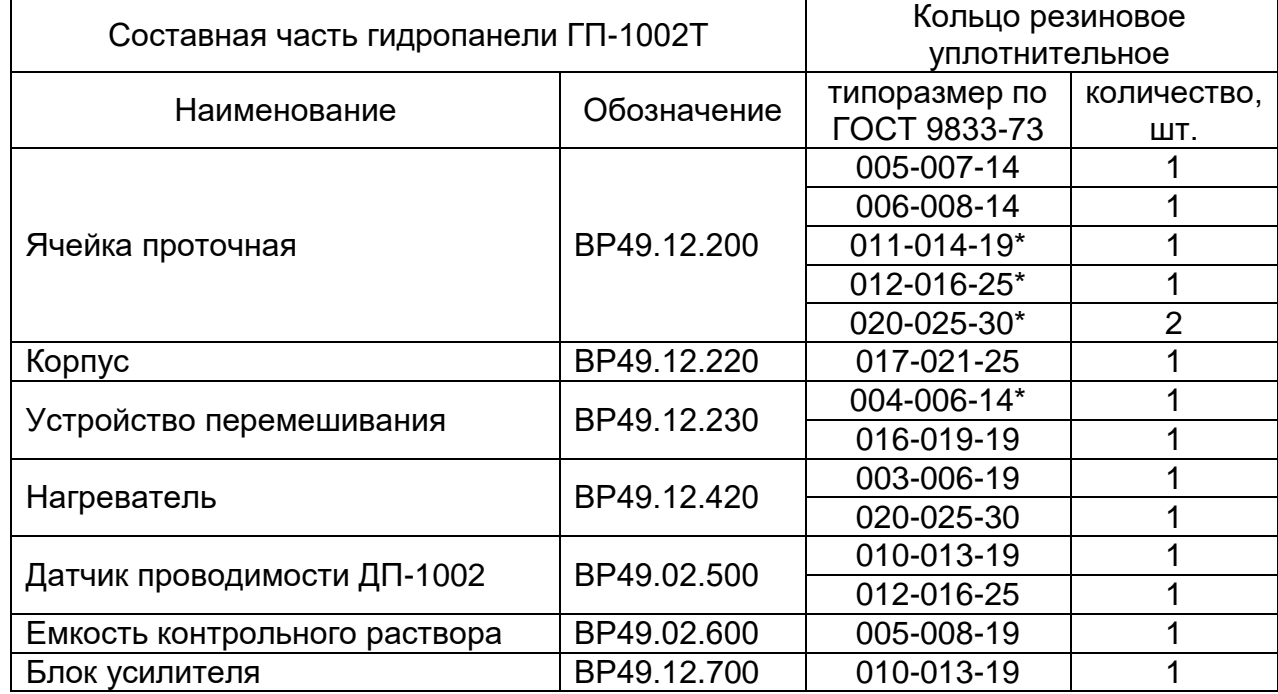

Замену производить из комплекта запасных частей ВР49.12.950.

Замену уплотнительных колец производить в случае их повреждения.

# **4 ТЕКУЩИЙ РЕМОНТ**

## *4.1 Общие сведения*

Текущий ремонт, а также гарантийный ремонт, осуществляются в ООО «ВЗОР». Для этого следует подготовить анализатор, упаковать и отправить его предприятию-изготовителю для осуществления ремонта.

*П р и м е ч а н и е* – В случае гарантийного ремонта с анализатором отправляется оригинал рекламации, в остальных случаях – заявка на проведение ремонта.

## *4.2 Подготовка анализатора*

Для этого следует:

– отключить блок преобразовательный и источник питания ИП-1002 от сети переменного тока;

- отсоединить от разъемов блока преобразовательного:
- гидропанели:
- регистрирующие и сигнализирующие устройства;
- отсоединить от разъемов блока автоматического дозирования:
- натриевый электрод и рН-электрод;
- источник питания ИП-1002;
- слить из сосудов подщелачивающий реагент, градуировочный раствор;

**ВНИМАНИЕ: СЛИВАТЬ подщелачивающий реагент и градуировочный раствор РАЗРЕШАЕТСЯ только в специально подготовленную посуду с крышками; слив подщелачивающего реагента и градуировочного раствора в общую канализационную сеть не допускается!**

– отсоединить заземляющие проводники от клеммы заземления « $(\cfrac{1}{\overline{\cdot}})$ » блока

преобразовательного и зажима заземления « $(\frac{1}{2})$ » щита гидропанели:

- закрыть разъемы блока преобразовательного заглушками;
- очистить и высушить составные части анализатора;

– выкрутить натриевый электрод и рН-электрод вместе с крышками из ячейки проточной;

– закрыть чувствительную часть натриевого электрода колпачком с раствором натрия тетрабората (Буры) 5 %.

# *4.3 Упаковка анализатора*

Для этого следует:

– уложить составные части анализатора в герметичные полиэтиленовые пакеты (допускается использовать пакет с замком типа «Молния»);

– уложить эксплуатационную документацию (руководство по эксплуатации и паспорт) в отдельный герметичный полиэтиленовый пакет;

– уложить электроды в отдельные картонные коробки;

– нанести маркировку на коробку с электродами, с указанием типа электрода и номера гидропанели, с которыми эксплуатировались электроды;

– поместить составные части анализатора с эксплуатационной документацией в транспортную тару (электроды уложить вместе с гидропанелью);

– заклеить транспортную тару (коробку) полимерной липкой лентой;

– нанести маркировку по ГОСТ 14192-96 и манипуляционные знаки «Хрупкое. Осторожно», «Беречь от влаги», «Верх», «Пределы температуры».

#### *П р и м е ч а н и я*

1 Допускается отправить в ремонт только неисправную составную часть анализатора (например, только блок преобразовательный или только гидропанель).

2 Для проведения поверки требуется выслать основные составные части анализатора: блок преобразовательный, гидропанель с электродами.

# **5 ТРАНСПОРТИРОВАНИЕ**

Условия транспортирования анализаторов в упаковке предприятия-изготовителя в условиях хранения 5 по ГОСТ 15150-69 при температуре от минус 5 до плюс 50 °С по правилам и нормам, действующим на каждом виде транспорта.

# **6 ХРАНЕНИЕ**

## *6.1 Условия хранения до ввода в эксплуатацию*

Хранение анализаторов производится в упаковке предприятия-изготовителя в условиях хранения 1 по ГОСТ 15150-69.

В помещениях для хранения не должно быть пыли, паров кислот и щелочи, агрессивных газов и других вредных примесей, вызывающих коррозию.

Место хранения должно быть чистым, прохладным, сухим, вентилируемым и защищенным от атмосферных осадков.

## *6.2 Условия хранения после эксплуатации*

6.2.1 Подготовка к хранению на срок до 12 месяцев (кратковременный перерыв в работе)

Для этого следует:

– перевести переключатель « **СЕТЬ** » на блоке преобразовательном в положение « **O** »;

– выключить БАД, нажав кнопку « **0** » на передней панели БАД;

− отключить блок преобразовательный и источник питания ИП-1002 от сети переменного тока;

− слить подщелачивающий реактив из сосуда гидропанели;

− обеспечить условия хранения электродов в соответствии с правилами, приведенными в их эксплуатационной документации.

6.2.2 Подготовка к хранению на срок более 12 месяцев (длительный перерыв в работе)

Для этого следует:

– подготовить и упаковать анализатор в соответствии с пп. 4.2-4.3;

– организовать хранение в соответствии с п. 6.1.

*П р и м е ч а н и е* – Хранение анализатора производится без средств временной противокоррозионной защиты (ВЗ-0 по ГОСТ 9.014-78).

## *6.3 Ввод в эксплуатацию после хранения*

6.3.1 Ввод в эксплуатации после хранения в течение 12 месяцев

Для этого следует:

− подготовить электроды к эксплуатации в соответствии с эксплуатационной документацией на электроды;

− подключить блок преобразовательный и источник питания ИП-1002 к сети переменного тока;

− включить блок преобразовательный, БАД;

− провести градуировку рН-электрода в соответствии с п. 3.3.7;

− провести градуировку анализатора по концентрации ионов натрия в соответствии с п. 3.3.8.

6.3.2 Ввод в эксплуатацию после хранения более 12 месяцев

Распаковать анализатор и подготовить к работе в соответствии с разделом. 2.

Зарегистрирован в Государственном реестре средств измерений под № 35364-10

ПРИЛОЖЕНИЕ А1 *(обязательное)*

**СНИЧЬ ТВЕРЖДАЮ Главный метролог**  $\frac{1}{2}$ \_\_\_\_\_\_\_\_\_\_\_\_\_\_ П.А. Горбачев  $\ell \lambda_{\rm p}$  06 2017 г.

Анализатор натрия МАРК-1002

Методика поверки

# СОГЛАСОВАНО

Директор ООО «ВЗОР» \_\_\_\_\_\_\_\_\_\_\_\_\_\_\_ Е.В. Киселев Гл. конструктор ООО « ВЗОР» \_\_\_\_\_\_\_\_\_\_\_\_\_\_ А. К. Родионов

г. Нижний Новгород 2017 г.

#### **А1.1 Область применения**

Настоящая методика распространяется на анализатор натрия МАРК-1002 (далее анализатор) с маркировочной табличкой, содержащей регистрационный номер в Государственном реестре средств измерений и интервал между поверками.

Настоящая методика устанавливает методы и средства первичной и периодической поверок анализатора, предназначенного для измерений массовой концентрации (активности) ионов натрия ( $C_{\text{Na}}$ ) и температуры (°C) водных растворов.

Интервал между поверками − 2 года.

#### **А1.2 Используемые нормативные документы**

РМГ 51-2002 ГСИ. Документы на методики поверки средств измерений. Основные положения.

#### **А1.3 Метрологические характеристики, проверяемые при поверке**

Пределы допускаемой основной абсолютной погрешности анализатора при измерении С<sub>Na</sub> по индикатору при температуре анализируемой среды (25,0  $\pm$  0,2) °С и температуре окружающего воздуха (20  $\pm$  5) °С должны соответствовать таблице А1.3.1.

*Таблица А1.3.1*

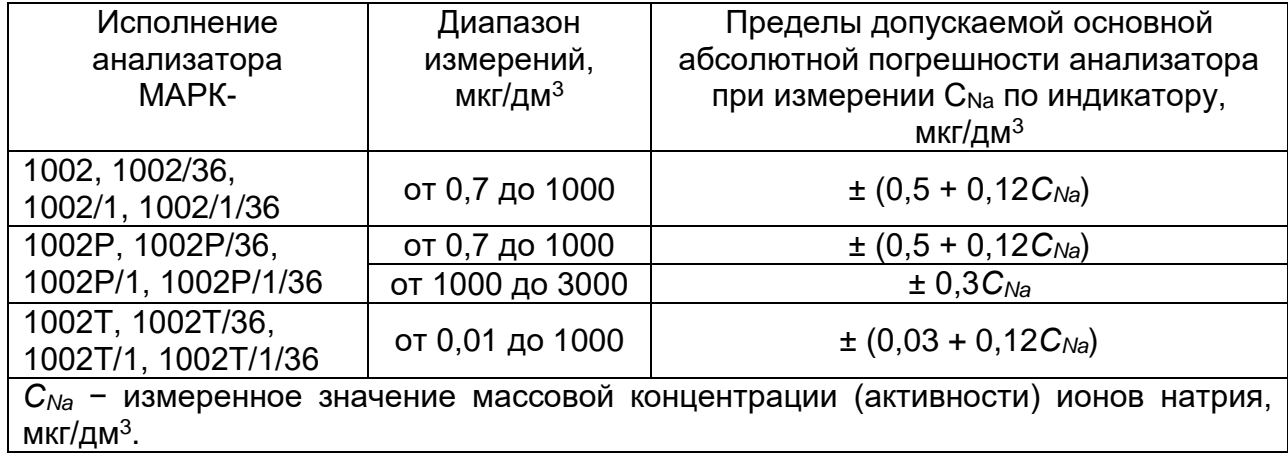

Пределы допускаемой основной абсолютной погрешности анализатора при измерении С<sub>Na</sub> по токовому выходу при температуре анализируемой среды (25,0  $\pm$  0,2) °С и температуре окружающего воздуха (20 ± 5) °С должны соответствовать таблице А1.3.2.

## *Таблица А1.3.2*

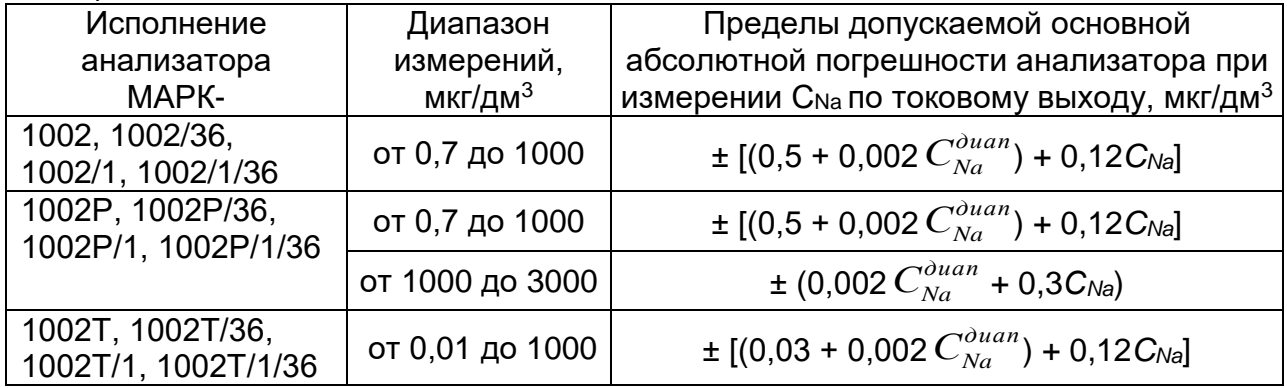

Пределы допускаемой дополнительной абсолютной погрешности анализатора при измерении С<sub>Na</sub>, вызванной изменением температуры анализируемой среды в диапазоне температурной компенсации анализатора от плюс 10 до плюс 40 °С (погрешность температурной компенсации анализатора), должны соответствовать таблице А1.3.3.

#### *Таблица А1.3.3*

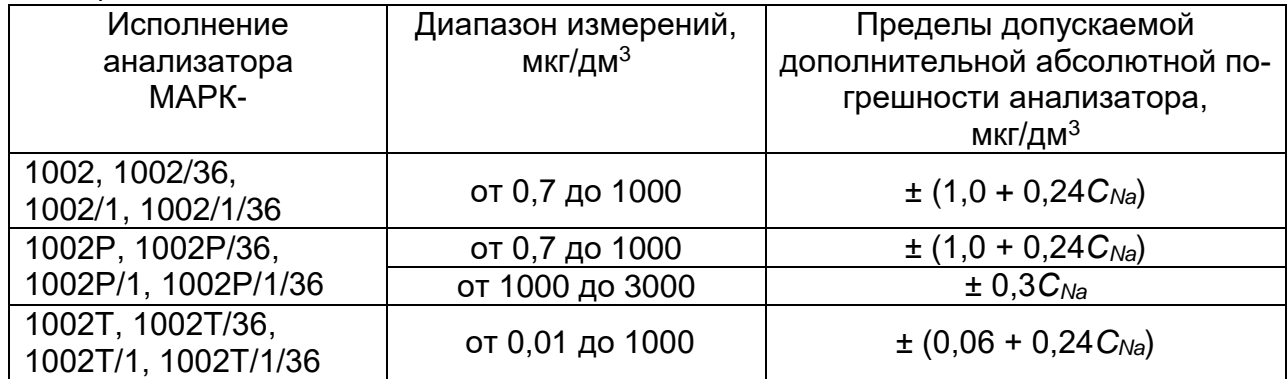

Пределы допускаемой основной абсолютной погрешности анализатора при измерении температуры анализируемой среды при температуре окружающего воздуха (20 ± 5) С, должны быть, С …………………………..........……………………. ± 0,3.

## **А1.4 Операции поверки**

При проведении поверки должны быть выполнены операции, указанные в таблице А1.4.1.

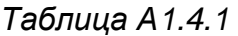

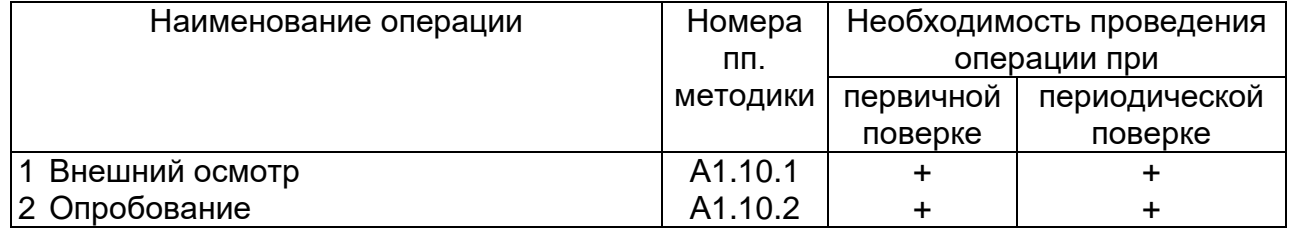

Продолжение таблицы А1.4.1

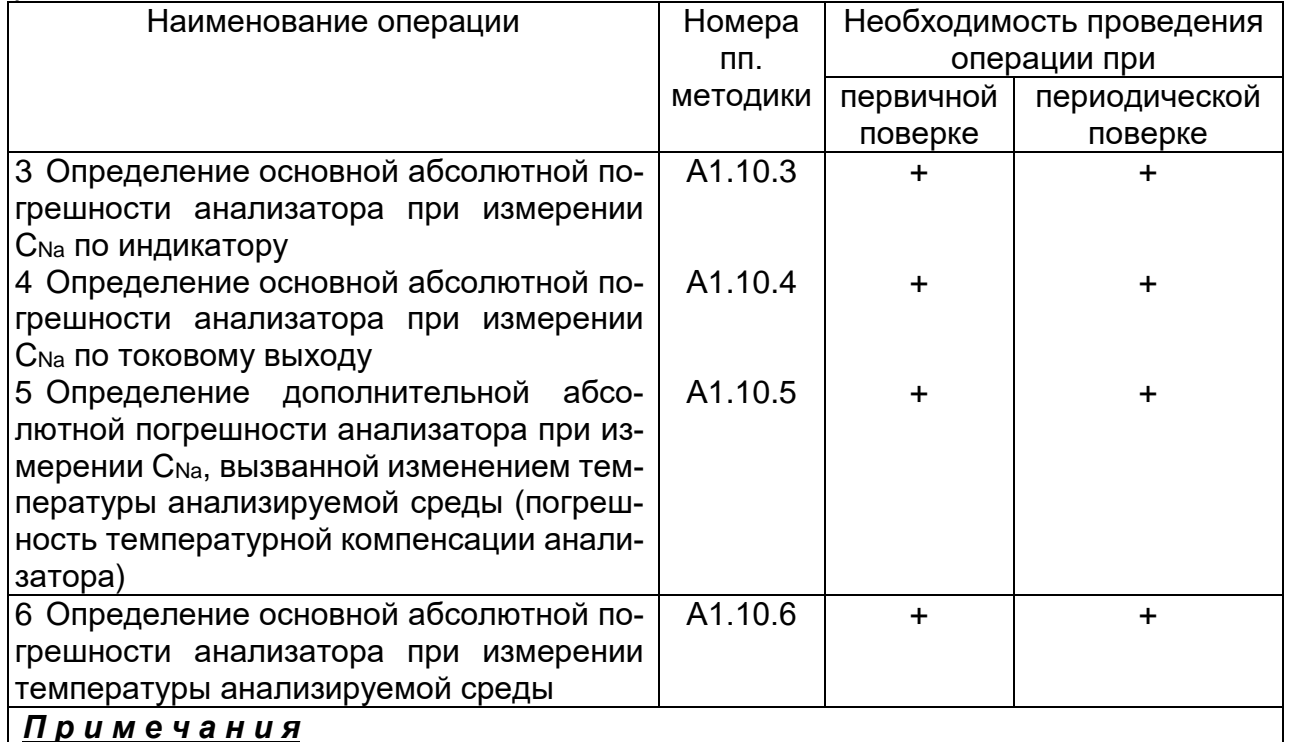

1 Знак «+» означает, что операцию проводят.

2 При получении отрицательного результата после любой из операций поверка прекращается, анализатор бракуется.

# А1.5 Средства поверки

Средства измерений, реактивы, материалы, применяемые при поверке, указаны в таблице А1.5.1.

Таблица А1.5.1

| Номер              | Наименование и тип основного или вспомогательного средства по-     |
|--------------------|--------------------------------------------------------------------|
| пункта             | верки; обозначение нормативного документа, регламентирующего тех-  |
| методики           | нические требования и (или) метрологические и основные технические |
| поверки            | характеристики средства поверки                                    |
| A1.8.1             | Гигрометр психрометрический типа ВИТ-1                             |
|                    | Диапазон измерений относительной влажности воздуха                 |
|                    | от 20 до 90 %. Абсолютная погрешность измерения ± 7 %.             |
| A <sub>1.8.1</sub> | Барометр-анероид БАММ-1                                            |
|                    | Диапазон измеряемого давления от 80 до 106 кПа.                    |
|                    | Предел допускаемой основной абсолютной погрешности ± 0,2 кПа       |
| A1.10.5            | Термометр лабораторный электронный ЛТ-300                          |
|                    | Диапазон измерений от минус 50 до плюс 300 °С.                     |
|                    | Погрешность измерений ± 0,05 °С.                                   |
| A1.9.4             | Весы лабораторные электронные В1502                                |
| A1.9.5             | Диапазон взвешивания от 0,5 до 1500 г.                             |
|                    | Погрешность взвешивания не более ± 30 мг                           |

Продолжение таблицы А1.5.1

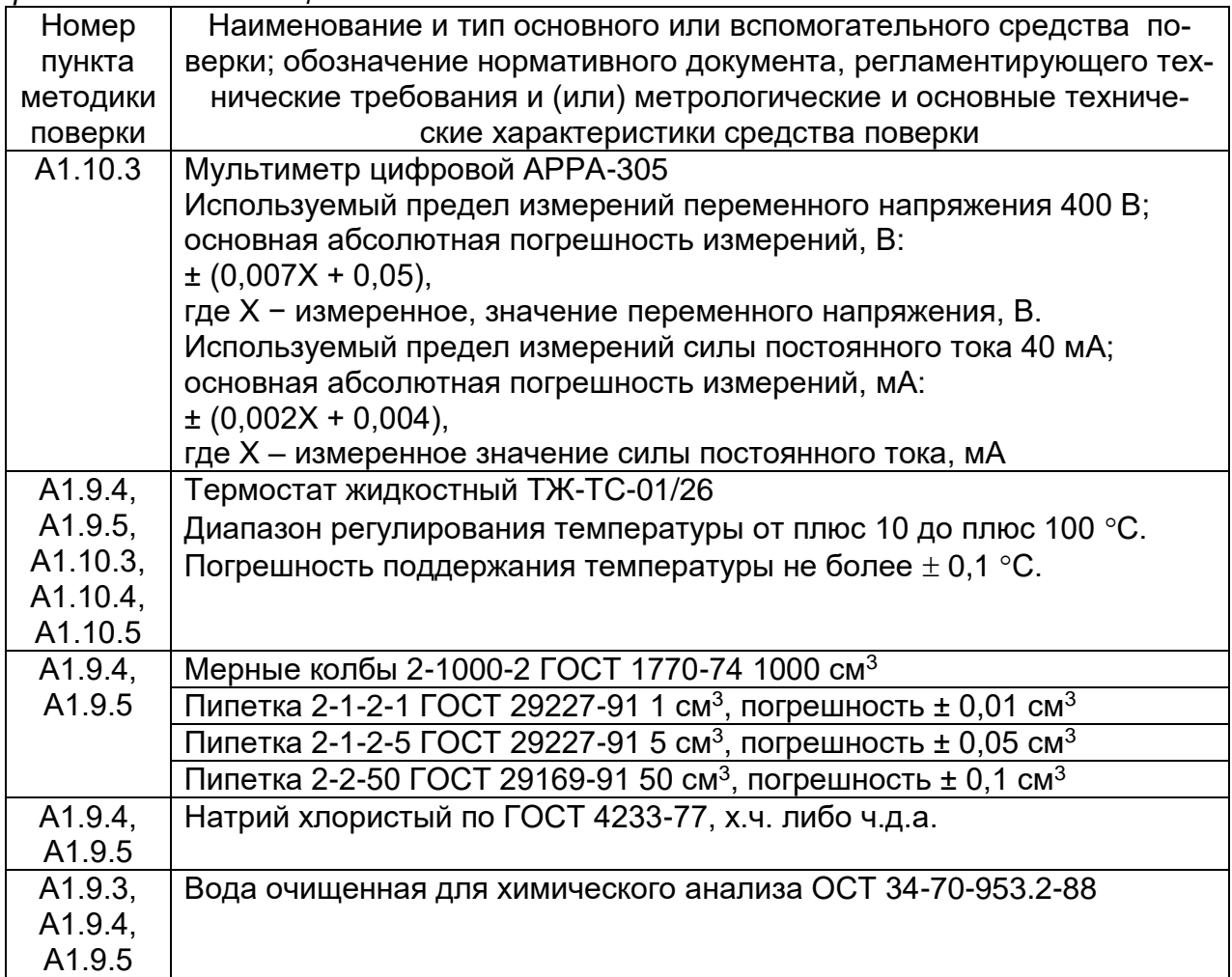

## Примечания

1 Допускается применение других средств измерений, не приведенных в перечне, но обеспечивающих определение метрологических характеристик с необходимой точностью.

2 Для измерений температуры допускается применение других средств измерений с погрешностью измерений не хуже ± 0,1 °С.

Средства измерений должны быть поверены и иметь действующие свидетельства о поверке или знаки поверки.

Испытательное оборудование должно иметь отметки, подтверждающие его годность в соответствии с требованиями их технической документации.

# А1.6 Требования к квалификации поверителя

А1.6.1 К проведению поверки анализаторов допускаются лица, имеющие высшее или среднетехническое образование, опыт работы в области аналитической химии, ежегодно проходящие проверку знаний по технике безопасности, владеющие техникой потенциометрических измерений, изучившие настоящую методику поверки и аттестованные в качестве поверителя.

# **А1.7 Требования безопасности**

А1.7.1 При проведении поверки соблюдают правила техники безопасности:

− при работе с химическими реактивами − по ГОСТ 12.1.007-76 и ГОСТ 12.4.021-75;

− при работе с электроустановками − по ГОСТ 12.1.019-2009 и ГОСТ 12.2.007.0-75.

А1.7.2 Помещение, в котором осуществляется поверка, должно соответствовать требованиям пожарной безопасности по ГОСТ 12.1.004-91 и иметь средства пожаротушения по ГОСТ 12.4.009-83.

А1.7.3 Исполнители должны быть проинструктированы о мерах безопасности, которые должны соблюдаться при работе с приборами, в соответствии с инструкциями, прилагаемыми к приборам. Обучение работающих лиц правилам безопасности труда проводят по ГОСТ 12.0.004-90.

## **А1.8 Условия проведения поверки**

А1.8.1 Поверка должна проводиться в следующих условиях:

- температура окружающего воздуха, С ...……………………...…........ (20 5);
- относительная влажность воздуха, %, не более ………...…………………. 80;
- атмосферное давление, кПа …………………………….......… от 84,0 до 106,7;

– питание − от сети переменного тока частотой (50,0 ± 0,5) Гц и напряжением (220 ± 4,4) В либо (36 ± 1) В.

А1.8.2 Вибрация, тряска, удары, влияющие на работу анализатора, не допускаются.

# **А1.9 Подготовка к поверке**

А1.9.1 Основное и вспомогательное оборудование, указанное в п. А1.5, подготавливают к работе в соответствии с требованиями нормативных документов и ЭД.

А1.9.2 Поверяемый анализатор подготавливают к работе в соответствии п. 2.3 руководства по эксплуатации, проводят градуировку в соответствии с разделом 3.

А1.9.3 Устанавливают пределы программируемого диапазона измерений массовой концентрации (активности) ионов натрия (С<sub>Na</sub>) по токовому выходу.

Устанавливают в соответствии с п. 2.6 руководства по эксплуатации:

 $-$  диапазон измерений  $C_{\text{Na}}$  по токовому выходу:

НАЧАЛО – 0 мкг/дм<sup>3</sup>;

КОНЕЦ - 1000 мкг/дм<sup>3</sup>;

значения уставок:

 $MIN − 0$  мкг/дм<sup>3</sup>;

МАХ − 1000 мкг/дм<sup>3</sup>.

А1.9.4 Измеряют с помощью отградуированного анализатора концентрацию ионов натрия в очищенной воде, на которой будут готовиться контрольные растворы,

и фиксируют измеренное значение  $\,C_{Na}^{\theta}$ , мкг/дм $^3.$ 

А1.9.5 Готовят в соответствии с приложением Б один из трех (с учетом преимущественного диапазона измерений при эксплуатации анализатора) контрольных растворов хлорида натрия с концентрацией ионов натрия 115, 437 или 900 мкг/дм $^3$ . Расход раствора на поверку − 2 дм<sup>3</sup> на одну гидропанель.

А1.9.6 Для анализатора исполнений МАРК-1002Р, МАРК-1002Р/36, МАРК-1002Р/1 и МАРК-1002Р/1/36 готовят дополнительно один из двух (с учетом преимущественного диапазона измерений при эксплуатации анализатора) контрольных раствора хлорида натрия с концентрацией ионов натрия 1380 или 2600 мкг/дм<sup>3</sup>. Расход раствора на поверку − 2 дм<sup>3</sup> на одну гидропанель.

## **А1.10 Проведение поверки**

А1.10.1 Внешний осмотр

На поверку предъявляют паспорт и руководство по эксплуатации. При проведении внешнего осмотра проверяют визуально:

комплектность анализатора;

 целостность корпусов, электродов, кабелей, отсутствие механических повреждений, препятствующих нормальному функционированию анализатора;

чистоту и целостность соединителей и гнезд;

 четкость и правильность маркировки в соответствии с руководством по эксплуатации (обозначение анализатора, наименование, заводской номер анализатора, заводской номер электродов, обозначение переключателя, кнопок, соединителей, гнезд, регистрационный номер в Государственном реестре средств измерений и интервал между поверками).

Анализатор, имеющий дефекты, которые затрудняют эксплуатацию, бракуют и к дальнейшей поверке не допускают.

А1.10.2 Опробование

А1.10.2.1 Проверка функционирования анализатора в различных режимах работы

Подключают блок преобразовательный к сети переменного тока частотой 50 Гц и напряжением 220 В либо 36 В (в зависимости от исполнения анализатора). Включают поверяемый анализатор.

Проверяют работоспособность кнопок «КАНАЛ», « **ВВОД МЕНЮ**», «ЭС: », «От» и

 $\alpha$  $\bigoplus_{N}$ 

Результат проверки считают удовлетворительным, если:

подсвечивается световой индикатор «СЕТЬ»;

 при нажатии кнопки «КАНАЛ» изменяется режим индикации каналов в зависимости от количества подключенных каналов (один либо два);

 при нажатии кнопки « **ВВОД МЕНЮ** » анализатор переходит из режима измерений в

режим контроля и изменения параметров (вход в меню);

- кнопкой « У » осуществляется включение и отключение подсветки экрана индикатора;

- кнопками « $\mathbb{Q}_\infty$  « $\mathbb{Q}_\infty$  осуществляется перемещение по строкам меню.

А1.10.2.2 Проверка соответствия программного обеспечения (ПО)

Переходят в экранное меню «ПО И КОНТР.СУММЫ».

Проверяют соответствие ПО тому, которое было зафиксировано при испытаниях в целях утверждения типа анализатора.

Для этого фиксируют идентификационное обозначение ПО и цифровые идентификаторы ПО (контрольные суммы исполняемого кода), которые должны соответствовать таблице А1.10.1.

*Таблица А1.10.1*

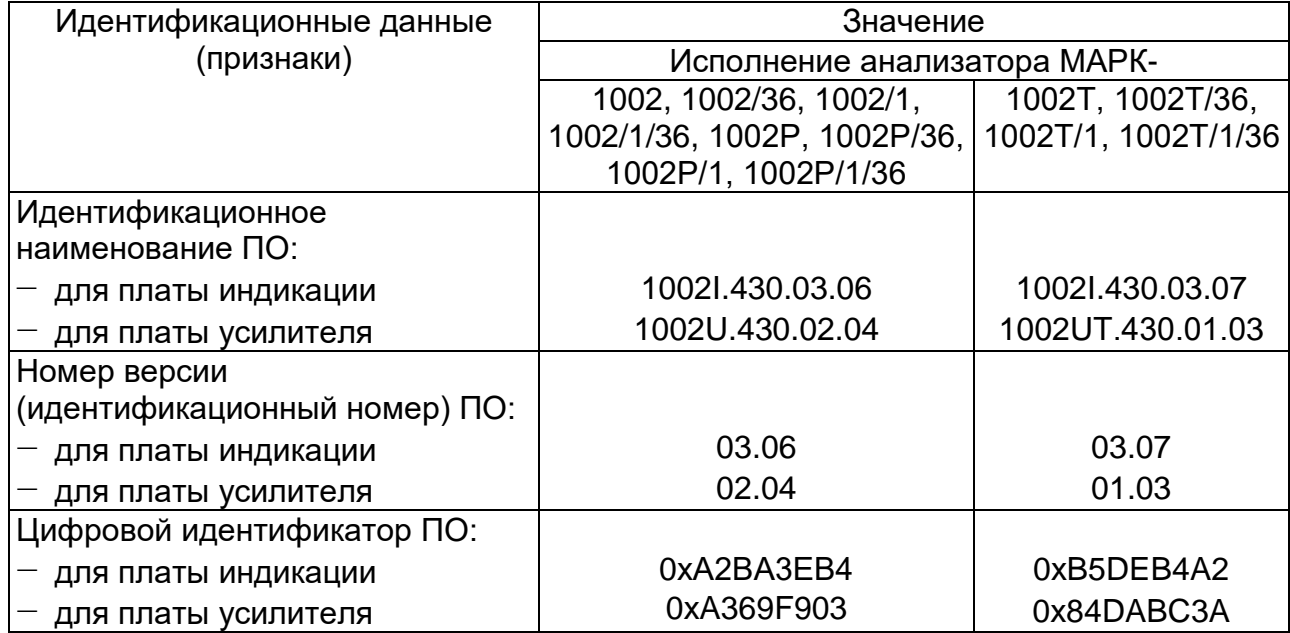

*П р и м е ч а н и е* – Четыре последних цифры в идентификационном наименовании ПО обозначают номер версии ПО.

Результат проверки считают удовлетворительным, если приведенные идентификационное обозначение, идентификатор метрологически значимой части ПО, идентификаторы ПО (контрольные суммы исполняемого кода в шестнадцатеричной системе) соответствуют установленным по индикатору анализатора требованиям.

А1.10.3 Определение основной абсолютной погрешности анализатора при измерении С<sub>Na</sub> по индикатору. Определение основной абсолютной погрешности анализатора при измерении Сма по токовому выходу.

А1.10.3.1 Подготовка к измерениям

Собирают установку в соответствии с рисунком, указанном в таблице А1.10.2.

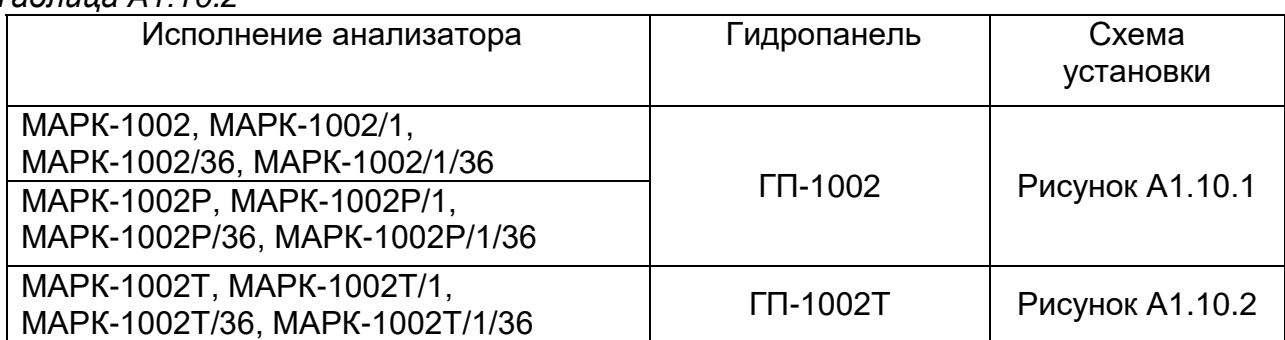

#### *Таблица А1.10.2*

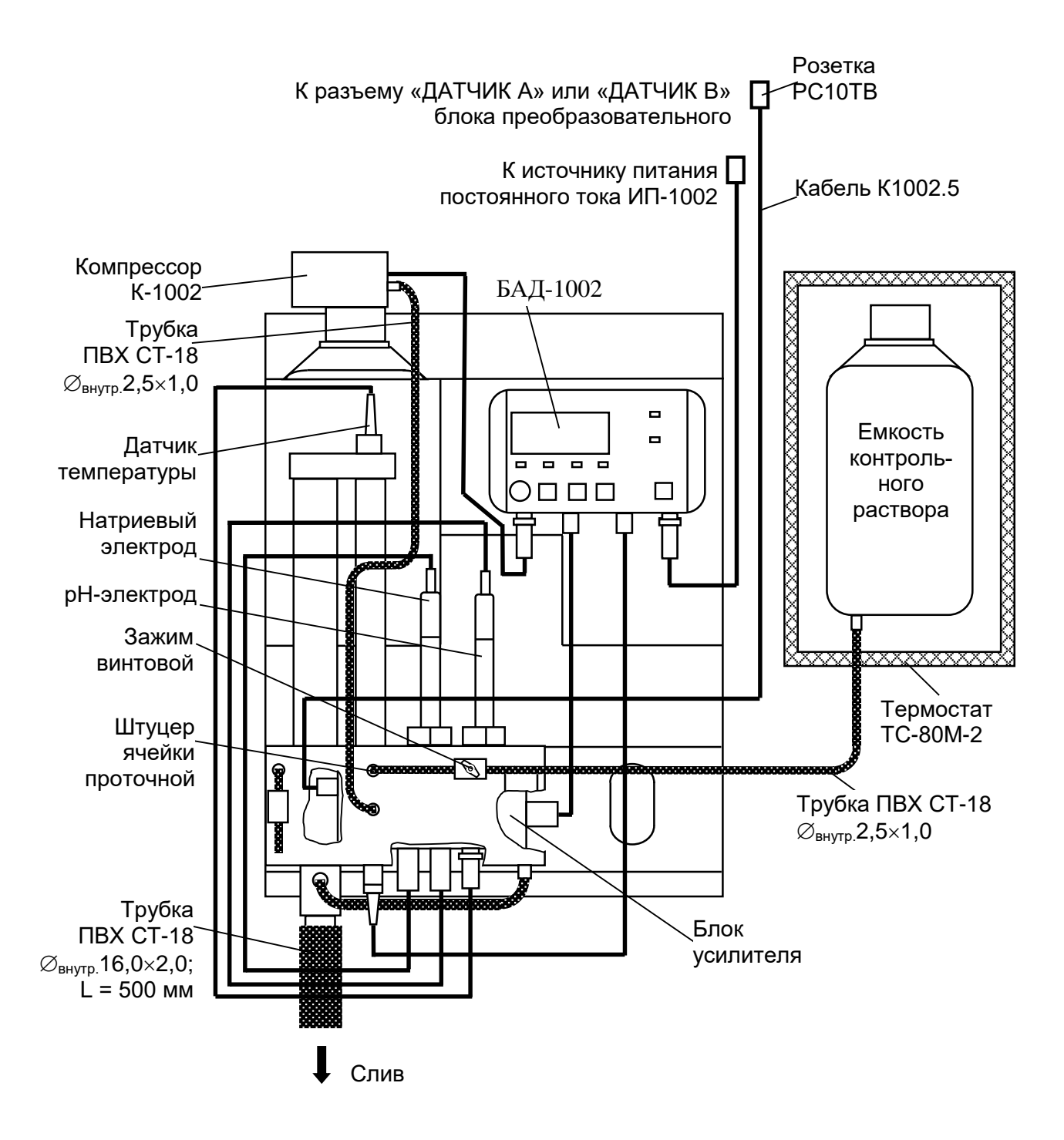

*Рисунок А1.10.1*

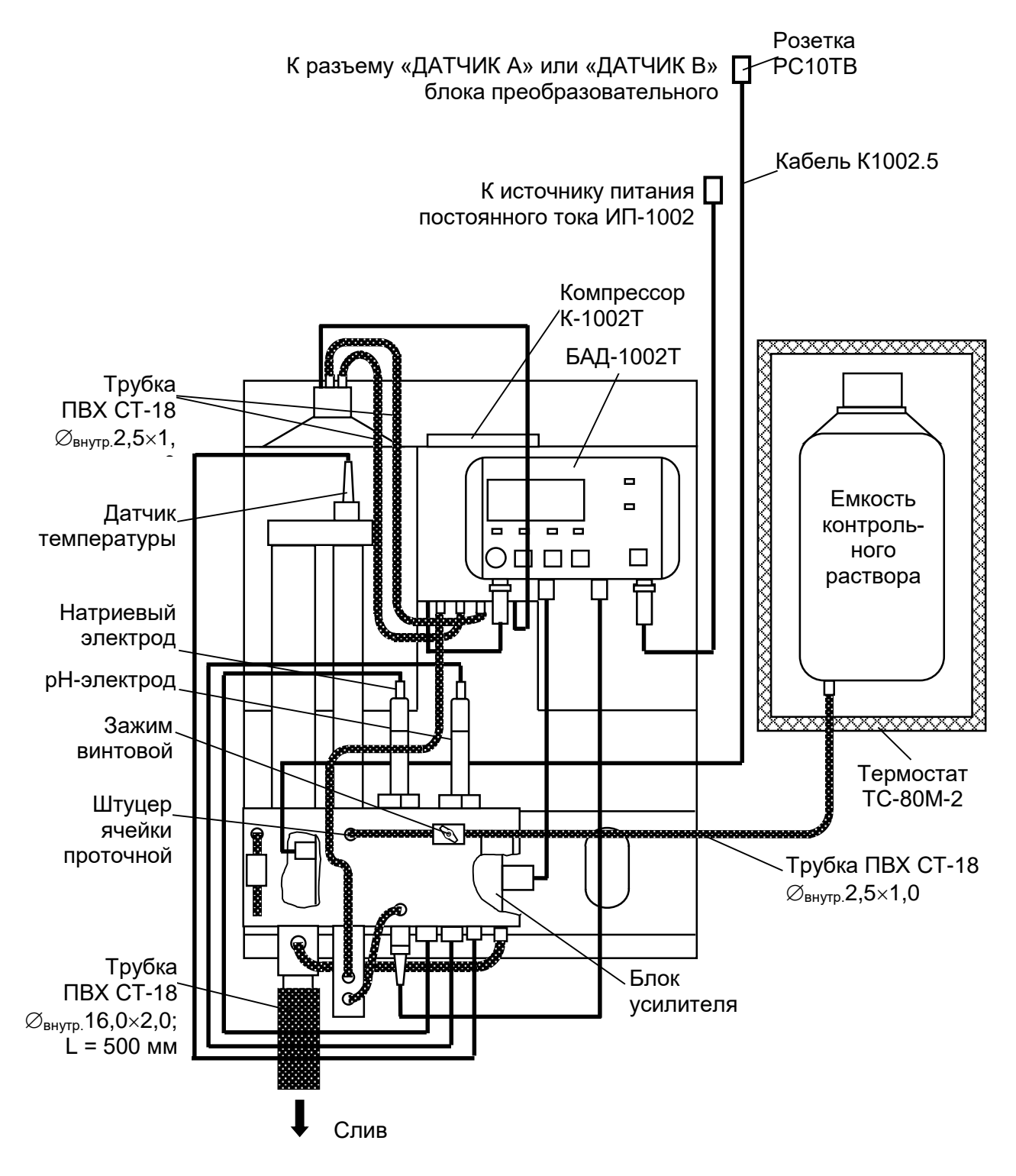

*Рисунок А1.10.2*

Подсоединяют кабель К1002.5 к разъему «ДАТЧИК А» или «ДАТЧИК В» блока преобразовательного.

Подсоединяют мультиметр АРРА-305 к разъему «ТОКОВЫЙ ВЫХОД, СИГНА-ЛИЗАЦИЯ, RS-485» блока преобразовательного в соответствии с рисунком А1.10.3.

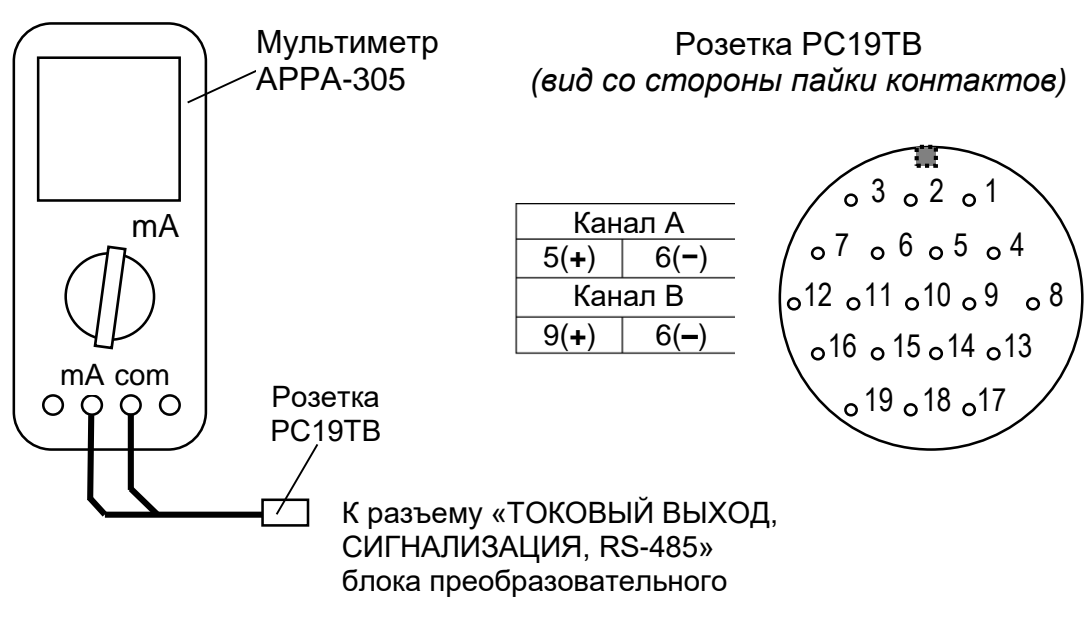

*Рисунок А1.10.3*

А1.10.3.2 Проведение измерений

Заливают 1 дм<sup>3</sup> приготовленного контрольного раствора хлорида натрия в сосуд и помещают емкость контрольного раствора в термостат.

Включают термостат и устанавливают температуру (25,0  $\pm$  0,5) °С, поддерживая ее с отклонением от установившегося значения ± 0,3 °С.

Выдерживают емкость контрольного раствора в термостате не менее 3 ч.

Подсоединяют к штуцеру ячейки проточной трубку ПВХ СТ-18  $\varnothing_{\texttt{BHYTD}}$ 2,5×1,0 от емкости контрольного раствора.

Включают блок автоматического дозирования (БАД) в режиме «РАБОТА» и пропускают через ячейку проточную приготовленный раствор.

Проводят измерение С<sub>Na</sub> раствора по индикатору и фиксируют значение  $C_{Na}^{u3M}$ , мкг/дм<sup>3</sup>.

Одновременно фиксируют выходные токи блока преобразовательного  $I_{s_{bIX}}^{4-20}$  и

 $I_{\it b\bar{\it bX}}^{0-5}$ , мА, на диапазонах от 4 до 20 мА и от 0 до 5 мА соответственно.

Измерения производят три раза.

Для анализатора исполнений МАРК-1002Р, МАРК-1002Р/1, МАРК-1002Р/36 и МАРК-1002Р/1/36 дополнительно проводят аналогичные измерения второго приготовленного контрольного раствора хлорида натрия, предварительно установив пределы диапазона измерений С<sub>Na</sub> по токовому выходу:

НАЧАЛО - 1000 мкг/дм<sup>3</sup>;

КОНЕЦ - 3000 мкг/дм<sup>3</sup>.

Проводят аналогичные измерения для второго канала, если в комплект анализатора входят две гидропанели.

106

Рассчитывают для каждого измерения основную абсолютную погрешность анализатора при измерении  $C_{Na}$  по индикатору  $\Delta_0$ , мкг/дм<sup>3</sup>, по формуле:

$$
\Delta_0 = C_{Na}^{u_{3M}} - (C_{Na}^{3m} + C_{Na}^6), \tag{A1.1}
$$

где  $C_{Na}^{3m}$  – массовая концентрация ионов натрия контрольного раствора, мкг/дм $3$ :

 $C_{N,a}^{\ell}$  – измеренное значение массовой концентрации (активности) ионов натрия в воде очищенной для химического анализа, мкг/дм<sup>3</sup>.

Результат операции поверки считают удовлетворительным, если:

а) при измерении С<sub>Na</sub> раствора с массовой концентрацией ионов натрия 115, 437 или 900 мкг/дм<sup>3</sup>:

- для анализатора исполнений МАРК-1002, МАРК-1002/36, МАРК-1002/1, MAPK-1002/1/36, MAPK-1002P, MAPK-1002P/36, MAPK-1002P/1, MAPK-1002P/1/36

$$
-(0.5 + 0.12C_{Na}^{3m}) \le \Delta_0 \le 0.5 + 0.12C_{Na}^{3m};
$$

 $-$  для анализатора исполнений МАРК-1002Т, МАРК-1002Т/36, МАРК-1002Т/1 и MAPK-1002T/1/36

$$
-(0.03 + 0.12C_{Na}^{3m}) \le \Delta_0 \le 0.03 + 0.12C_{Na}^{3m}
$$

б) при измерении С<sub>Na</sub> раствора с массовой концентрацией ионов натрия 1380 или 2600 мкг/дм<sup>3</sup> для анализатора исполнений МАРК-1002Р, МАРК-1002Р/36, МАРК-1002Р/1, MAPK-1002P/1/36

$$
-0.3C_{Na}^{\mathfrak{m}} \leq \Delta_0 \leq 0.3C_{Na}^{\mathfrak{m}}.
$$

Рассчитывают значения  $C_{Na}^{4-20}$  и  $C_{Na}^{0-5}$ , мкг/дм<sup>3</sup>, для измеренных значений  $I_{\text{bclx}}^{4-20}$  и  $I_{\text{bclx}}^{0-5}$ :

 $-$  для выходного тока на диапазоне от 4 до 20 мА по формуле

$$
C_{Na}^{4-20} = \left(I_{\text{Box}}^{4-20} - 4\right) \cdot \frac{C_{Na}^{0uan}}{16} + C_{Na}^{nau};\tag{A1.2}
$$

- для выходного тока на диапазоне от 0 до 5 мА по формуле

$$
C_{Na}^{0-5} = I_{\text{B,1}}^{0-5} \cdot \frac{C_{Na}^{\text{Ouan}}}{5} + C_{Na}^{\text{Hau}}, \tag{A1.3}
$$

где  $C_{Na}^{duan}$  – запрограммированный диапазон измерений С<sub>Na</sub> по токовому выходу, мкг/дм<sup>3</sup>, определяемый как разность между значениями «КОНЕЦ» и «НАЧАЛО» запрограммированного диапазона измерений Сма по токовому выходу;

 $C_{Na}^{\mu a}$  - значение «НАЧАЛО» запрограммированного диапазона измерений Сма по токовому выходу, мкг/дм<sup>3</sup>.

Рассчитывают для всех значений основную абсолютную погрешность анализатора при измерении С<sub>Na</sub> по токовому выходу  $\Delta$ 0-5, 4-20, мкг/дм<sup>3</sup>, по формуле:

$$
\Delta_{0-5,4-20} = C_{Na}^{0-5,4-20} - C_{Na}^{3m} \,. \tag{A1.4}
$$

Результат операции поверки считают удовлетворительным, если:

а) при измерении С<sub>Na</sub> раствора с массовой концентрацией ионов натрия 115, 437 или 900 мкг/дм<sup>3</sup>:

- для анализатора исполнений МАРК-1002. МАРК-1002/36. МАРК-1002/1. MAPK-1002/1/36, MAPK-1002P, MAPK-1002P/36, MAPK-1002P/1, MAPK-1002P/1/36

$$
-[(0.5+0.002C_{Na}^{ouan})+0.12C_{Na}^{3m}] \leq \Delta_{0-5,4-20} \leq (0.5+0.002C_{Na}^{ouan})+0.12C_{Na}^{3m};
$$

 $-$  для анализатора исполнений МАРК-1002Т, МАРК-1002Т/36, МАРК-1002Т/1 и МАРК-1002Т/1/36

$$
-[(0.03 + 0.002 C_{Na}^{ouan}) + 0.12 C_{Na}^{3m}] \le \Delta_{0-5,4-20} \le (0.03 + 0.002 C_{Na}^{ouan}) + 0.12 C_{Na}^{3m};
$$

б) при измерении С<sub>Na</sub> раствора с массовой концентрацией ионов натрия 1380 или 2600 мкг/дм<sup>3</sup> для анализатора исполнений МАРК-1002Р, МАРК-1002Р/36, MAPK-1002P/1, MAPK-1002P/1/36

$$
-(0.002\,C_{Na}^{ouan}+0.3\,C_{Na}^{3m})\leq \Delta_{0-5,4-20}\leq 0.002\,C_{Na}^{ouan}+0.3\,C_{Na}^{3m}.
$$

А1.10.4 Определение дополнительной абсолютной погрешности анализатора при измерении С<sub>Na</sub>, вызванной изменением температуры анализируемой среды (погрешность температурной компенсации анализатора)

А1.10.4.1 Подготовка к измерениям

Подготовка к измерениям аналогична приведенной в п. А1.10.3.1. Мультиметр АРРА-305 не используют.

А1.10.4.2 Проведение измерений

Заливают 1 дм<sup>3</sup> приготовленного контрольного раствора хлорида натрия в сосуд и помещают емкость контрольного раствора в термостат.

Включают термостат и устанавливают температуру (40.0 ± 0.5) °С.

Выдерживают емкость контрольного раствора в термостате не менее 3 ч.

Подсоединяют к штуцеру ячейки проточной трубку ПВХ СТ-18  $\varnothing_{\text{BIVTD}}$  2,5×1,0 от емкости контрольного раствора.

Включают БАД в режиме «РАБОТА» и пропускают через ячейку проточную контрольный раствор хлорида натрия.

Фиксируют установившееся значение  $C_{Na}^{t}$ , мкг/дм<sup>3</sup>.

Измерения производят три раза.

Для анализатора исполнений МАРК-1002Р, МАРК-1002Р/36, МАРК-1002Р/1, МАРК-1002Р/1/36 дополнительно проводят аналогичные измерения для второго приготовленного раствора хлорида натрия.

Проводят аналогичные измерения для второго канала, если в комплект анализатора входят две гидропанели.

А1.10.4.3 Обработка результатов измерений

Рассчитывают дополнительную абсолютную погрешность при измерении Сма,  $\Delta_t$ , мкг/дм<sup>3</sup>, по формуле:

$$
\Delta_t = C_{Na}^t - C_{Na}^{u_{3M}},\tag{A1.5}
$$

где  $C_{Na}^{t}$  – показания анализатора при температуре контрольного раствора 40  $\mathrm{^{\circ}C}$ , мкг/дм<sup>3</sup>;

 $C^{usM}_{Na}$  – показания анализатора при температуре того же контрольного раствора 25 °С, мкг/дм<sup>3</sup>.

Результат операции поверки считают удовлетворительным, если:

а) при измерении С<sub>Na</sub> раствора с массовой концентрацией ионов натрия 115, 437 или 900 мкг/дм<sup>3</sup>:

- для анализатора исполнений МАРК-1002. МАРК-1002/36. МАРК-1002/1. MAPK-1002/1/36, MAPK-1002P, MAPK-1002P/36, MAPK-1002P/1, MAPK-1002P/1/36

$$
-(1.0 + 0.24C_{Na}^{3m}) \le \Delta_t \le 1.0 + 0.24C_{Na}^{3m}
$$
;

- для анализатора исполнений MAPK-1002T, MAPK-1002T/36, MAPK-1002T/1 и MAPK-1002T/1/36

$$
-(0.06+0.24C_{Na}^{3m}) \le \Delta_t \le 0.06+0.24C_{Na}^{3m};
$$

б) при измерении Сма раствора с массовой концентрацией ионов натрия 1380 или 2600 мкг/дм<sup>3</sup> для анализатора исполнений МАРК-1002Р. МАРК-1002Р/36. MAPK-1002P/1, MAPK-1002P/1/36

$$
-0.3C_{Na}^{3m} \leq \Delta_t \leq 0.3C_{Na}^{3m}.
$$
А1.10.5 Определение основной абсолютной погрешности анализатора при измерении температуры анализируемой среды

А1.10.5.1 Подготовка к измерениям

Собирают установку в соответствии с рисунком А1.10.4.

Примечание - Соединения и элементы гидропанели, не влияющие на проведение проверки, не показаны.

Датчик температуры анализатора помещают в термостат жидкостный.

С помощью термостата доводят температуру воды до значения (20,0  $\pm$  1,0) °С и поддерживают ее с отклонением от установившегося значения  $\pm$  0,1 °С.

А1.10.5.2 Проведение измерений

Фиксируют показания анализатора по температуре  $t$ , °С, и показания термометра ЛТ-300  $t_3$ , °С, при температурах в термостате (20.0 ± 1.0), (0 + 0.5) и (40.0 ± 1.0) °С.

 $\Pi$  p и м е ч a н и е – Для проверки в точке с температурой (0,0 + 0,5) °С допускается использовать стакан с водой, заполненный льдом, установленный на магнитную мешалку.

Проводят аналогичные измерения для второго канала, если в комплект анализатора входят две гидропанели.

А1.10.5.3 Обработка результатов измерений

Результат операции поверки считают удовлетворительным, если для каждой установленной температуры выполняется условие:

$$
-0.3 \le t - t_{\rm s} \le 0.3.
$$

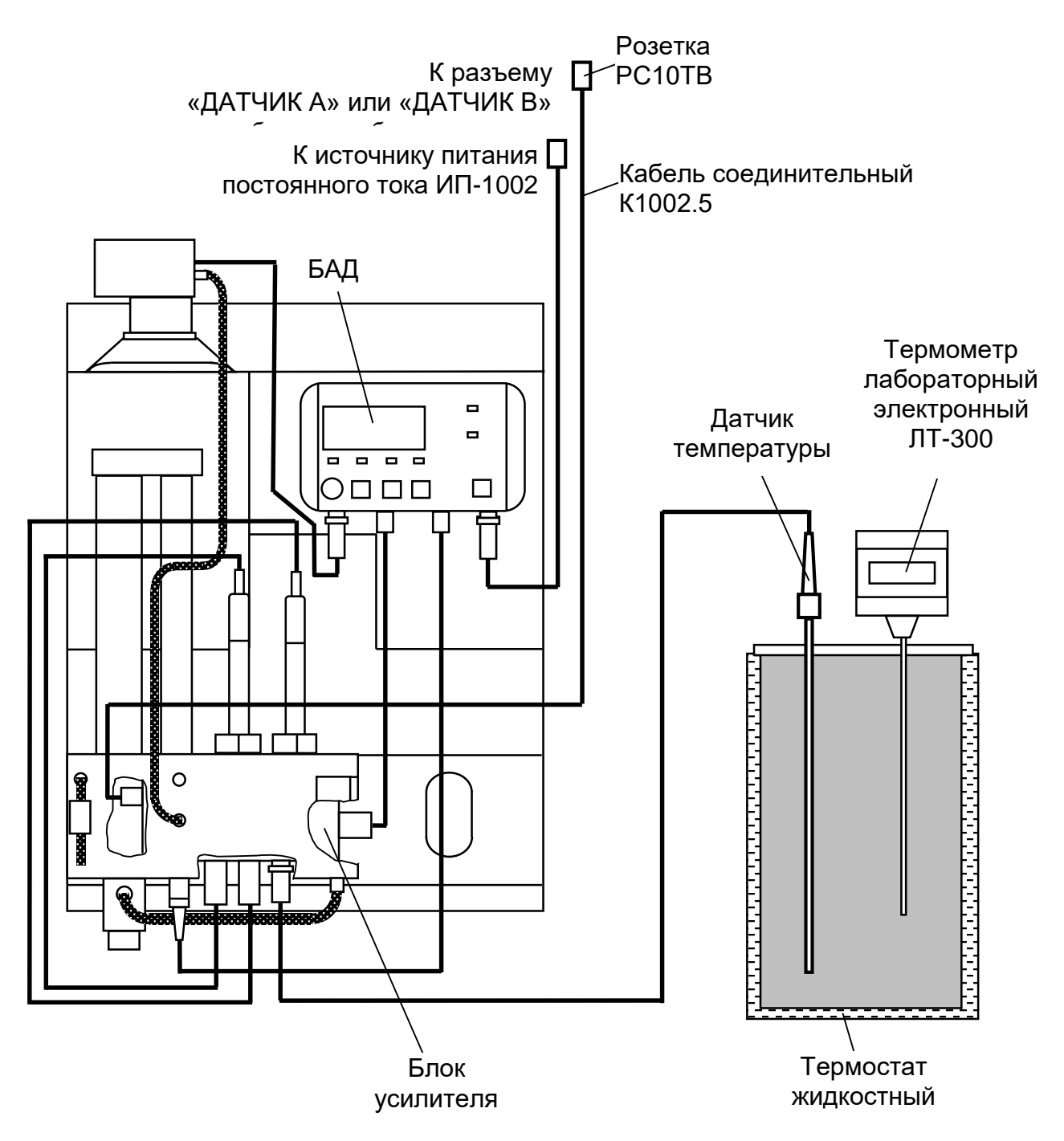

*Рисунок А1.10.4*

А1.11 Оформление результатов поверки

А1.11.1 Результаты поверки оформляют в виде протокола произвольной формы.

А1.11.2 Положительные результаты поверки удостоверяют свидетельством о поверке и (или) записью в паспорте на анализатор и знаком поверки в соответствии

111

с Приказом Минпромторга России от 02 июля 2015 г. № 1815. Знак поверки наносится на свидетельство о поверке и (или) паспорт, и на блок преобразовательный.

А1.11.3 Если по результатам поверки анализатор признают непригодным к применению, свидетельство о поверке аннулируют и выписывают извещение о непригодности к применению в соответствии с Приказом Минпромторга России от 02 июля 2015 г. № 1815.

# **ПРИЛОЖЕНИЕ Б**

## *(обязательное)* **МЕТОДИКА ПРИГОТОВЛЕНИЯ КОНТРОЛЬНЫХ РАСТВОРОВ**

Б.1 Приготовление раствора хлорида натрия с массовой концентрацией ионов натрия 2,3 г/дм $3$ 

Взять навеску 5,85 г хлорида натрия, предварительно высушенного в течение 1-2 ч при температуре 110 °С (вместо навески может использоваться фиксанал 0,1H NaCl ОСЧ МРТУ 6-09-292-70). Поместить навеску в мерную колбу вместимостью 1000 см<sup>3</sup> .

Налить в колбу 500-700 см<sup>3</sup> воды очищенной для химического анализа по ОСТ 34-70-953.2-88 (в дальнейшем очищенная вода).

Добиться полного растворения соли перемешиванием содержимого колбы.

Долить в колбу очищенную воду, не доливая до метки 1-3 см.

Термостатировать колбу при температуре (20  $\pm$  1) °С не менее 0.5 ч.

Довести объем раствора очищенной водой до метки, закрыть пробкой и тщательно перемешать.

Перелить раствор в стеклянную или полиэтиленовую (полипропиленовую) емкость с плотно закрывающейся крышкой.

Срок хранения раствора − не более 6 мес.

Б.2 Приготовление раствора хлорида натрия с массовой концентрацией ионов натрия 230 мг/ дм<sup>3</sup>

Отобрать пипеткой 100 см<sup>3</sup> раствора NaCl с массовой концентрацией ионов натрия 2,30 г/дм $^3$  и перенести его в мерную колбу вместимостью 1000 см $^3\!$ 

Долить в колбу очищенную воду, не доливая до метки 1-3 см.

Термостатировать колбу при температуре (20  $\pm$  1) °С не менее 0.5 ч.

Довести объем раствора очищенной водой до метки, закрыть пробкой и тщательно перемешать.

Перелить раствор в стеклянную или полиэтиленовую (полипропиленовую) емкость с плотно закрывающейся крышкой.

Срок хранения раствора − не более 6 мес.

Б.3 Приготовление раствора хлорида натрия с массовой концентрацией ионов натрия 69 мг/дм $3$ 

Отобрать пипеткой 30 см<sup>3</sup> раствора NaCl с массовой концентрацией ионов натрия 2,3 г/дм $^3$  и перенести его в мерную колбу вместимостью 1000 см $^3$ .

Долить в колбу очищенную воду, не доливая до метки 1-3 см.

Термостатировать колбу при температуре (20  $\pm$  1) °С не менее 0,5 ч.

Довести объем раствора очищенной водой до метки, закрыть пробкой и тщательно перемешать.

Перелить раствор в полиэтиленовую (полипропиленовую) емкость с плотно закрывающейся крышкой.

Хранение раствора в стеклянной таре недопустимо.

Срок хранения раствора − не более 1 мес.

Б.4 Приготовление раствора хлорида натрия с массовой концентрацией ионов натрия 13,8 мг/дм<sup>3</sup>

Отобрать пипеткой 6 см<sup>3</sup> раствора NaCl с массовой концентрацией ионов натрия 2,3 г/дм<sup>3</sup> и перенести его в мерную колбу вместимостью 1000 см<sup>3</sup>.

Долить в колбу очищенную воду, не доливая до метки 1-3 см.

Термостатировать колбу при температуре (20  $\pm$  1) °С не менее 0,5 ч.

Довести объем раствора очищенной водой до метки, закрыть пробкой и тщательно перемешать.

Перелить раствор в стеклянную или полиэтиленовую (полипропиленовую) емкость с плотно закрывающейся крышкой.

Срок хранения раствора − не более 1 мес.

Б.5 Приготовление раствора хлорида натрия с массовой концентрацией ионов натрия 2,3 мг/дм $3$ 

Отобрать пипеткой 10 см<sup>3</sup> раствора NaCl с массовой концентрацией ионов натрия 230 мг/ дм $3$  и перенести его в мерную колбу вместимостью 1000 см $3$ .

Долить в колбу очищенную воду, не доливая до метки 1-3 см.

Термостатировать колбу при температуре (20  $\pm$  1) °С не менее 0,5 ч.

Довести объем раствора очищенной водой до метки, закрыть пробкой и тщательно перемешать.

Перелить раствор в полиэтиленовую (полипропиленовую) емкость с плотно закрывающейся крышкой.

Хранение раствора в стеклянной таре недопустимо.

Срок хранения раствора − не более 1 мес.

Б.6 Приготовление раствора хлорида натрия с массовой концентрацией ионов натрия 2600 мкг/дм<sup>3</sup>

Отобрать пипеткой 11,3 см<sup>3</sup> раствора NaCl с массовой концентрацией ионов натрия 230 мг/дм $^3$  и перенести его в мерную колбу вместимостью 1000 см $^3\!$ 

Долить в колбу очищенную воду, не доливая до метки 1-3 см.

Термостатировать колбу при температуре (20  $\pm$  1) °С не менее 0.5 ч.

Довести объем раствора очищенной водой до метки, закрыть пробкой и тщательно перемешать.

Перелить раствор в полиэтиленовую (полипропиленовую) емкость с плотно закрывающейся крышкой.

Хранение раствора в стеклянной таре недопустимо.

Срок хранения раствора − не более 1 мес.

Б.7 Приготовление раствора хлорида натрия с массовой концентрацией ионов натрия 1380 мкг/дм<sup>3</sup>

Отобрать пипеткой 6 см<sup>3</sup> раствора NaCl с массовой концентрацией ионов натрия 230 мг/дм $^3$  и перенести его в мерную колбу вместимостью 1000 см $^3\!$ 

Долить в колбу очищенную воду, не доливая до метки 1-3 см.

Термостатировать колбу при температуре (20  $\pm$  1) °С не менее 0,5 ч.

Довести объем раствора очищенной водой до метки, закрыть пробкой и тщательно перемешать.

Перелить раствор в полиэтиленовую (полипропиленовую) емкость с плотно закрывающейся крышкой.

Хранение раствора в стеклянной таре недопустимо.

Срок хранения раствора − не более 1 мес.

Б.8 Приготовление раствора хлорида натрия с массовой концентрацией ионов натрия 1150 мкг/дм<sup>3</sup>

Отобрать пипеткой 5 см<sup>3</sup> раствора NaCl с массовой концентрацией ионов натрия 230 мг/ дм $^3$  и перенести его в мерную колбу вместимостью 1000 см $^3\!$ .

Долить в колбу очищенную воду, не доливая до метки 1-3 см.

Термостатировать колбу при температуре (20  $\pm$  1) °С не менее 0.5 ч.

Довести объем раствора очищенной водой до метки, закрыть пробкой и тщательно перемешать.

Перелить раствор в полиэтиленовую (полипропиленовую) емкость с плотно закрывающейся крышкой.

Хранение раствора в стеклянной таре недопустимо. Срок хранения раствора − не более 1 мес.

Б.9 Приготовление раствора хлорида натрия с массовой концентрацией ионов натрия 900 мкг/дм<sup>3</sup>

Отобрать пипеткой 391,3 см<sup>3</sup> раствора NaCl с массовой концентрацией ионов натрия 2,3 мг/ дм<sup>3</sup> и перенести его в мерную колбу вместимостью 1000 см<sup>3</sup>.

Долить в колбу очищенную воду, не доливая до метки 1-3 см.

Термостатировать колбу при температуре (20  $\pm$  1) °С не менее 0,5 ч.

Довести объем раствора очищенной водой до метки, закрыть пробкой и тщательно перемешать.

Перелить раствор в полиэтиленовую (полипропиленовую) емкость с плотно закрывающейся крышкой.

Хранение раствора в стеклянной таре недопустимо.

Срок хранения раствора − не более 1 мес.

Б.10 Приготовление раствора хлорида натрия с массовой концентрацией ионов натрия 690 мкг/дм<sup>3</sup>

Отобрать пипеткой 3 см<sup>3</sup> раствора NaCl с массовой концентрацией ионов натрия 230 мг/ дм $3$  и перенести его в мерную колбу вместимостью 1000 см $3$ .

Долить в колбу очищенную воду, не доливая до метки 1-3 см.

Термостатировать колбу при температуре (20  $\pm$  1) °С не менее 0,5 ч.

Довести объем раствора очищенной водой до метки, закрыть пробкой и тщательно перемешать.

Перелить раствор в полиэтиленовую (полипропиленовую) емкость с плотно закрывающейся крышкой.

Хранение раствора в стеклянной таре недопустимо.

Срок хранения раствора − не более 1 мес.

Б.11 Приготовление раствора хлорида натрия с массовой концентрацией ионов натрия 437 мкг/дм<sup>3</sup>

Приготовление раствора требует высокой аккуратности. При приготовлении должна использоваться только полиэтиленовая (полипропиленовая) посуда. Исключение составляет только пипетка, она может быть стеклянной. Вся применяемая мерная посуда должна быть тщательно отмыта очищенной водой. Не допускается прикосновение руками к частям посуды, которые контактируют с приготавливаемым раствором.

Отобрать пипеткой 190 см<sup>3</sup> раствора NaCl с массовой концентрацией ионов натрия 2,3 мг/дм $^3$  и перенести его в мерную колбу вместимостью 1000 см $^3\!$ 

Долить в колбу очищенную воду, не доливая до метки 1-3 см.

Термостатировать колбу при температуре (20  $\pm$  1) °С не менее 0,5 ч.

Довести объем раствора очищенной водой до метки, закрыть пробкой и тщательно перемешать.

Перелить раствор в полиэтиленовую (полипропиленовую) емкость с плотно закрывающейся крышкой.

Хранение раствора в стеклянной таре недопустимо.

Раствор хранению не подлежит.

Б.12 Приготовление раствора хлорида натрия с массовой концентрацией ионов натрия 345 мкг/дм<sup>3</sup>

Приготовление раствора требует высокой аккуратности. При приготовлении должна использоваться только полиэтиленовая (полипропиленовая) посуда. Исключение составляет только пипетка, она может быть стеклянной. Вся применяемая мерная посуда должна быть тщательно отмыта очищенной водой. Не допускается прикосновение руками к частям посуды, которые контактируют с приготавливаемым раствором.

Отобрать пипеткой 150 см<sup>3</sup> раствора NaCl с массовой концентрацией ионов натрия 2,3 мг/дм $^3$  и перенести его в мерную колбу вместимостью 1000 см $^3\!$ 

Долить в колбу очищенную воду, не доливая до метки 1-3 см.

Термостатировать колбу при температуре (20  $\pm$  1) °С не менее 0.5 ч.

Довести объем раствора очищенной водой до метки, закрыть пробкой и тщательно перемешать.

Раствор хранению не подлежит.

Б.13 Приготовление раствора хлорида натрия с массовой концентрацией ионов натрия 230 мкг/дм<sup>3</sup>

Приготовление раствора требует высокой аккуратности. При приготовлении должна использоваться только полиэтиленовая (полипропиленовая) посуда. Исключение составляет только пипетка, она может быть стеклянной. Вся применяемая мерная посуда должна быть тщательно отмыта очищенной водой. Не допускается прикосновение руками к частям посуды, которые контактируют с приготавливаемым раствором.

Отобрать пипеткой 100 см<sup>3</sup> раствора NaCl с массовой концентрацией ионов натрия 2,3 мг/дм $^3$  и перенести его в мерную колбу вместимостью 1000 см $^3\!$ 

Долить в колбу очищенную воду, не доливая до метки 1-3 см.

Термостатировать колбу при температуре (20  $\pm$  1) °С не менее 0,5 ч.

Довести объем раствора очищенной водой до метки, закрыть пробкой и тщательно перемешать.

Раствор хранению не подлежит.

Б.14 Приготовление раствора хлорида натрия с массовой концентрацией ионов натрия 115 мкг/дм<sup>3</sup>

Приготовление раствора требует высокой аккуратности. При приготовлении должна использоваться только полиэтиленовая (полипропиленовая) посуда. Исключение составляет только пипетка, она может быть стеклянной. Вся применяемая мерная посуда должна быть тщательно отмыта очищенной водой. Не допускается прикосновение руками к частям посуды, которые контактируют с приготавливаемым раствором.

Отобрать пипеткой 50 см<sup>3</sup> раствора NaCl с массовой концентрацией ионов натрия 2,3 мг/дм<sup>3</sup> и перенести его в мерную колбу вместимостью 1000 см<sup>3</sup>.

Долить в колбу очищенную воду, не доливая до метки 1-3 см.

Термостатировать колбу при температуре (20  $\pm$  1) °С не менее 0,5 ч.

Довести объем раствора очищенной водой до метки, закрыть пробкой и тщательно перемешать.

Раствор хранению не подлежит.

Б.15 Приготовление раствора хлорида натрия с массовой концентрацией ионов натрия 46 мкг/дм $3$ 

Приготовление раствора требует высокой аккуратности. При приготовлении должна использоваться только полиэтиленовая (полипропиленовая) посуда. Исключение составляет только пипетка, она может быть стеклянной. Вся применяемая мерная посуда должна быть тщательно отмыта очищенной водой. Не допускается прикосновение руками к частям посуды, которые контактируют с приготавливаемым раствором.

Отобрать пипеткой 20 см<sup>3</sup> раствора NaCl с массовой концентрацией ионов натрия 2,3 мг/дм $^3$  и перенести его в мерную колбу вместимостью 1000 см $^3$ .

Долить в колбу очищенную воду, не доливая до метки 1-3 см.

Термостатировать колбу при температуре (20  $\pm$  1) °С не менее 0,5 ч.

Б.16 Приготовление раствора хлорида натрия с массовой концентрацией ионов натрия 23 мкг/дм<sup>3</sup>

Приготовление раствора требует высокой аккуратности. При приготовлении должна использоваться только полиэтиленовая (полипропиленовая) посуда. Исключение составляет только пипетка, она может быть стеклянной. Вся применяемая мерная посуда должна быть тщательно отмыта очищенной водой. Не допускается прикосновение руками к частям посуды, которые контактируют с приготавливаемым раствором.

Отобрать пипеткой 10 см<sup>3</sup> раствора NaCl с массовой концентрацией ионов натрия 2,3 мг/дм $^3$  и перенести его в мерную колбу вместимостью 1000 см $^3\!$ 

Долить в колбу очищенную воду, не доливая до метки 1-3 см.

Термостатировать колбу при температуре (20  $\pm$  1) °С не менее 0,5 ч.

Довести объем раствора очищенной водой до метки, закрыть пробкой и тщательно перемешать.

Раствор хранению не подлежит.

Б.17 Приготовление раствора хлорида натрия с массовой концентрацией ионов натрия 9.2 мкг/дм<sup>3</sup>

Приготовление раствора требует высокой аккуратности. При приготовлении должна использоваться только полиэтиленовая (полипропиленовая) посуда. Исключение составляет только пипетка, она может быть стеклянной. Вся применяемая мерная посуда должна быть тщательно отмыта очищенной водой. Не допускается прикосновение руками к частям посуды, которые контактируют с приготавливаемым раствором.

Отобрать пипеткой 4 см<sup>3</sup> раствора NaCl с массовой концентрацией ионов натрия 2,3 мг/дм $^3$  и перенести его в мерную колбу вместимостью 1000 см $^3\!$ 

Долить в колбу очищенную воду, не доливая до метки 1-3 см.

Термостатировать колбу при температуре (20  $\pm$  1) °С не менее 0,5 ч.

Довести объем раствора очищенной водой до метки, закрыть пробкой и тщательно перемешать.

Раствор хранению не подлежит.

Б.18 Приготовление раствора хлорида натрия с массовой концентрацией ионов натрия 2,3 мкг/дм<sup>3</sup>

Приготовление раствора требует высокой аккуратности. При приготовлении должна использоваться только полиэтиленовая (полипропиленовая) посуда. Исключение составляет только пипетка, она может быть стеклянной. Вся применяемая мерная посуда должна быть тщательно отмыта очищенной водой. Не допускается прикосновение руками к частям посуды, которые контактируют с приготавливаемым раствором.

Отобрать пипеткой 1 см<sup>3</sup> раствора NaCl с массовой концентрацией ионов натрия 2,3 мг/дм $^3$  и перенести его в мерную колбу вместимостью 1000 см $^3\!$ 

Долить в колбу очищенную воду, не доливая до метки 1-3 см.

Термостатировать колбу при температуре (20  $\pm$  1) °С не менее 0,5 ч.

Довести объем раствора очищенной водой до метки, закрыть пробкой и тщательно перемешать.

Раствор хранению не подлежит.

*П р и м е ч а н и е* − Приведенная методика выполнена в соответствии с приложением В «Приготовление проверочных растворов» документа «Электроды ионоселективные «ЭЛИС-212Na». Методика поверки ГРБА.418422.012-03МП».

# **ПРИЛОЖЕНИЕ В** *(обязательное)* **ПРОТОКОЛ ОБМЕНА С ВНЕШНИМ УСТРОЙСТВОМ ПО ЦИФРОВОМУ ИНТЕРФЕЙСУ**

## В.1 ТИПЫ ДАННЫХ И ФОРМАТЫ ИХ ПРЕДСТАВЛЕНИЯ

### *Таблица В.1*

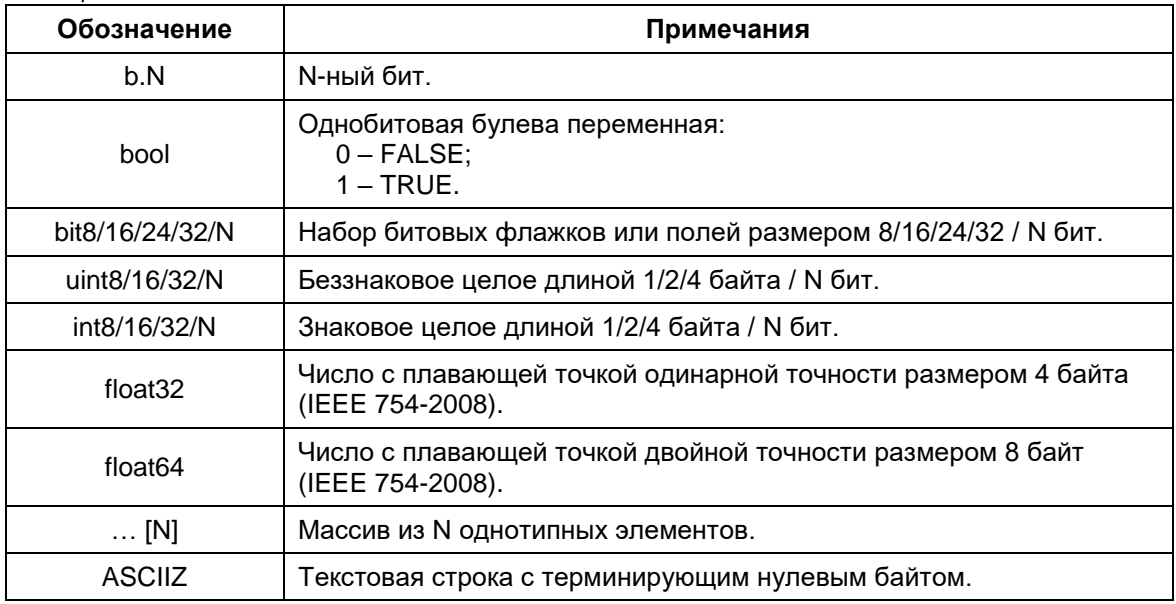

## В.2 ПРОТОКОЛ ОБМЕНА «ВЗОР-4»

### В.2.1. Физический интерфейс: RS-485.

В.2.1.1. Допустимые настройки COM/UART-портов приведены ниже.

### *Таблица В.2*

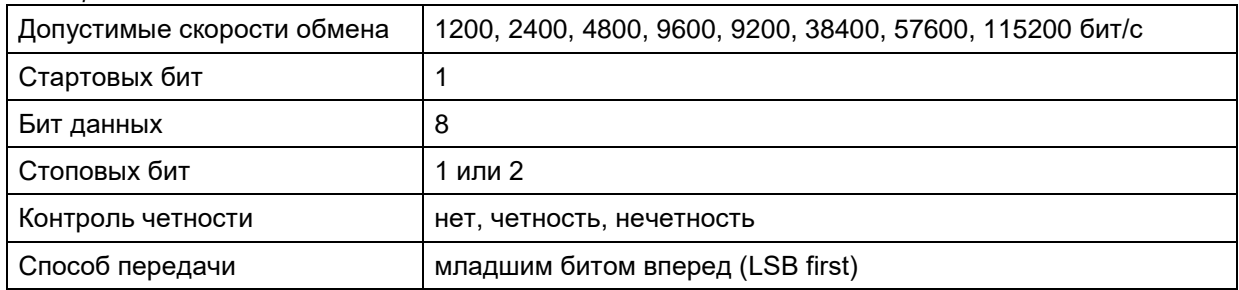

В.2.2. Обмен данными производится в режиме запрос-ответ. Запрос всегда производится мастером шины.

В.2.3. Кадры обмена всегда имеют длину 9 байт. Описание формата кадра и назначение полей кадра приведены в двух нижеследующих таблицах.

#### *Таблица В.3*

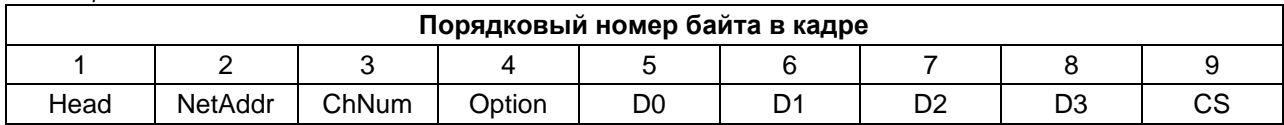

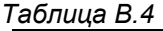

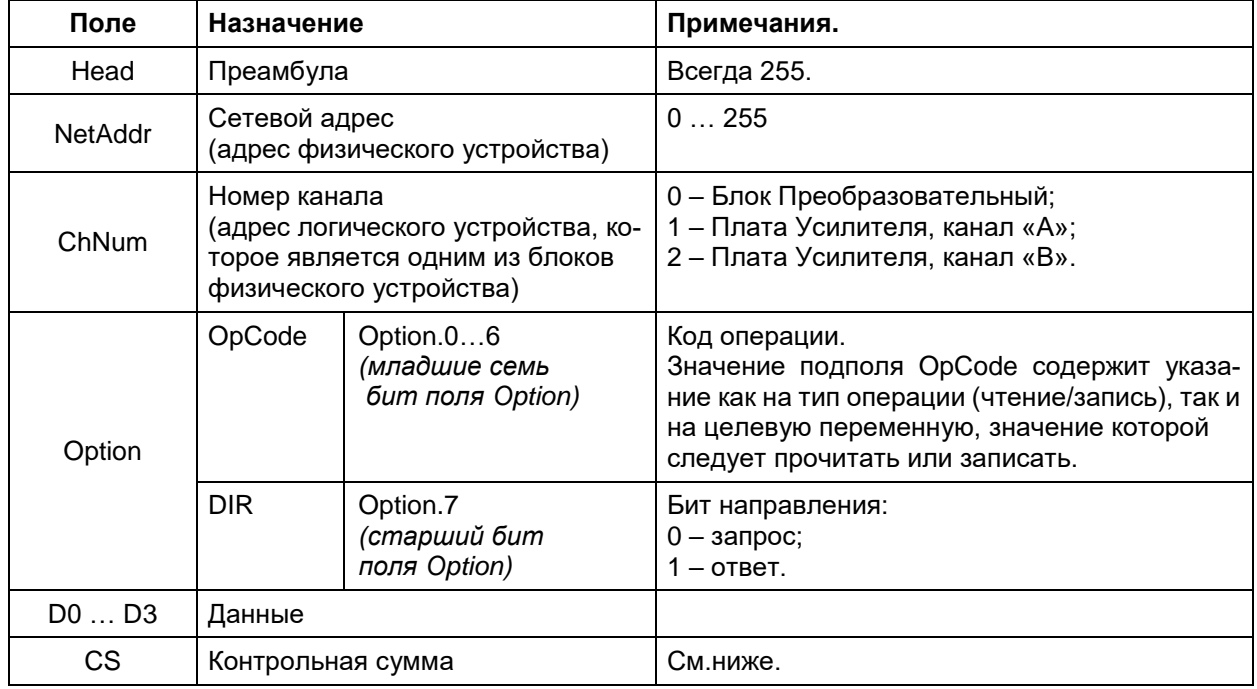

В.2.4. Контрольная сумма CS рассчитывается по формуле:

 $CS = {Head + NetAddr + ChNum + OpCode + D0 + D1 + D2 + D3 + 1}$  AND 0x00FF, (1) где надчёркивание означает инверсию.

В.2.5. Пример обмена данными:

Запрос: 0xFF 0x01 0x00 0x02 0x00 0x00 0x00 0x00 0xF7

- 0xFF преамбула
- 0x01 адрес устройства
- 0х00 номер канала
- 0х02 код операции: чтение регистра Туре
- 0x00 4 байта данных D3 ... D0
- 0xF7 контрольная сумма

OTBeT: 0xFF 0x01 0x00 0x82 0x05 0x00 0x00 0x00 0x72

- 0xFF преамбула
- 0x01 адрес устройства
- 0х00 номер канала
- 0х82 код операции ответа: регистр Туре
- 0x05 D0 байт значения регистра Туре
- 0x00 D1 байт значения регистра Туре
- 0x00 D2 байт значения регистра Туре;
- 0x00 D3 байт значения регистра Туре
- 0х72 контрольная сумма

В.2.6. Внимание! Во всех нижеследующих описаниях регистровых моделей подразумевается использование следующих значений полей «по умолчанию»:

123

*Таблица В.5*

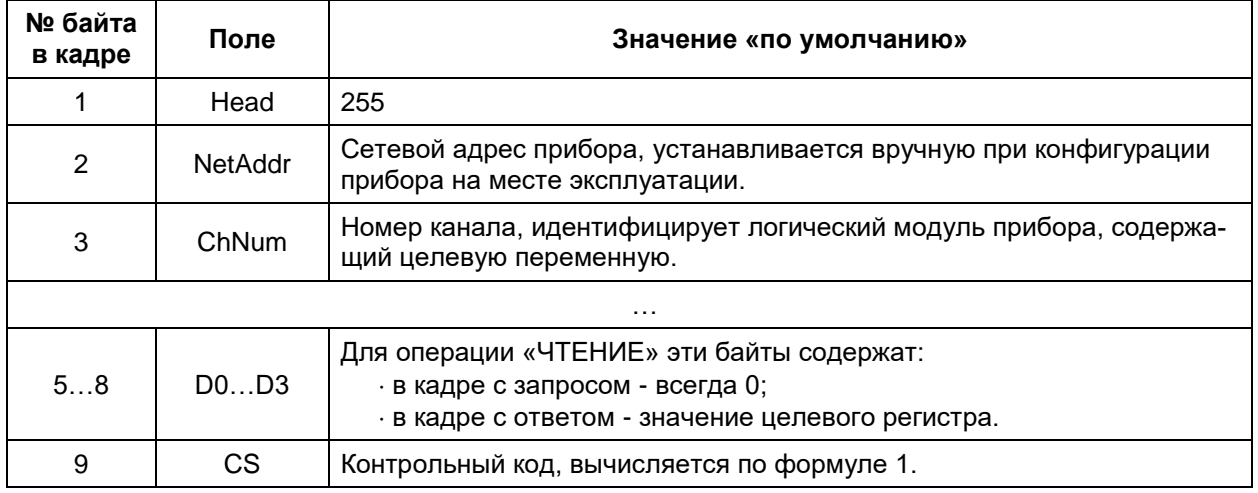

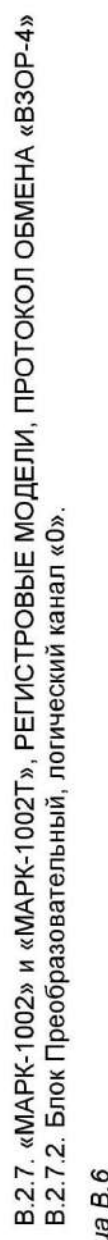

Таблица В.6

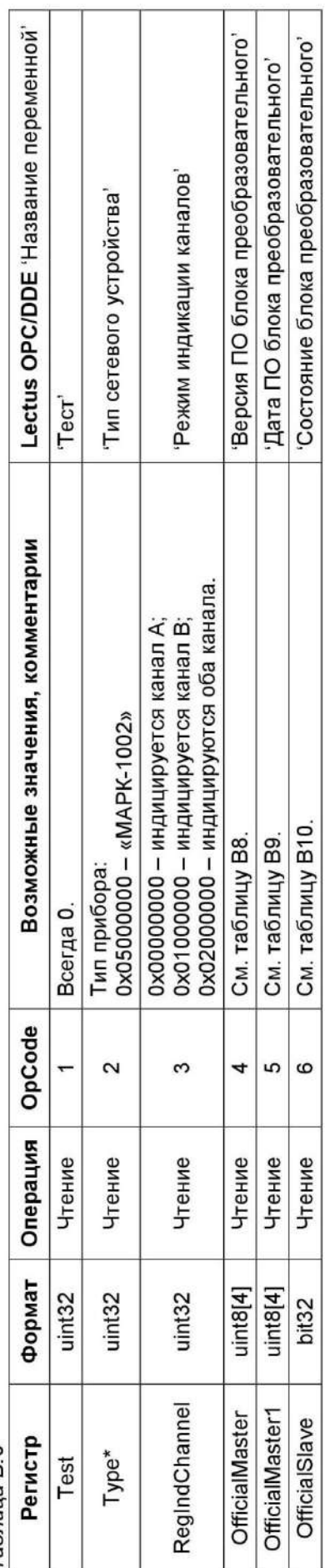

В.2.7.3. Плата Усилителя, физические каналы «А» и «В», логические каналы «1» и «2», соответственно.

 $\overline{a}$ ŀ

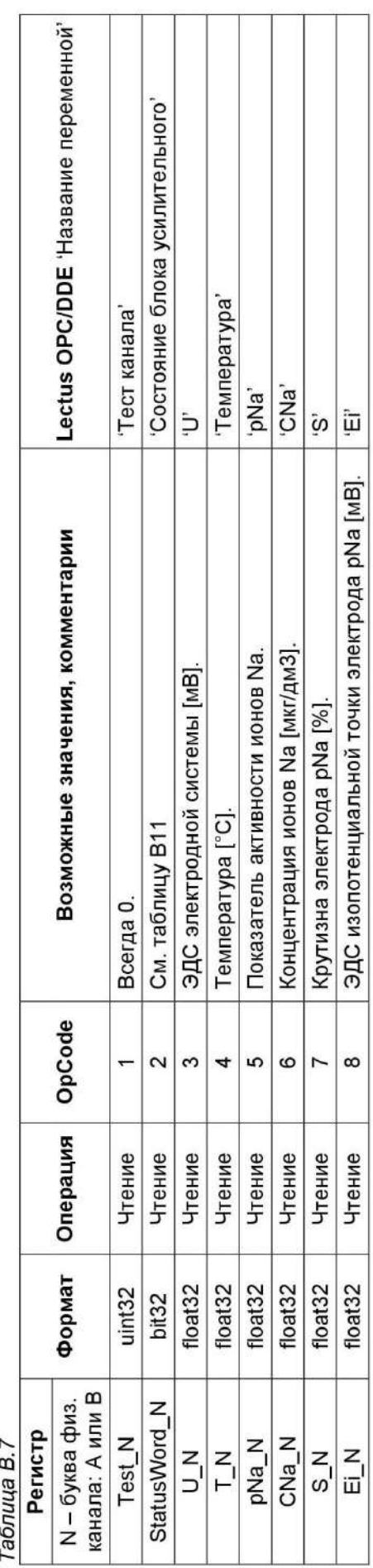

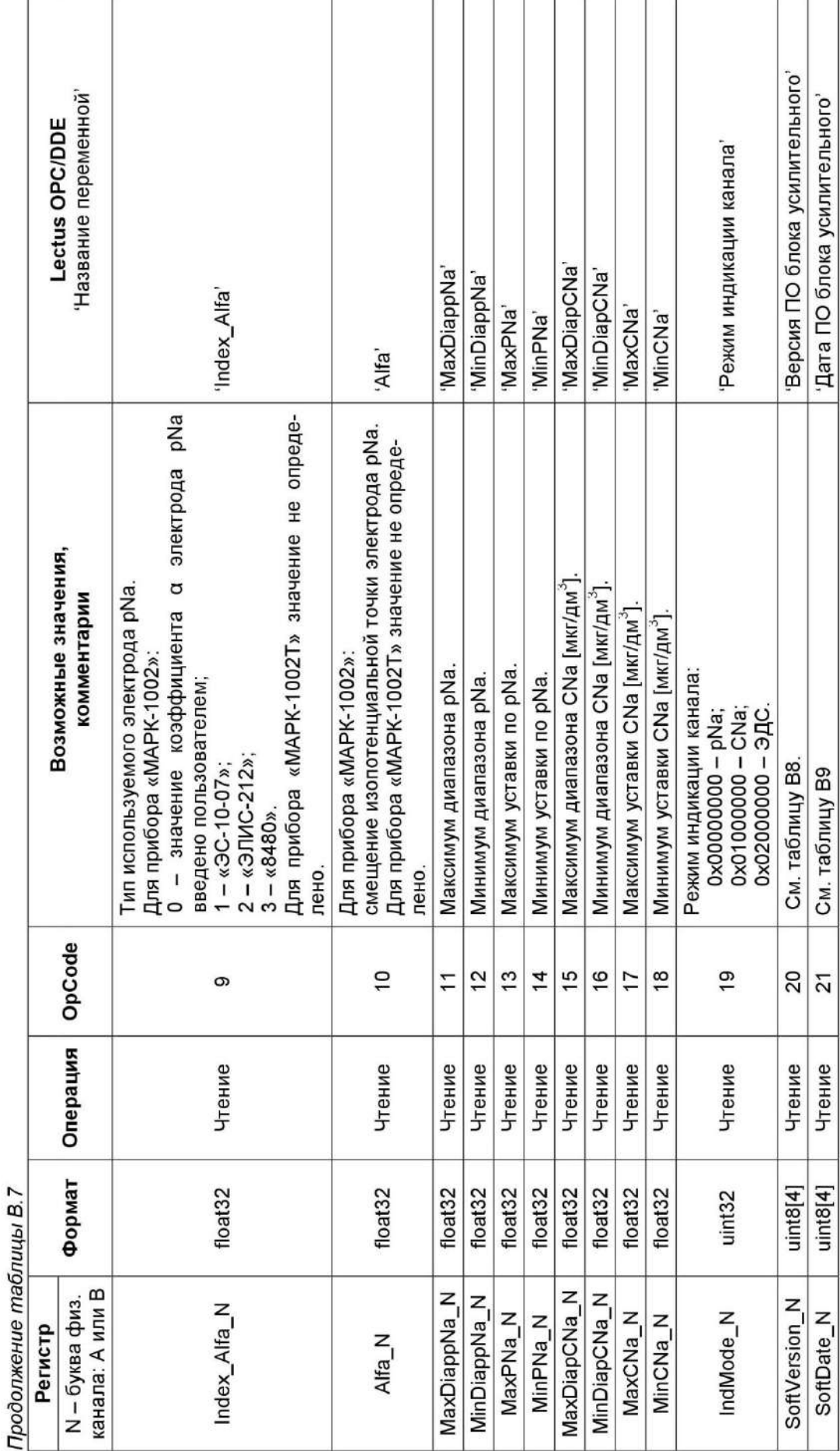

Таблица В.8 - Формат представления номера версии/номера изменения ПО.

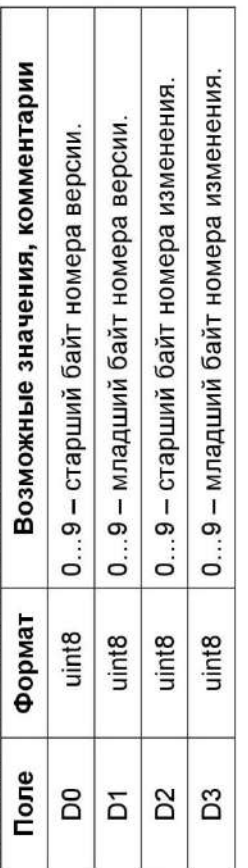

Таблица В.9 - Формат представления даты изготовления ПО.

f.

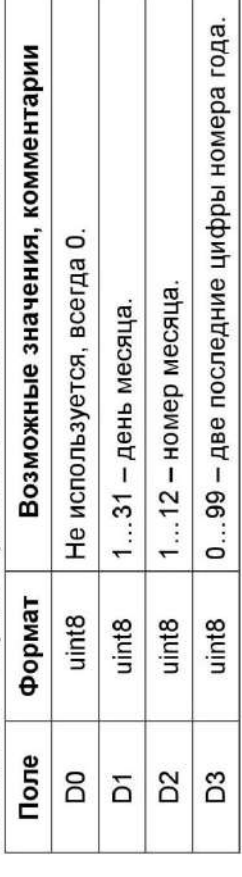

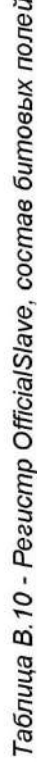

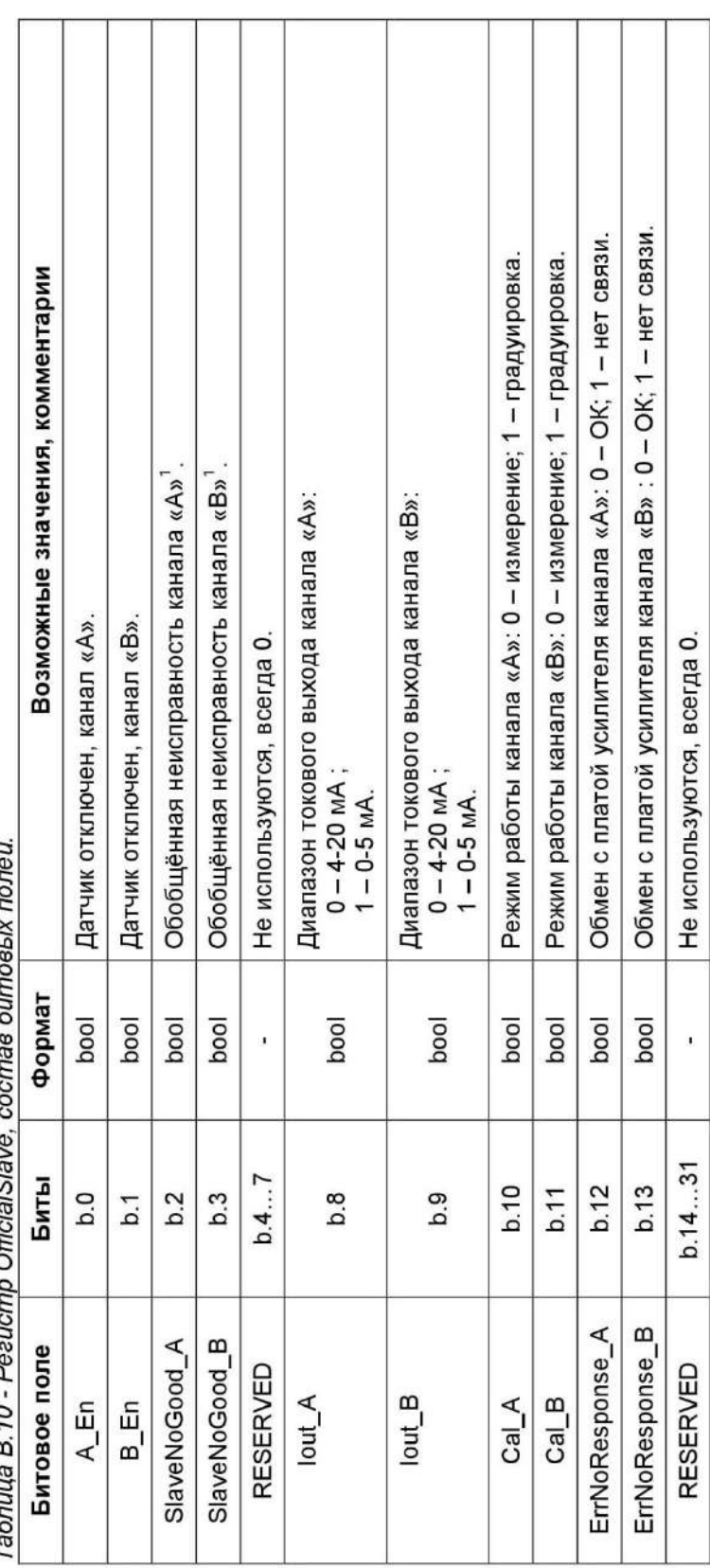

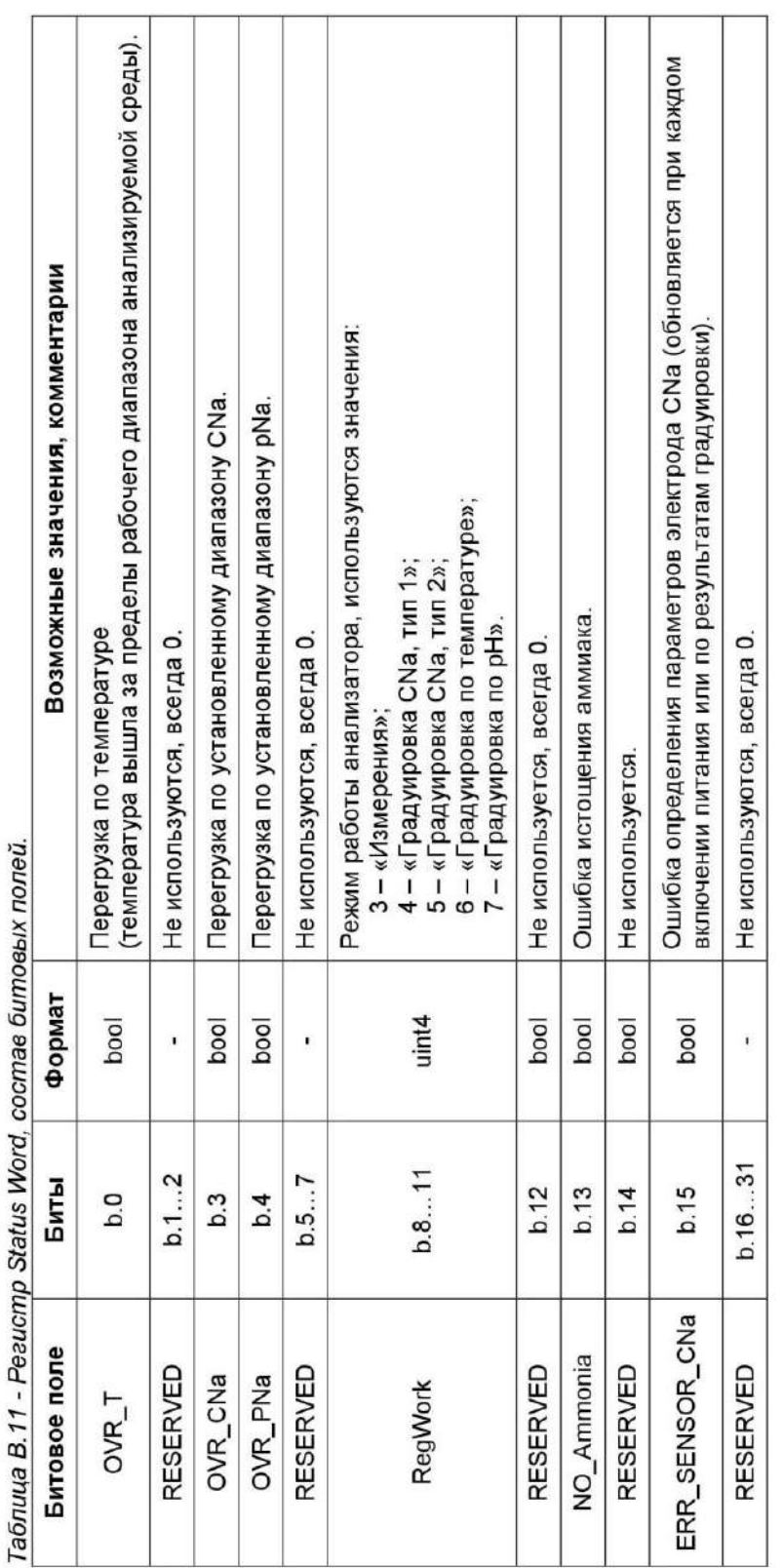

вычисляется в соответствии с нижеприведённым логическим выражением, записанным в псевдокоде (N – буква физ.канала: A или B):<br>SlaveNoGood\_N = (ErrNoResponse\_N) OR (Cal\_N) OR (OVR\_T\_N) OR (OVR\_CNa\_N) OR (OVR\_PNa\_N) OR (No\_A

127

### **B.3 NPOTOKON OFMEHA «MODBUS RTU»**

В.3.1. Структура обмена соответствует документу «MODBUS APPLICATION PROTOCOL SPECIFICATION V1.1b3» от 26.04.2012, выпущенному некоммерческой организацией "Modbus Organization, Inc.", Massachusetts, USA (cm.http://www.modbus.org).

В.3.2. Реализованная разновидность протокола: MODBUS RTU (байты пакетов передаются «как есть» без дополнительной кодировки).

В.3.3. Физический интерфейс: RS-485. Допустимые настройки COM/UART-портов приведены ниже.

Таблица В 12

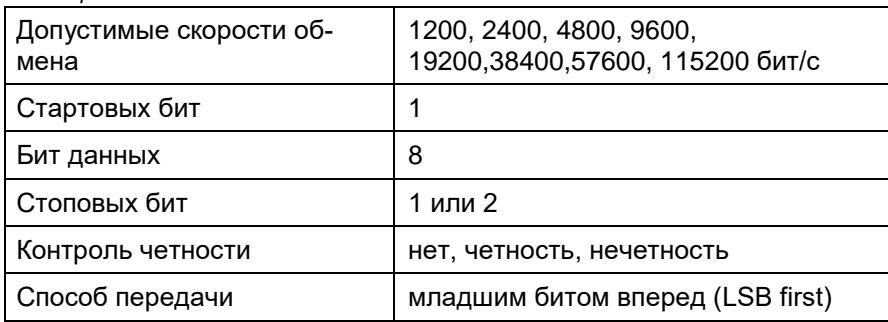

В.3.4. Обмен данными производится в режиме запрос-ответ. Запрос всегда производится мастером шины.

Примечания

1 Все единицы данных располагаются в памяти начиная с условного нулевого адреса по схеме littlte-endian с использованием байтовой адресации.

2 Младший байт единицы данных всегда располагается по чётному адресу.

3 На ту же самую область памяти «накладывается» адресное пространство ModBus «регистров» размером 2 байта каждый. При этом если адрес «регистра» равен 1, то это соответствует байтовому адресу 2 и т.д.

4 Неиспользуемые старшие байты единицы данных всегда равны 0.

В.3.5. «МАРК-1002» и «МАРК-1002Т». РЕГИСТРОВЫЕ МОДЕЛИ, ПРОТОКОЛ ОБМЕНА «MODBUS RTU»

В.3.5.1. Параметры прибора, «регистровая» адресация.

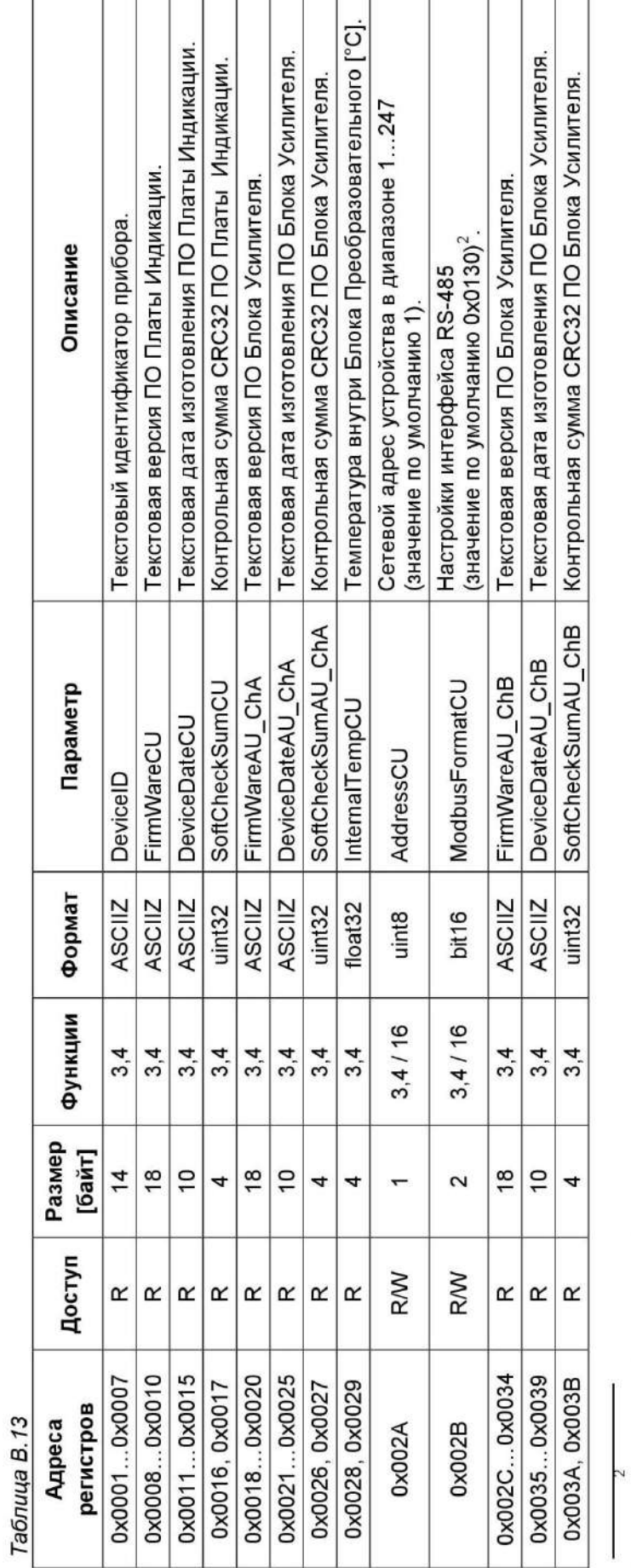

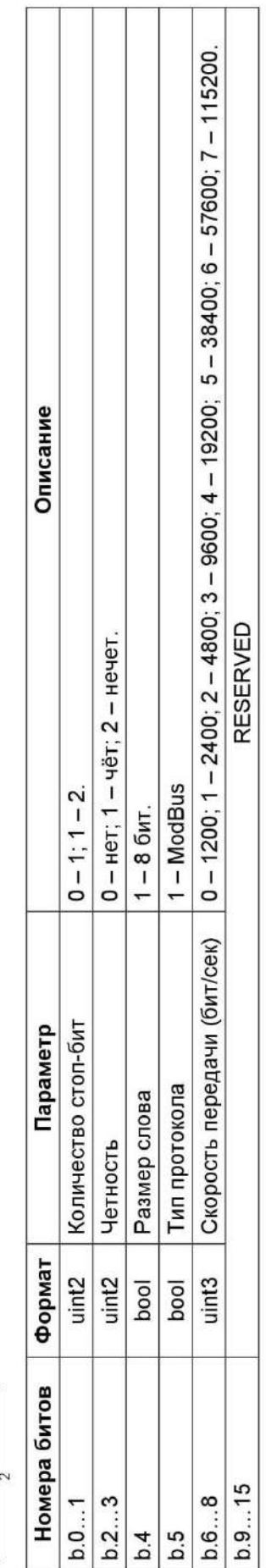

Параметры прибора, каналы «А» и «В», «регистровая» адресация (N - буква канала: А или В).

Таблица В.14

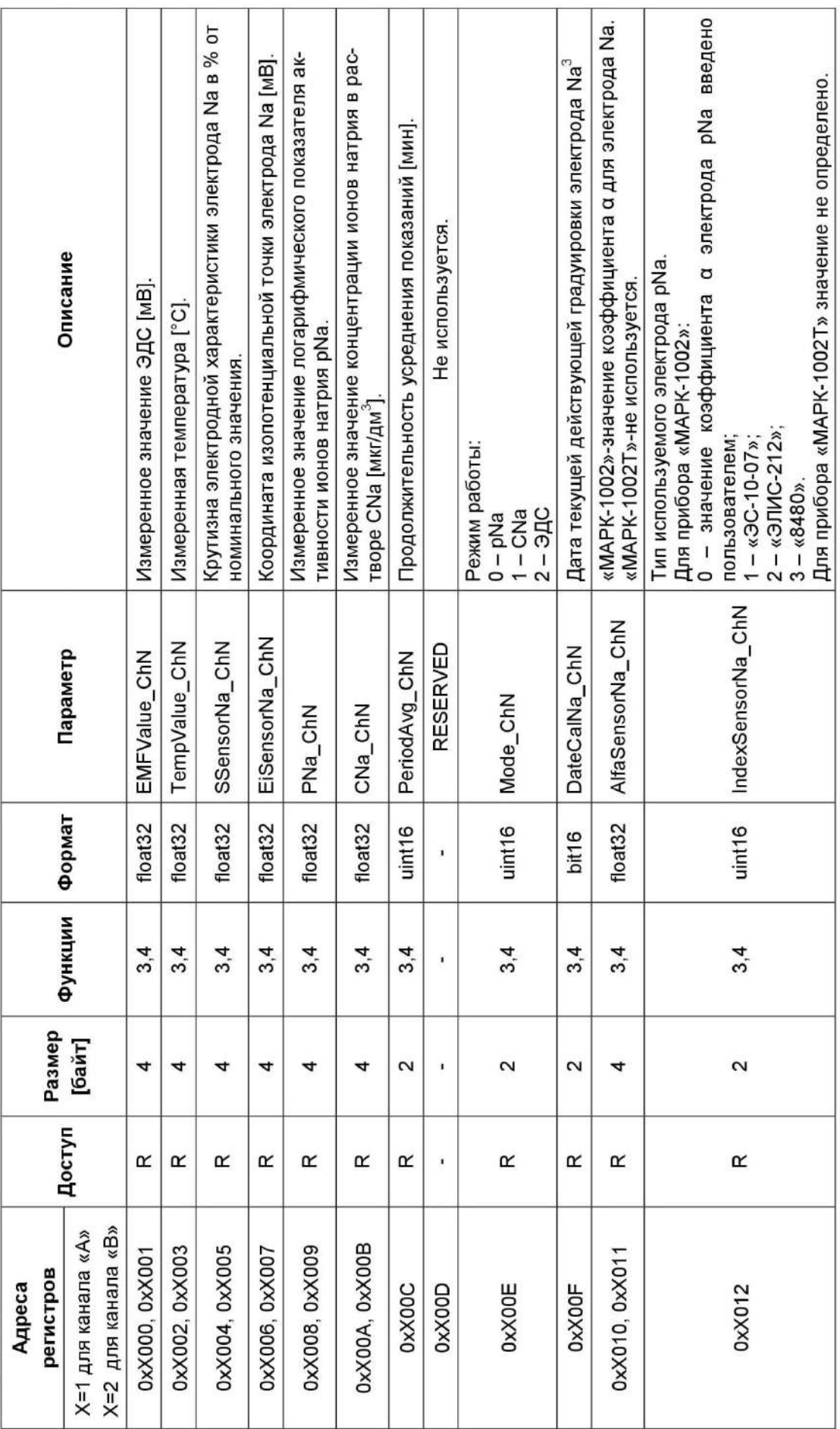

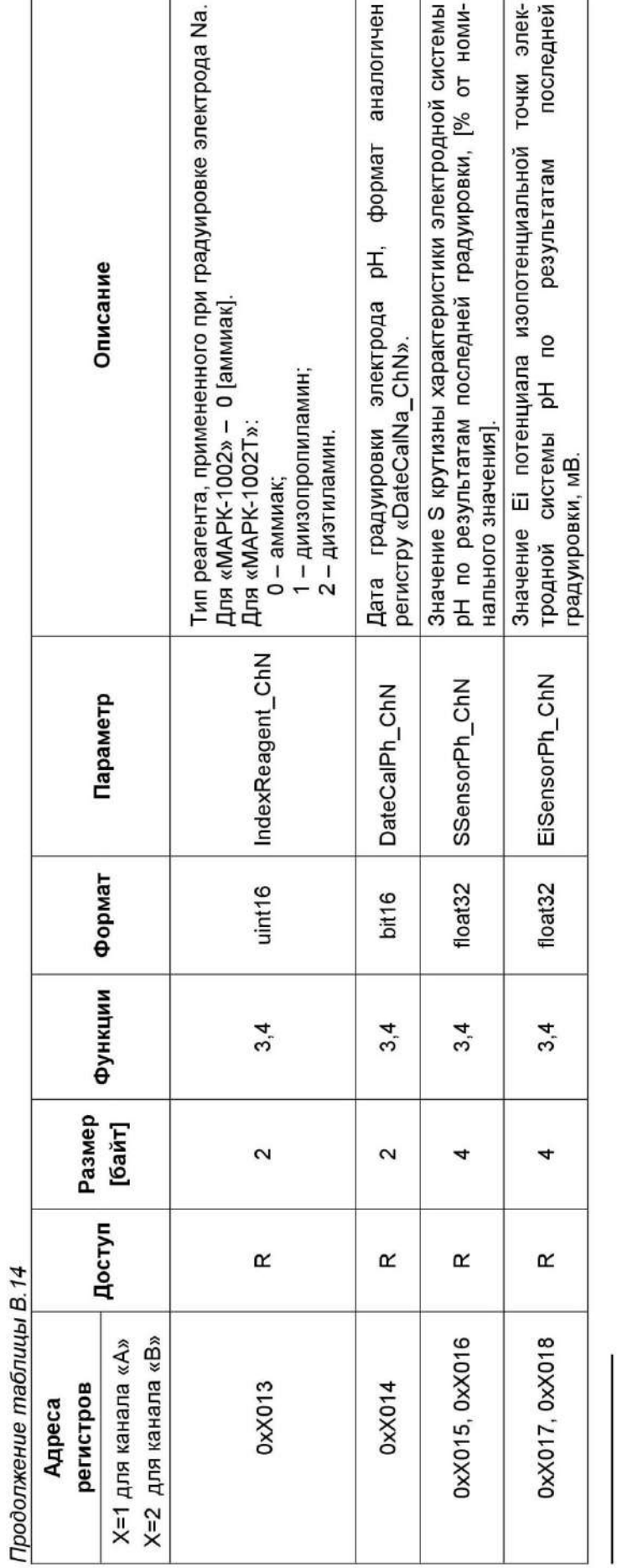

 $\omega$ 

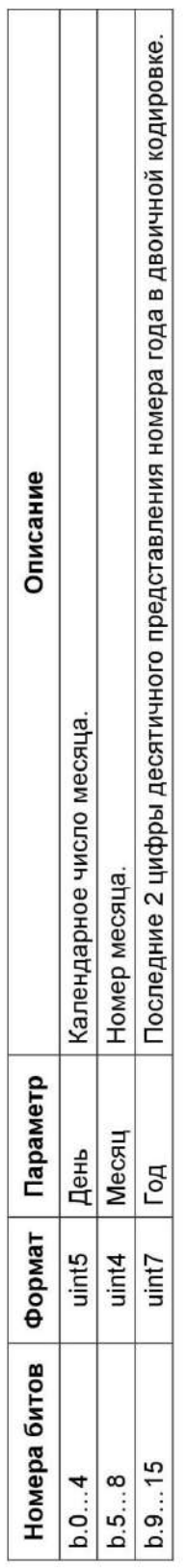

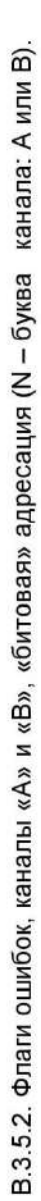

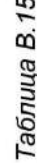

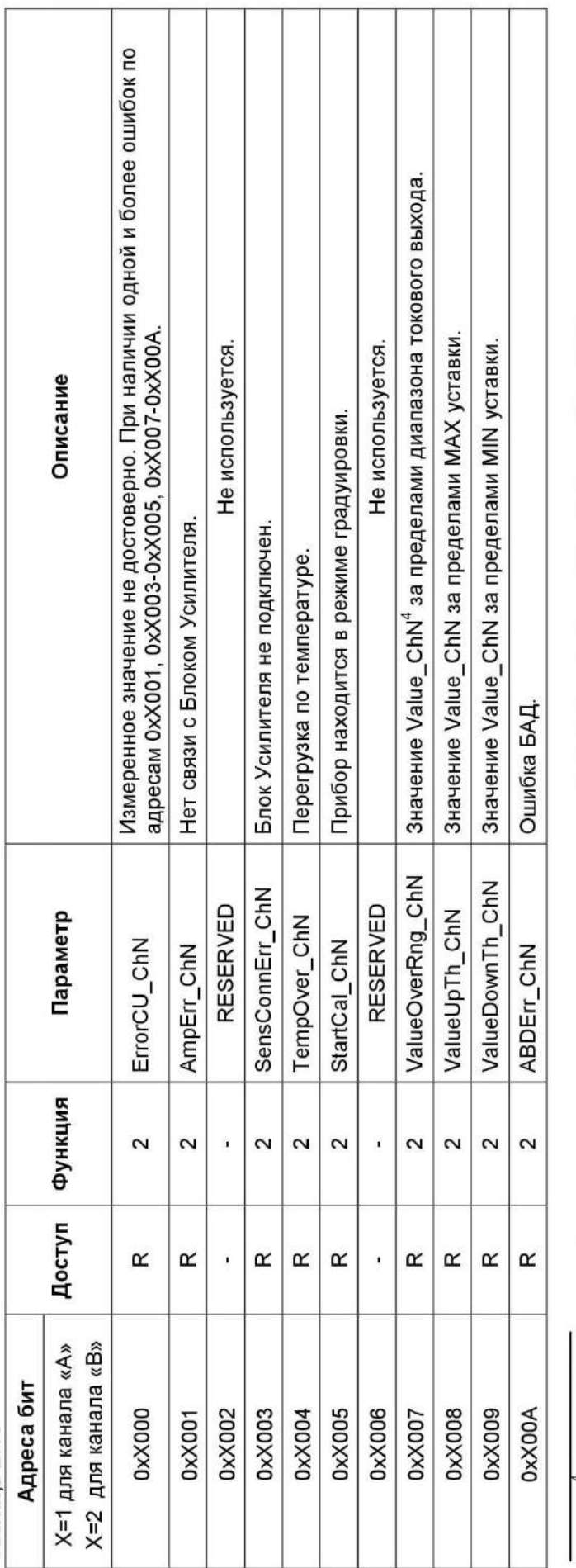

4 Value\_ChN – основной параметр для текущего режима измерения [EMFValue\_ChN или PNa\_ChN или CNa\_ChN]